# sgi.

Linux<sup>®</sup> Application Tuning Guide for SGI<sup>®</sup> X86-64 Based Systems

007–5646–008

#### COPYRIGHT

© 2010–2015, SGI. All rights reserved; provided portions may be copyright in third parties, as indicated elsewhere herein. No permission is granted to copy, distribute, or create derivative works from the contents of this electronic documentation in any manner, in whole or in part, without the prior written permission of SGI.

#### LIMITED RIGHTS LEGEND

The software described in this document is "commercial computer software" provided with restricted rights (except as to included open/free source) as specified in the FAR 52.227-19 and/or the DFAR 227.7202, or successive sections. Use beyond license provisions is a violation of worldwide intellectual property laws, treaties and conventions. This document is provided with limited rights as defined in 52.227-14.

#### TRADEMARKS AND ATTRIBUTIONS

Altix, ICE, NUMAlink, OpenMP, Performance Co-Pilot, SGI, the SGI logo, SHMEM, and UV are trademarks or registered trademarks of Silicon Graphics International Corp. or its subsidiaries in the United States and other countries.

Cray is a registered trademark of Cray, Inc. Dinkumware is a registered trademark of Dinkumware, Ltd. Intel, GuideView, Itanium, KAP/Pro Toolset, Phi, VTune, and Xeon are trademarks or registered trademarks of Intel Corporation, in the United States and other countries. Oracle and Java are registered trademarks of Oracle and/or its affiliates. Linux is a registered trademark of Linus Torvalds in several countries. Red Hat and Red Hat Enterprise Linux are registered trademarks of Red Hat, Inc., in the United States and other countries. PostScript is a trademark of Adobe Systems Incorporated. SLES and SUSE are registered trademarks of SUSE LLC in the United States and other countries. TotalView and TotalView Technologies are registered trademarks and TVD is a trademark of Rogue Wave Software, Inc. Windows is a registered trademark of Microsoft Corporation in the United States and/or other countries. All other trademarks are the property of their respective owners.

# **New Features**

This revision includes the following updates:

• Moved the documentation for tools and utilities that are part of the SGI Foundation Software bundle to the following:

*SGI Foundation Software (SFS) User Guide*

- Updated information about using compiler options that optimize performance.
- Added miscellaneous editorial and technical corrections.

# **Record of Revision**

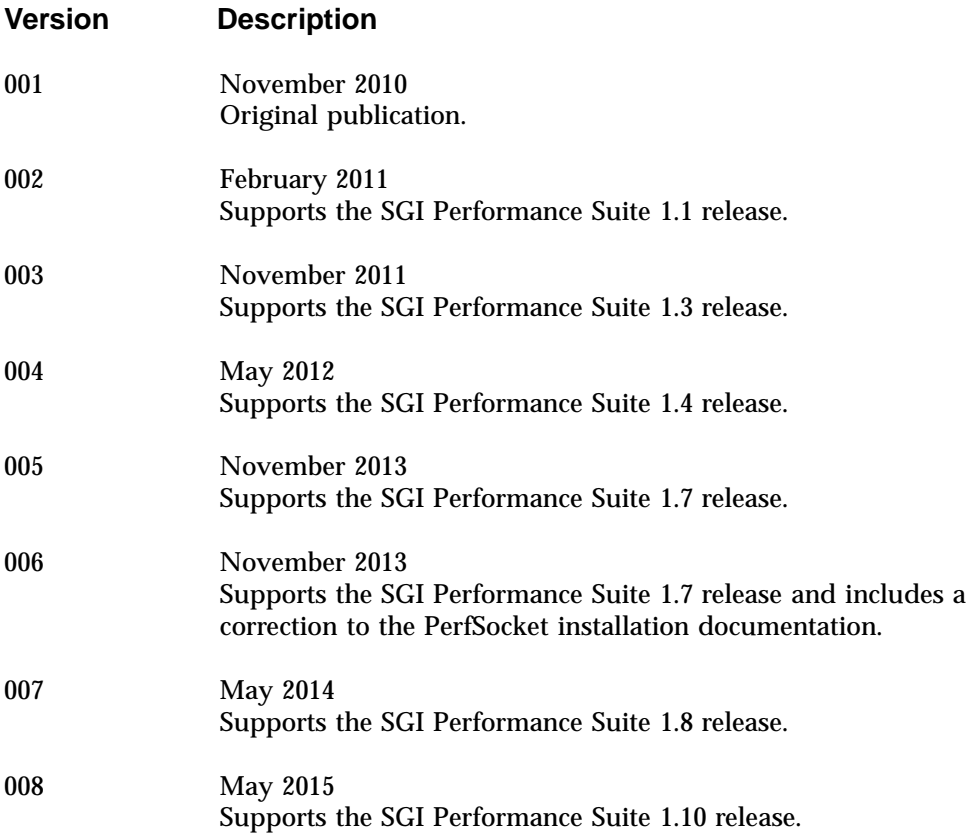

# **Contents**

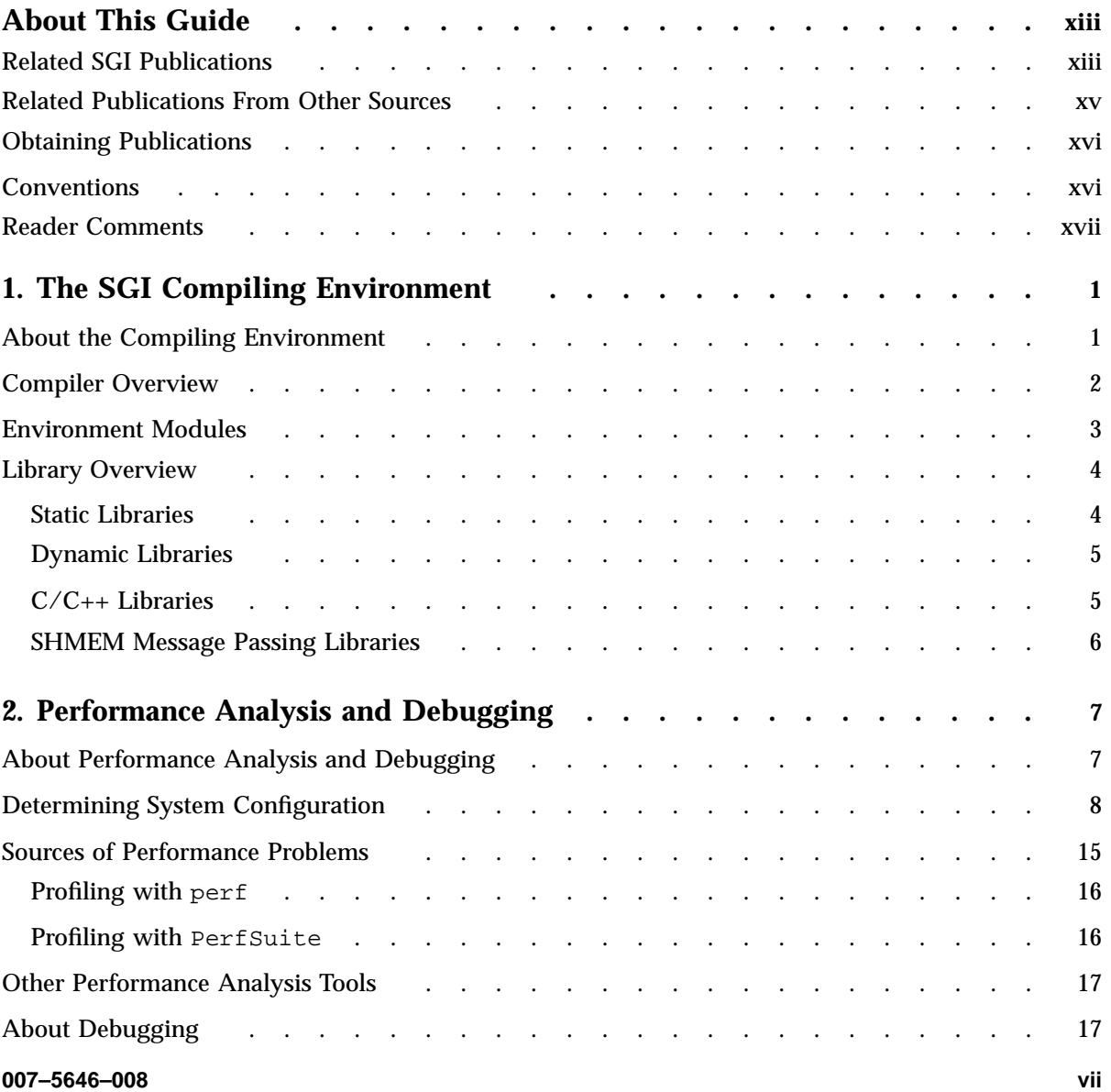

#### **Contents**

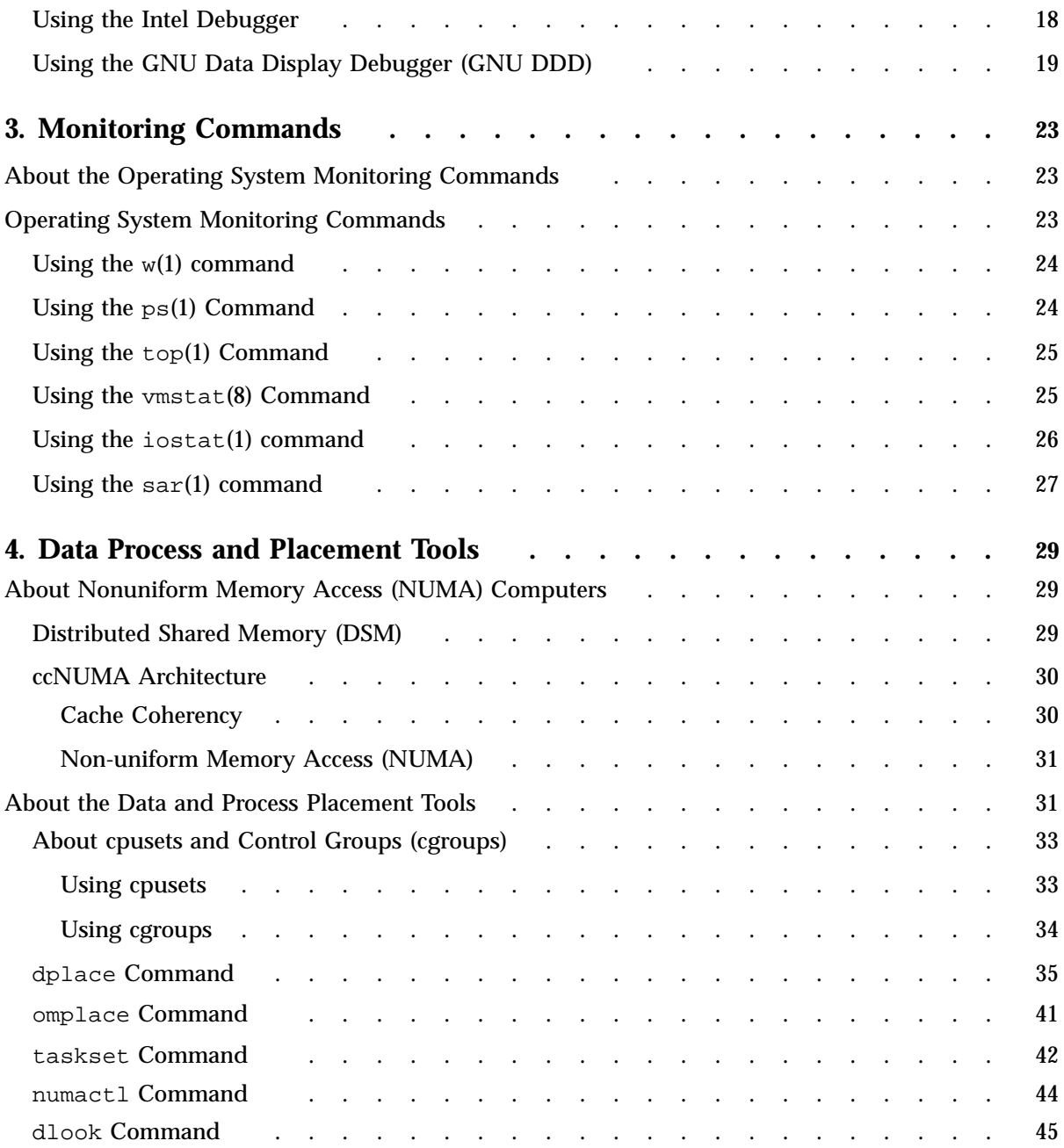

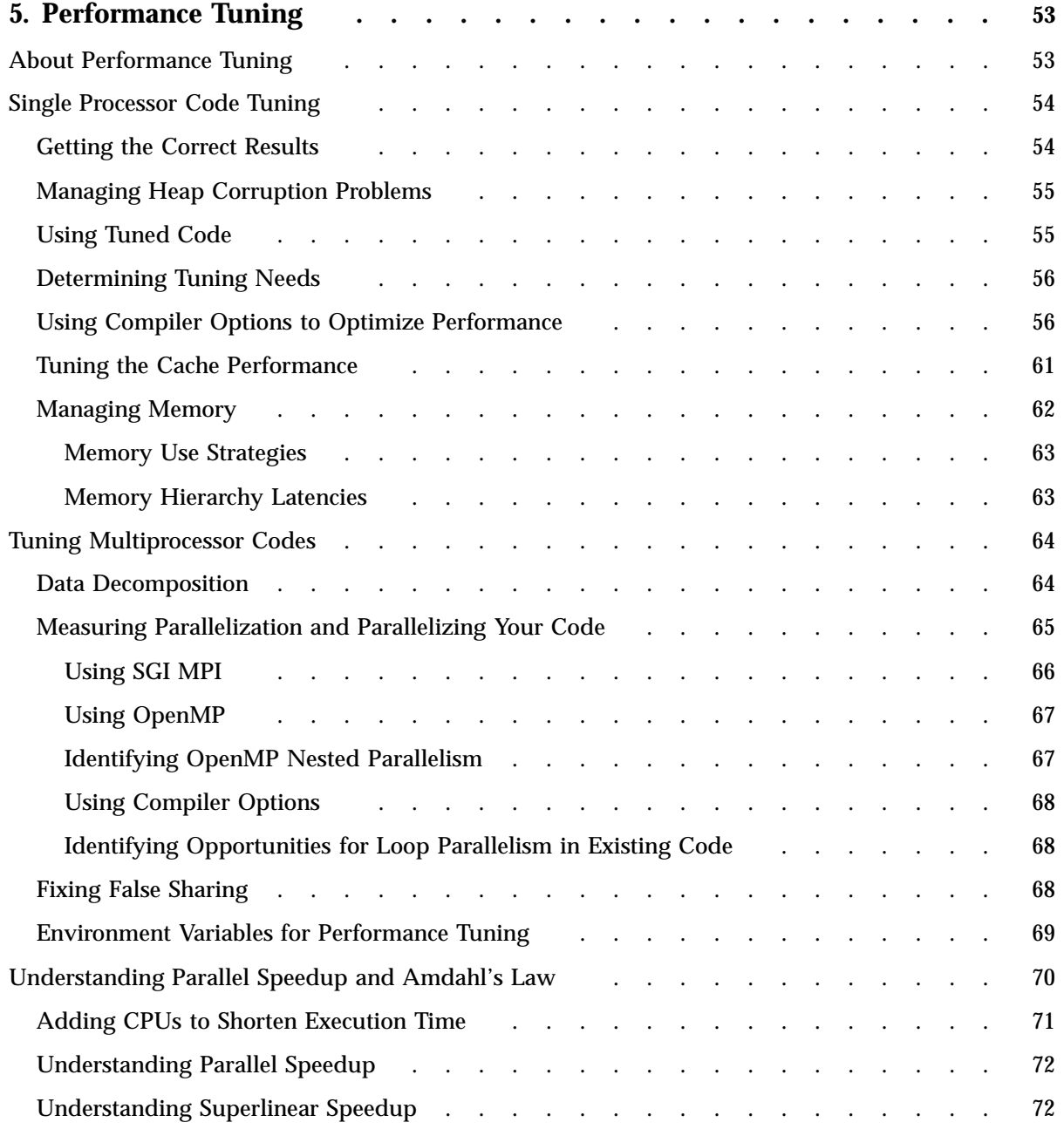

#### **Contents**

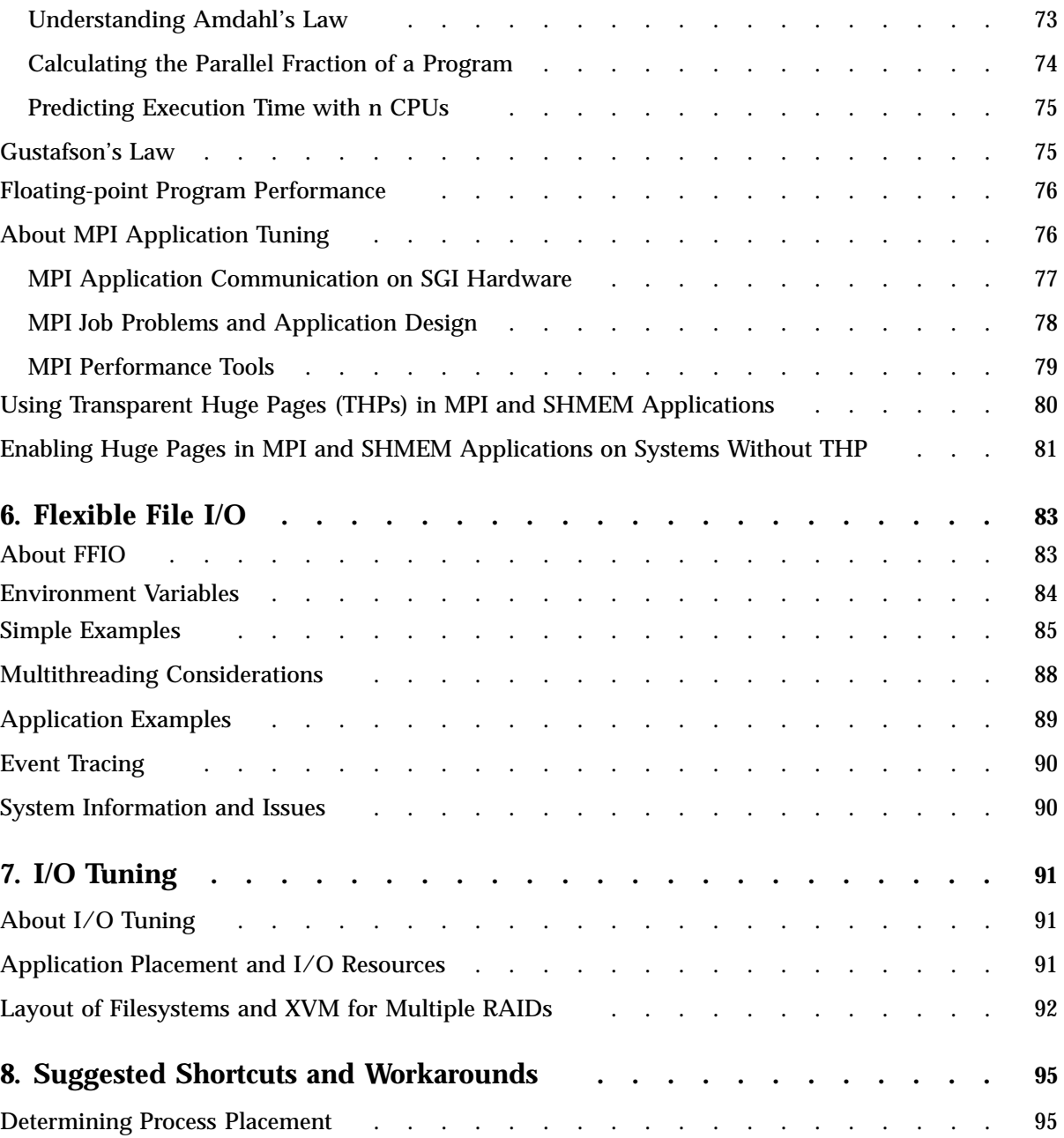

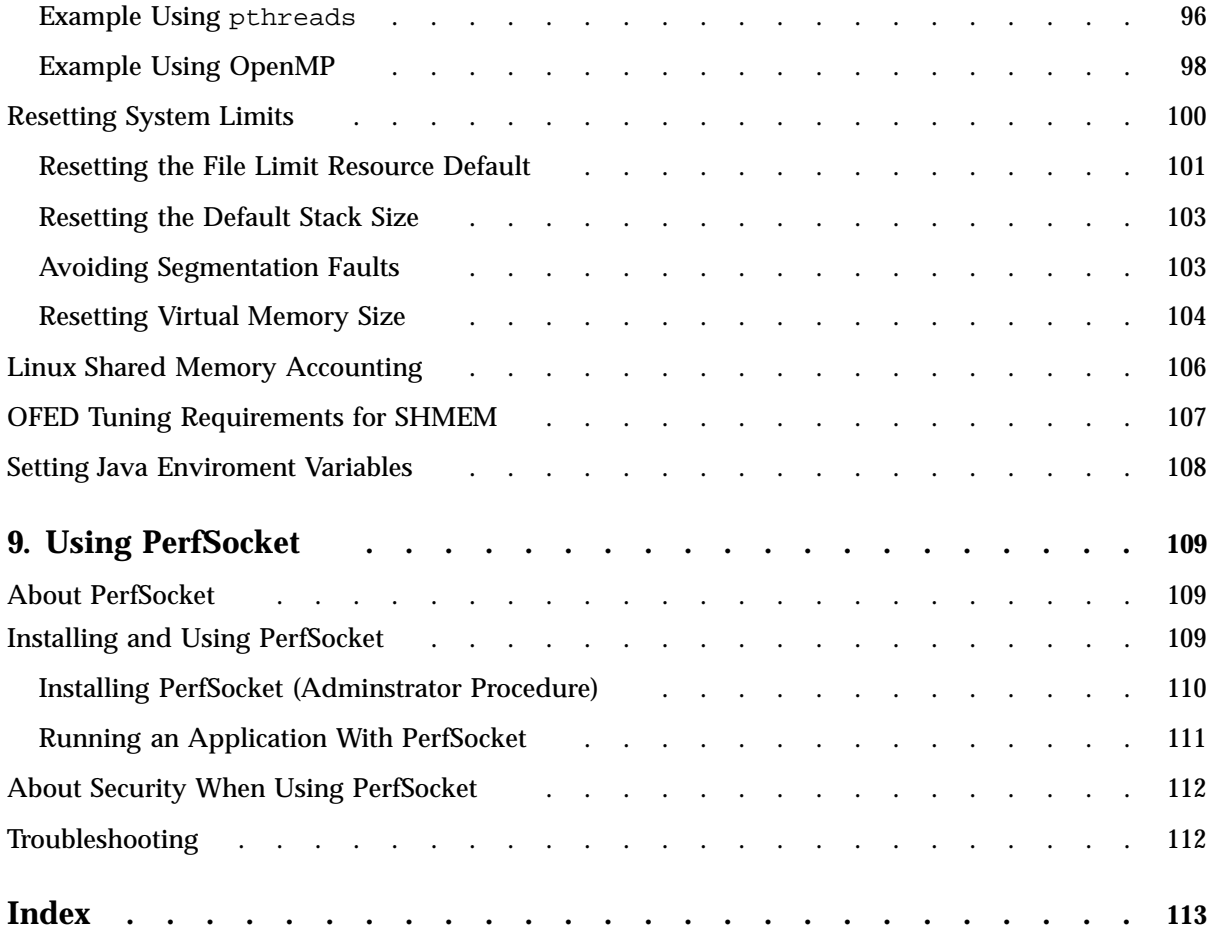

## **About This Guide**

This publication explains how to tune C and Fortran application programs compiled with an Intel compiler on SGI® UV™ series systems, SGI® ICE™ clusters, and SGI® Rackable<sup>™</sup> clusters.

This guide is written for experienced programmers who are familiar with Linux commands and with either C or Fortran programming. The focus in this document is on achieving the highest possible performance by exploiting the features of your SGI system. The material assumes that you know the basics of software engineering and that you are familiar with standard methods and data structures. If you are new to programming or software design, this guide will **not** be of use to you.

## **Related SGI Publications**

The SGI Foundation Software release notes and the SGI Performance Suite release notes contain information about the specific software packages provided in those products. The release notes also list SGI publications that provide information about the products. The release notes are available in the following locations:

• Online at Supportfolio. After you log into Supportfolio, you can access the release notes. The SGI Foundation Software release notes are posted to the following website:

https://support.sgi.com/content\_request/194480/index.html

The SGI Performance Suite release notes are posted to the following website:

https://support.sgi.com/content\_request/786853/index.html

**Note:** You must sign into Supportfolio, at https://support.sgi.com/login, in order for the preceding links to work.

- On the product media. The release notes reside in a text file in the /docs directory on the product media. For example, /docs/SGI-MPI-1.*x*-readme.txt.
- On the system. After installation, the release notes and other product documentation reside in the /usr/share/doc/packages/*product* directory.

All SGI publications are available on the Technical Publications Library at http://docs.sgi.com. The following software publications provide information about Linux implementations on SGI systems:

• *SGI Foundation Software (SFS) User Guide*

This manual explains how to configure and use SFS, includes information about basic configuration for features such as the hardware event tracker (HET), CPU frequency scaling and partitioning.

• *SGI Cpuset Software Guide*

Explains how to use cpusets within your application program. Cpusets restrict processes within a program to specific processors or memory nodes.

• *SGI MPI and SGI SHMEM User Guide*

Describes the industry-standard message passing protocol optimized for SGI computers. This manual describes how to tune the run-time environment to improve the performance of an MPI message passing application on SGI computers. The tuning methods do not involve application code changes.

• *MPInside Reference Guide*

Documents the SGI MPInside MPI profiling tool.

SGI creates hardware manuals that are specific to each product line. The hardware documentation typically includes a system architecture overview and describes the major components. It also provides the standard procedures for powering on and powering off the system, basic troubleshooting information, and important safety and regulatory specifications.

The following procedure explains how to retrieve a list of hardware manuals for your system.

**Procedure 0-1** To retrieve hardware documentation

1. Type the following URL into the address bar of your browser:

docs.sgi.com

- 2. In the search box on the Techpubs Library, narrow your search as follows:
	- In the **search** field, type the model of your SGI system.

For example, type one of the following: **"UV 2000"**, **"ICE X"**, **Rackable**.

Remember to enclose hardware model names in quotation marks (" ") if the hardware model name includes a space character.

- Check **Search only titles**.
- Check **Show only 1 hit/book**.
- Click **search**.

## **Related Publications From Other Sources**

Compilers and performance tool information for software that runs on SGI Linux systems is available from a variety of sources. The following additional documents might be useful to you:

• http://sourceware.org/gdb/documentation/

*GDB: The GNU Project Debugger* website with documentation, such as, *Debugging with GDB*, *GDB User Manual*, and so on.

• http://www.intel.com/cd/software/products/asmo-na/eng/perflib/219780.htm; documentation for Intel compiler products can be downloaded from this website.

Intel Software Network page with links to Intel documentation, such as, *Intel Professional Edition Compilers*, *Intel Thread Checker*, *Intel VTune Performance Analyzer*, and various Intel cluster software solutions.

- Intel provides detailed application tuning information including the Intel Xeon processor 5500 at http://www.intel.com/Assets/en\_US/PDF/manual/248966.pdf?wapkw= Intel Xeon processor 5500 Series tuning manual
- Intel provides specific tuning information tutorial for Nehalem (Intel Xeon 5500) at http://software.intel.com/sites/webinar/tuning-your-application-for-nehalem/.
- Intel provides information for Westmere (Intel Xeon 5600) at http://www.intel.com/itcenter/products/xeon/5600/index.htm
- http://software.intel.com/en-us/articles/intel-vtune-performance-analyzer-forlinux-documentation/

Intel Software Network page with information specific to *Intel VTune Performance Analyzer* including links to documentation.

- Intel provides information about the Intel Performance Tuning Utility (PTU) at http://software.intel.com/en-us/articles/intel-performance-tuning-utility/.
- Information about the OpenMP Standard can be found at http://openmp.org/wp/.

The OpenMP API specification for parallel programming website is found here.

## **Obtaining Publications**

You can obtain SGI documentation in the following ways:

• You can access the SGI Technical Publications Library at the following website:

http://docs.sgi.com

Various formats are available. This library contains the most recent and most comprehensive set of online books, release notes, man pages, and other information.

• You can view man pages by typing man *title* at a command line.

## **Conventions**

The following conventions are used in this documentation:

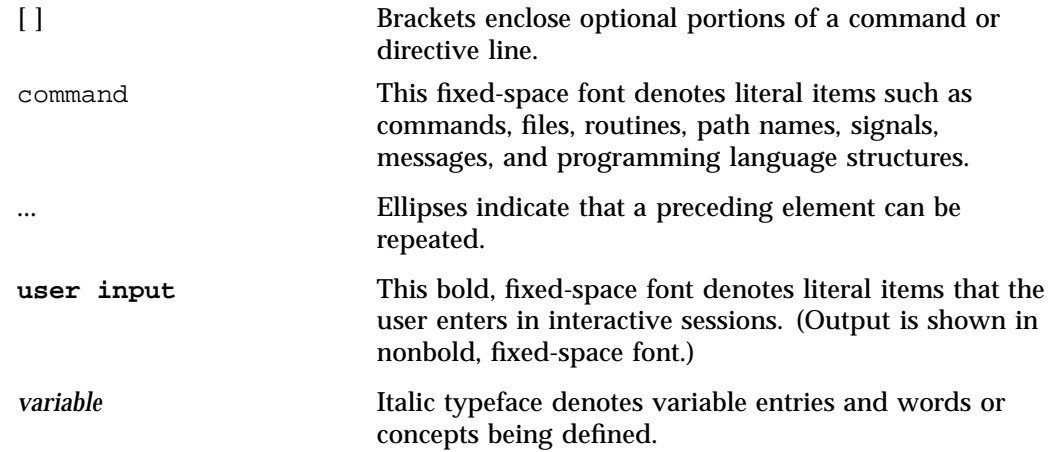

manpage(*x*) Man page section identifiers appear in parentheses after man page names.

## **Reader Comments**

If you have comments about the technical accuracy, content, or organization of this publication, contact SGI. Be sure to include the title and document number of the publication with your comments. (Online, the document number is located in the front matter of the publication. In printed publications, the document number is located at the bottom of each page.)

You can contact SGI in either of the following ways:

• Send e-mail to the following address:

techpubs@sgi.com

• Contact your customer service representative and ask that an incident be filed in the SGI incident tracking system:

http://www.sgi.com/support/supportcenters.html

SGI values your comments and will respond to them promptly.

# **The SGI Compiling Environment**

This chapter includes the following topics:

- "About the Compiling Environment" on page 1
- "Compiler Overview" on page 2
- "Environment Modules" on page 3
- "Library Overview" on page 4

## **About the Compiling Environment**

This chapter provides an overview of the SGI compiling environment on the SGI family of servers.

Tuning an application involves making your program run its fastest on the available hardware. The first step is to make your program run as efficiently as possible on a single processor system and then consider ways to use parallel processing.

*Virtual memory* (VM), also known as virtual addressing, divides a system's relatively small amount of physical memory among the potentially larger amount of logical processes in a program. It does this by dividing physical memory into *pages*, and then allocating pages to processes as the pages are needed.

A *page* is the smallest unit of system memory allocation. Pages are added to a process when either a page fault occurs or an allocation request is issued. Process size is measured in pages, and two sizes are associated with every process: the total size and the resident set size (RSS). The number of pages being used by a process and the process size can be determined by using the pmap(1) command or by examining the contents of the proc/*pid*/status directory.

*Swap space* is used for temporarily saving parts of a program when there is not enough physical memory. The swap space may be on the system drive, on an optional drive, or allocated to a particular file in a filesystem. To avoid swapping, try not to overburden memory. Lack of adequate memory limits the number and the size of applications that can run simultaneously on the system, and it can limit system performance. Access time to disk is orders of magnitude slower than access to random access memory (RAM). Performance is seriously affected when a system runs out of memory and uses swap-to-disk while running a program. Swapping becomes

a major bottleneck. Be sure your system is configured with enough memory to run your applications.

Linux is a demand paging operating system, using a least-recently-used paging algorithm. Pages are mapped into physical memory when first referenced, and pages are brought back into memory if swapped out. In a system that uses demand paging, the operating system copies a disk page into physical memory only if an attempt is made to access it, that is, a page fault occurs. A page fault handler algorithm does the necessary action. For more information, see the mmap(2) man page.

#### **Compiler Overview**

You can obtain an Intel Fortran compiler or an Intel  $C/C++$  compiler from Intel Corporation or from SGI. For more information, see one of the following links:

- http://software.intel.com/en-us/intel-sdp-home
- http://software.intel.com/en-us/intel-sdp-products

In addition, the GNU Fortran and C compilers are available on SGI systems.

For example, the following is the general format for the Fortran compiler command line:

% ifort [options] *filename*.extension

An appropriate filename extension is required for each compiler, according to the programming language used (Fortran, C, C++, or FORTRAN 77).

Some common compiler options are:

- -o *filename*: renames the output to *filename*.
- -g: produces additional symbol information for debugging.
- -O[*level*]: invokes the compiler at different optimization *levels*, from 0 to 3.
- -l*directory\_name*: looks for include files in *directory\_name*.
- $-c$ : compiles without invoking the linker. This option produces an  $a \cdot c$  file only.

Many processors do not handle denormalized arithmetic (for gradual underflow) in hardware. The support of gradual underflow is implementation-dependent. Use the -ftz option with the Intel compilers to force-flush denormalized results to zero.

Note that frequent gradual underflow arithmetic in a program causes the program to run very slowly, consuming large amounts of system time. You can use the  $time(1)$ command to determine the amount of system time consumed. In this case, it is best to trace the source of the underflows and fix the code; gradual underflow is often a source of reduced accuracy anyway. prctl(1) allows you to query or control certain process behavior. In a program, prctl tracks the location of floating-point errors.

## **Environment Modules**

A *module* modifies a user's environment dynamically. A user can load a module, rather than change environment variables, in order to access different versions of the compilers, loaders, libraries, and utilities that are installed on the system.

Modules can be used in the SGI compiling environment to customize the environment. If the use of modules is not available on your system, its installation and use is highly recommended.

To retrieve a list of modules that are available on your system, use the following command:

```
% module avail
```
To load modules into your environment, use the following commands:

```
% module load intel-compilers-latest mpt/2.12
```
**Note:** The preceding commands are an example only. The actual release numbers vary depending on the version of the software you are using. See the release notes that are distributed with your system for the pertinent release version numbers.

The following command displays a list of all arguments accepted:

```
sys:~> module help
 Modules Release 3.1.6 (Copyright GNU GPL v2 1991):
 Available Commands and Usage:
      + add|load modulefile [modulefile ...]
      + rm|unload modulefile [modulefile ...]
      + switch|swap modulefile1 modulefile2
      + display|show modulefile [modulefile ...]
```

```
+ avail [modulefile [modulefile ...]]
+ use [-a|--append] dir [dir ...]
+ unuse dir [dir ...]
+ update
+ purge
+ list
+ clear
+ help [modulefile [modulefile ...]]
+ whatis [modulefile [modulefile ...]]
+ apropos|keyword string
+ initadd modulefile [modulefile ...]
+ initprepend modulefile [modulefile ...]
+ initrm modulefile [modulefile ...]
+ initswitch modulefile1 modulefile2
+ initlist
+ initclear
```
For details about using modules, see the module(1) man page.

## **Library Overview**

*Libraries* are files that contain one or more object (...) files. Libraries simplify local software development by hiding compilation details. Libraries are sometimes also called *archives*.

The SGI compiling environment contains several types of libraries. The following topics provide an overview about each library:

- "Static Libraries" on page 4
- "Dynamic Libraries" on page 5
- $\degree$  C/C++ Libraries" on page 5
- "SHMEM Message Passing Libraries" on page 6

#### **Static Libraries**

Static libraries are used when calls to the library components are satisfied at link time by copying text from the library into the executable. To create a static library, use  $ar(1)$  or an archiver command.

To use a static library, include the library name on the compiler's command line. If the library is not in a standard library directory, use the  $-L$  option to specify the directory and the -l option to specify the library filename.

To build an appplication to have all static versions of standard libraries in the application binary, use the -static option on the compiler command line.

#### **Dynamic Libraries**

Dynamic libraries are linked into the program at run time and when loaded into memory, are available for access by multiple programs. Dynamic libraries are formed by creating a Dynamic Shared Object (DSO).

Use the link editor command,  $1d(1)$ , to create a dynamic library from a series of object files or to create a DSO from an existing static library.

To use a dynamic library, include the library on the compiler's command line. If the dynamic library is not in one of the standard library directories, use the -L *path* and -l *library\_shortname* compiler options during linking. You must also set the LD\_LIBRARY\_PATH environment variable to the directory where the library is stored before running the executable.

#### **C/C++ Libraries**

The Intel compiler provides the following  $C/C_{++}$  libraries:

- libguide.a and libguide.so, which support OpenMP-based programs.
- libsvml.a, which is the short vector math library.
- libirc.a, which includes Intel support for Profile-Guided Optimizations (PGO) and CPU dispatch.
- libimf.a and libimf.so, which are Intel's math libraries.
- libcprts.a and libcprts.so, which are the Dinkumware C++ libraries.
- libunwind.a and libunwind.so, which are the Unwinder libraries.
- libcxa. a and libcxa. so, which provide Intel runtime support for  $C_{++}$  features.

#### **SHMEM Message Passing Libraries**

The SHMEM application programing interface is implemented by the libsma library and is part of the Message Passing Toolkit (MPT) product on SGI systems. The SHMEM programming model consists of library routines that provide low-latency, high-bandwidth communication for use in highly parallelized, scalable programs. The routines in the SHMEM application programming interface (API) provide a programming model for exchanging data between cooperating parallel processes. The resulting programs are similar in style to Message Passing Interface (MPI) programs. You can use the SHMEM API alone or in combination with MPI routines in the same parallel program.

A SHMEM program is SPMD (single program, multiple data) in style. The SHMEM processes, called processing elements (PEs), all start at the same time, and they all run the same program. Usually the PEs perform computation on their own subdomains of the larger problem, and they periodically communicate with other PEs to exchange information to be used in the next computation phase.

The SHMEM routines minimize the overhead associated with data transfer requests, maximize bandwidth, and minimize data latency. *Data latency* is the period of time that starts when a PE initiates a data transfer and ends when a PE can use the data.

SHMEM routines support remote data transfer through the following:

- put operations, which transfer data to a different PE.
- get operations, which transfer data from a different PE.
- Remote pointers, which allow direct references to data objects owned by another PE.

Other operations supported are collective broadcast and reduction, barrier synchronization, and atomic memory operations. An atomic memory operation is an atomic read-and-update operation, such as a fetch-and-increment, on a remote or local data object.

For more information, see the following:

- The intro\_shmem(3) man page.
- The *SGI MPI and SGI SHMEM User Guide*.

# **Performance Analysis and Debugging**

This chapter contains the following topics:

- "About Performance Analysis and Debugging" on page 7
- "Determining System Configuration" on page 8
- "Sources of Performance Problems" on page 15
- "Other Performance Analysis Tools" on page 17
- "About Debugging" on page 17

## **About Performance Analysis and Debugging**

Tuning an application involves determining the source of performance problems and then rectifying those problems to make your programs run their fastest on the available hardware. Performance gains usually fall into one of three categories of measured time:

- User CPU time, which is the time accumulated by a user process when it is attached to a CPU and is running.
- Elapsed (wall-clock) time, which is the amount of time that passes between the start and the termination of a process.
- System time, which is the amount of time spent on performing kernel functions such as system calls, sched\_yield, for example, or floating point errors.

Any application tuning process involves the following steps:

- 1. Analyzing and identifying a problem
- 2. Locating the problem in the code
- 3. Applying an optimization technique

This topics in this chapter describe how to analyze your code to determine performance bottlenecks. For information about how to tune your application for a single processor system and then tune it for parallel processing, see the following:

Chapter 5, "Performance Tuning" on page 53

**007–5646–008 7**

## **Determining System Configuration**

One of the first steps in application tuning is to determine the details of the system that you are running. Depending on your system configuration, different options might or might not provide good results.

The topology(1) command displays general information about SGI systems, with a focus on node information. This can include node counts for blades, node IDs, NASIDs, memory per node, system serial number, partition number, UV Hub versions, CPU to node mappings, and general CPU information. The  $topology(1)$ command is part of the SGI Foundation Software package.

The following is example output from two  $topology(1)$  commands:

```
uv-sys:~ # topology
System type: UV2000
System name: harp34-sys
Serial number: UV2-00000034
Partition number: 0
      8 Blades
     256 CPUs
     16 Nodes
  235.82 GB Memory Total
   15.00 GB Max Memory on any Node
       1 BASE I/O Riser
       2 Network Controllers
       2 Storage Controllers
       2 USB Controllers
       1 VGA GPU
uv-sys:~ # topology --summary --nodes --cpus
System type: UV2000
System name: harp34-sys
Serial number: UV2-00000034
Partition number: 0
       8 Blades
     256 CPUs
     16 Nodes
  235.82 GB Memory Total
   15.00 GB Max Memory on any Node
      1 BASE I/O Riser
       2 Network Controllers
```
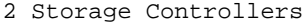

- 2 USB Controllers
- 1 VGA GPU

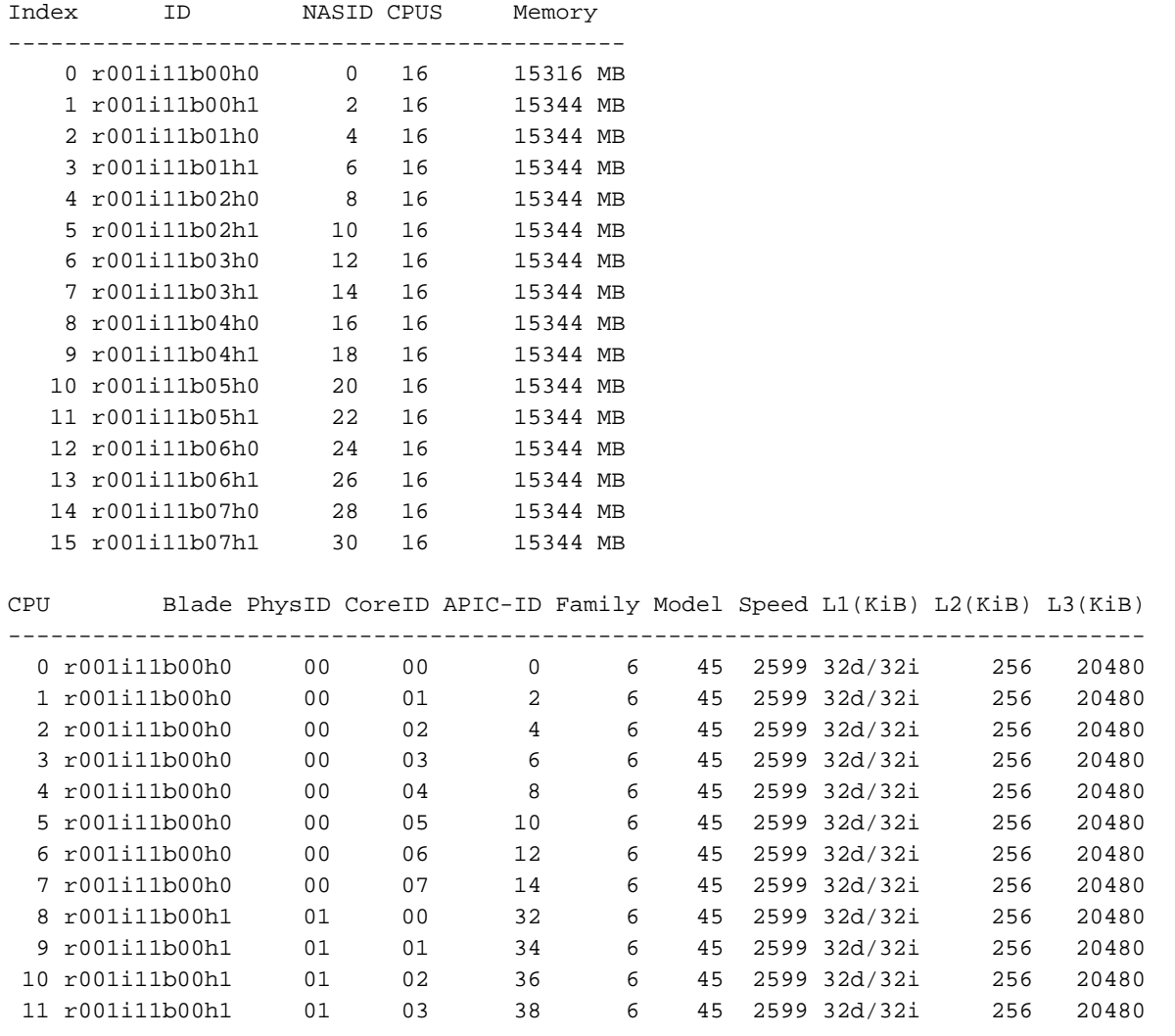

...

The cpumap(1) command displays logical CPUs and shows relationships between them in a human-readable format. Aspects displayed include hyperthread

relationships, last level cache sharing, and topological placement. The  $c$ pumap $(1)$ command gets its information from /proc/cpuinfo, the /sys/devices/system directory structure, and /proc/sgi\_uv/topology. When creating cpusets, the numbers reported in the output section called Processor Numbering on Node(s) correspond to the mems argument you use to define a cpuset. The cpuset mems argument is the list of memory nodes that tasks in the cpuset are allowed to use.

For more information, see the *SGI Cpuset Software Guide*.

The following is example output:

```
uv# cpumap
Thu Sep 19 10:17:21 CDT 2013
harp34-sys.americas.sgi.com
This is an SGI UV
model name : Genuine Intel(R) CPU @ 2.60GHz
Architecture : x86\_64cpu MHz : 2599.946
cache size : 20480 KB (Last Level)
Total Number of Sockets : 16
Total Number of Cores : 128 (8 per socket)
Hyperthreading : ON
Total Number of Physical Processors : 128
Total Number of Logical Processors : 256 (2 per Phys Processor)
UV Information
HUB Version: UVHub 3.0
Number of Hubs: 16
Number of connected Hubs: 16
Number of connected NUMAlink ports: 128
=============================================================================
```
Hub-Processor Mapping

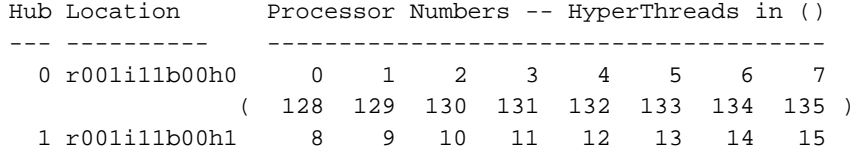

**10 007–5646–008**

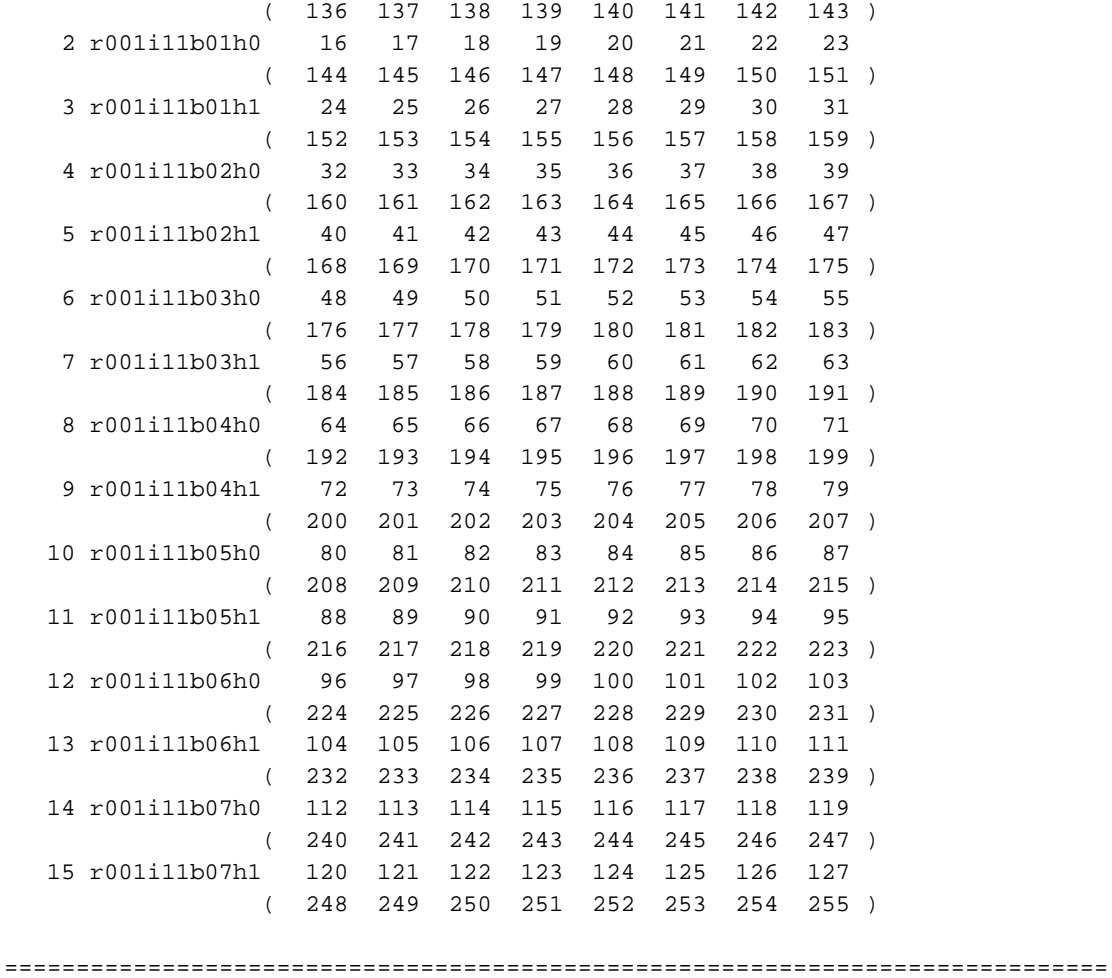

Processor Numbering on Node(s)

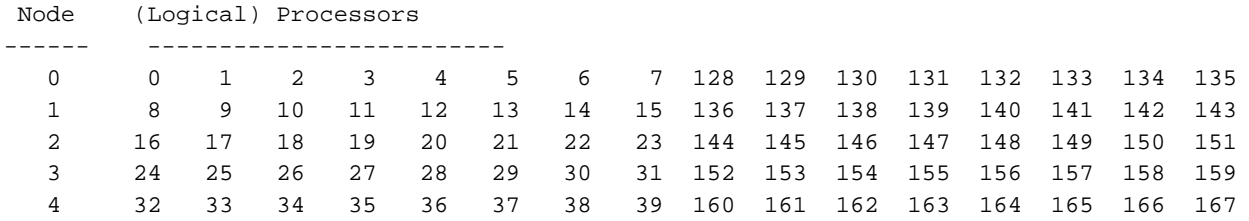

**007–5646–008 11**

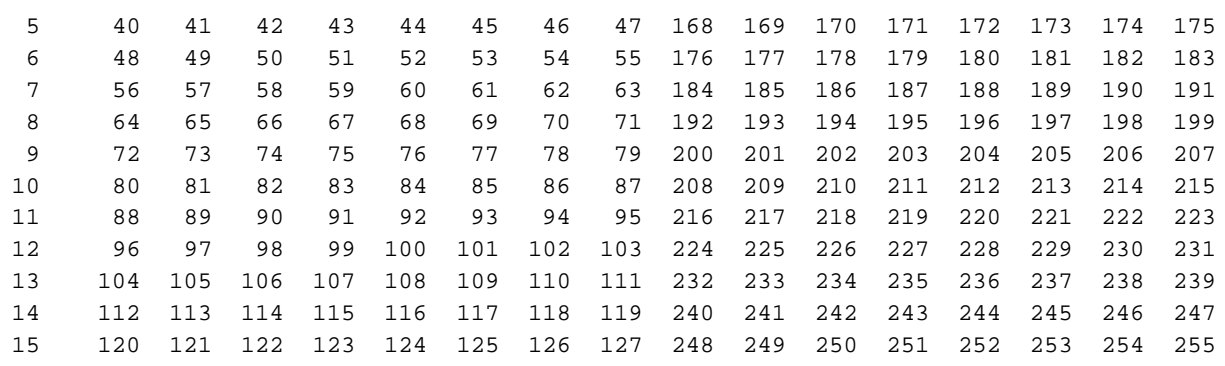

=============================================================================

Sharing of Last Level (3) Caches

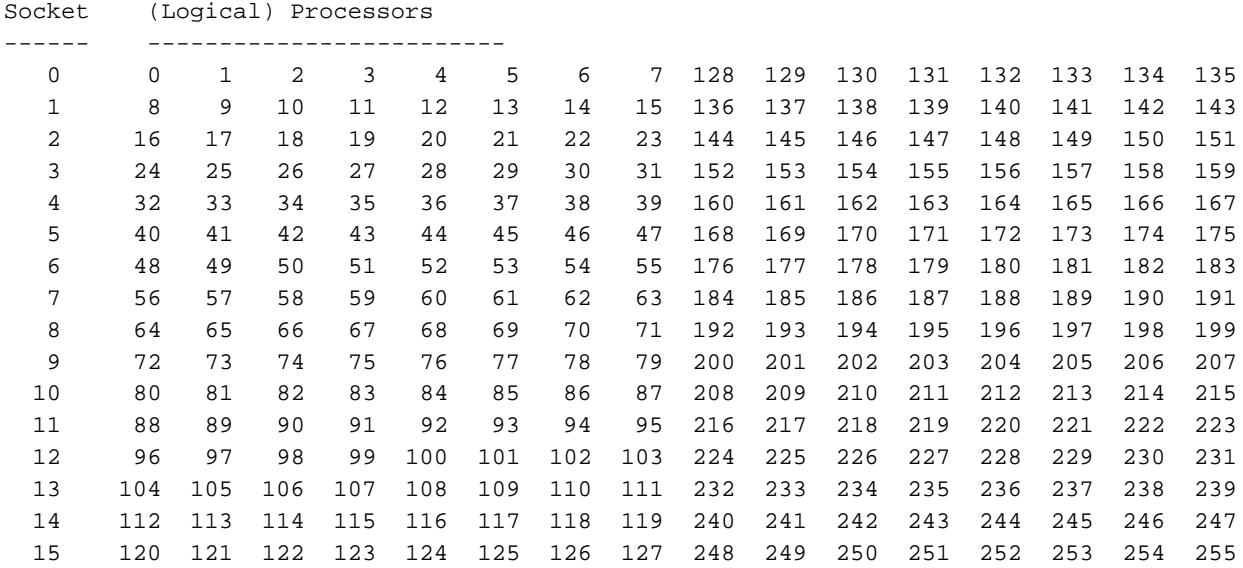

=============================================================================

#### HyperThreading

Shared Processors -----------------

**12 007–5646–008**

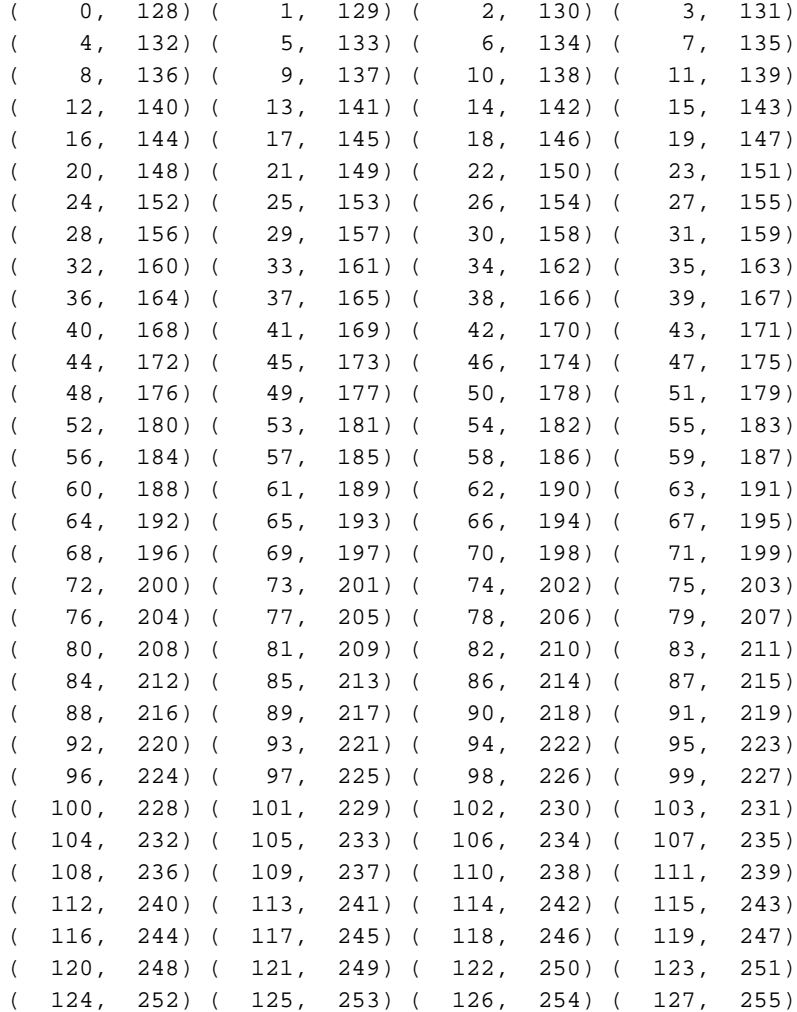

The x86info(1) command displays x86 CPU diagnostics information. Type one of the following commands to load the x86info(1) command if the command is not already installed:

• On Red Hat Enterprise Linux (RHEL) systems, type the following:

# **yum install x86info.x86\_64**

#### • On SLES systems, type the following:

```
# zypper install x86info
```
The following is an example of  $x86$ info(1) command output:

uv44-sys:~ # **x86info** x86info v1.25. Dave Jones 2001-2009 Feedback to . Found 64 CPUs -------------------------------------------------------------------------- CPU #1 EFamily: 0 EModel: 2 Family: 6 Model: 46 Stepping: 6 CPU Model: Unknown model. Processor name string: Intel(R) Xeon(R) CPU E7520 @ 1.87GHz Type: 0 (Original OEM) Brand: 0 (Unsupported) Number of cores per physical package=16 Number of logical processors per socket=32 Number of logical processors per core=2 APIC ID: 0x0 Package: 0 Core: 0 SMT ID 0 -------------------------------------------------------------------------- CPU #2 EFamily: 0 EModel: 2 Family: 6 Model: 46 Stepping: 6 CPU Model: Unknown model. Processor name string: Intel(R) Xeon(R) CPU E7520 @ 1.87GHz Type: 0 (Original OEM) Brand: 0 (Unsupported) Number of cores per physical package=16 Number of logical processors per socket=32 Number of logical processors per core=2 APIC ID: 0x6 Package: 0 Core: 0 SMT ID 6 -------------------------------------------------------------------------- CPU #3 EFamily: 0 EModel: 2 Family: 6 Model: 46 Stepping: 6 CPU Model: Unknown model. Processor name string: Intel(R) Xeon(R) CPU E7520 @ 1.87GHz Type: 0 (Original OEM) Brand: 0 (Unsupported) Number of cores per physical package=16 Number of logical processors per socket=32 Number of logical processors per core=2 APIC ID: 0x10 Package: 0 Core: 0 SMT ID 16 --------------------------------------------------------------------------

**14 007–5646–008**

```
...
                       You can also use the uname command, which returns the kernel version and other
                       machine information. For example:
uv44-sys:~ # uname -a
Linux uv44-sys 2.6.32.13-0.4.1.1559.0.PTF-default #1 SMP 2010-06-15 12:47:25 +0200 x86_64 x86_64 x86_64
                       For more system information, change to the
                       /sys/devices/system/node/node0/cpu0/cache directory and list the contents.
```
For example:

uv44-sys:/sys/devices/system/node/node0/cpu0/cache # **ls** index0 index1 index2 index3

Change directory to index0 and list the contents, as follows:

```
uv44-sys:/sys/devices/system/node/node0/cpu0/cache/index0 # ls
coherency_line_size level number_of_sets physical_line_partition shared_cpu_list shared_cpu_map size type way
```
## **Sources of Performance Problems**

The following three processes types typically cause program execution performance slowdowns:

- CPU-bound processes, whch are processes that perform slow operations, such as sqrt or floating-point divides, or nonpipelined operations, such as switching between add and multiply operations.
- Memory-bound processes, which consist of code that uses poor memory strides, occurrences of page thrashing or cache misses, or poor data placement in NUMA systems.
- I/O-bound processes, which are processes that wait on synchronous I/O or formatted I/O. These are also processes that wait when there is library-level or system-level buffering.

The following topics describe some of the tools that can help pinpoint performance slowdowns:

- "Profiling with perf" on page 16
- "Profiling with PerfSuite" on page 16

#### **Profiling with perf**

Linux Perf Events provides a performance analysis framework. It includes hardware-level CPU performance monitoring unit (PMU) features, software counters, and tracepoints. The perf RPM comes with the operating system, includes man pages, and is not an SGI product.

For more information, see the following man pages:

- $pert(1)$
- perf-stat(1)
- perf-top(1)
- perf-record(1)
- perf-report(1)
- perf-list(1)

#### **Profiling with PerfSuite**

PerfSuite is a set of tools, utilities, and libraries that you can use to analyze application software performance on Linux systems. You can use the PerfSuite tools to perform performance-related activities, ranging from assistance with compiler optimization reports to hardware performance counting, profiling, and MPI usage summarization. PerfSuite is Open Source software. It is approved for licensing under the University of Illinois/NCSA Open Source License (OSI-approved).

For more information, see one of the following websites:

- http://perfsuite.ncsa.uiuc.edu/
- http://perfsuite.sourceforge.net/
- http://www.ncsa.illinois.edu/UserInfo/Resources/Software/Tools/PerfSuite/

This website hosts NCSA-specific information about using PerfSuite tools.

PerfSuite includes the psrun utility, which gathers hardware performance information on an unmodified executable. For more information, see http://perfsuite.ncsa.uiuc.edu/psrun/.

## **Other Performance Analysis Tools**

The following tools might be useful to you when you try to optimize your code:

The Intel<sup>®</sup> VTune<sup> $M$ </sup> Amplifier XE, which is a performance and thread profiler. This tool does remote sampling experiments. The VTune data collector runs on the Linux system, and an accompanying graphical user interface (GUI) runs on an IA-32 Windows machine, which is used for analyzing the results. VTune allows you to perform interactive experiments while connected to the host through its GUI. An additional tool, the Performance Tuning Utility (PTU), requires the Intel VTune license.

For information about Intel VTune Amplifier XE, see the following URL:

http://software.intel.com/en-us/intel-vtune-amplifier-xe#pid-3773–760

• Intel Inspector XE, which is a memory and thread debugger. For information about Intel Inspector XE, see the following:

http://software.intel.com/en-us/intel-inspector-xe/

• Intel Advisor XE, which is a threading design and prototyping tool. For information about Intel Advisor XE, see the following:

http://software.intel.com/en-us/intel-advisor-xe

## **About Debugging**

Several debuggers are available on SGI platforms. You can start the Intel Debugger and GDB with the ddd command. The ddd command starts the Data Display Debugger, a GNU product that provides a graphical debugging interface.

TotalView is graphical debugger that you can use with MPI programs. For information about TotalView, including its licensing, see the following:

http://www.roguewave.com

The following topics explain how to access the debuggers:

- "Using the Intel Debugger" on page 18
- "Using the GNU Data Display Debugger (GNU DDD)" on page 19

#### **Using the Intel Debugger**

The Intel® Debugger for Linux is the Intel symbolic debugger. The Intel Debugger is part of Intel® Composer XE. This debugger is based on the Eclipse GUI. This debugger works with the Intel® C and C++ compilers, the Intel® Fortran compilers, and the GNU compilers. This product is available if your system is licensed for the Intel compilers. You are asked during the installation if you want to install it or not. The idb command starts the GUI. The idbc command starts the command line interface. If you specify the -gdb option on the idb command, the shell command line provides user commands and debugger output similar to the GNU debugger.

You can use the Intel Debugger for Linux with single-threaded applications, multithreaded applications, serial code, and parallel code.

Figure 2-1 on page 19 shows the GUI.
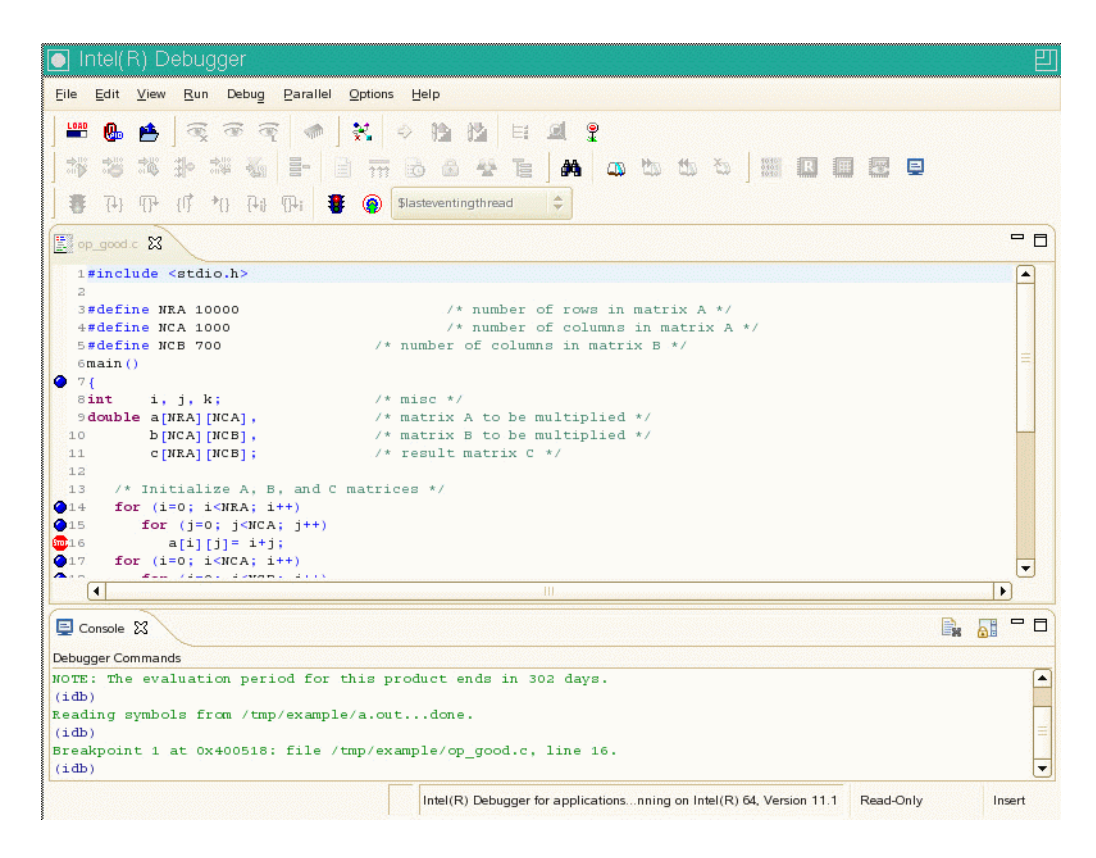

**Figure 2-1 Intel® Debugger** GUI

For more information, see the following:

http://software.intel.com/en-us/articles/idb-linux/

### **Using the GNU Data Display Debugger (GNU DDD)**

GDB is the GNU debugger. The GDB debugger supports C, C++, Fortran, and Modula-2 programs. The following information pertains to these compilers:

• When compiling with C and C++, include the  $-g$  option on the compiler command line. The -g option produces the dwarf2 symbols database that GDB uses.

• When using GDB for Fortran debugging, include the -g and -O0 options. Do not use gdb for Fortran debugging when compiling with -O1 or higher. The standard GDB debugger does not support Fortran 95 programs. To debug Fortran 95 programs, download and install the gdbf95 patch from the following website:

http://sourceforge.net/project/showfiles.php?group\_id=56720

To verify that you have the correct version of GDB installed, use the  $qdb -v$ command. The output should appear similar to the following:

GNU gdb 5.1.1 FORTRAN95-20020628 (RC1) Copyright 2012 Free Software Foundation, Inc.

The Data Display Debugger provides a graphical debugging interface for the GDB debugger and other command line debuggers. To use GDB through a GUI, use the ddd command. Specify the --debugger option to specify the debugger you want to use. For example, specify --debugger "idb" to specify the Intel Debugger. Use the gdb command to start GDB's command line interface.

When the debugger loads, the Data Display Debugger screen appears divided into panes that show the following information:

- Array inspection
- Source code
- Disassembled code
- A command line window to the debugger engine

From the **View** menu, you can switch these panes on and off.

Some commonly used commands can be found on the menus. In addition, the following actions can be useful:

- To select an address in the assembly view, click the right mouse button, and select lookup. The gdb command runs in the command pane and shows the corresponding source line.
- Select a variable in the source pane, and click the right mouse button. The debugger displays the current value. Arrays appear in the array inspection window. You can print these arrays to PostScript by using the **Menu>Print Graph** option.

• To view the contents of the register file, including general, floating-point, NaT, predicate, and application registers, select **Registers** from the **Status** menu. The **Status** menu also allows you to view stack traces or to switch OpenMP threads.

For a complete list of GDB commands, use the help option or see the following user guide:

http://sources.redhat.com/gdb/onlinedocs/gdb\_toc.html

**Note:** The current instances of GDB do not report ar.ec registers correctly. If you are debugging rotating, register-based, software-pipelined loops at the assembly code level, try using the Intel Debugger for Linux.

*Chapter 3*

# **Monitoring Commands**

This chapter includes the following topics:

- "About the Operating System Monitoring Commands" on page 23
- "Operating System Monitoring Commands" on page 23

## **About the Operating System Monitoring Commands**

You can use operating system commands to understand the usage and limits of your system. These commands allow you to observe both overall system performance and single-performance execution characteristics.

The topics in this chapter describe the commands that are included in your SGI system's operating system. The following are additional commands and utilities that are available:

• SGI Foundation Software utilities. SFS is included by default on your SGI system. For information about these utilities, see the following:

*SGI Foundation Software (SFS) User Guide*

• Performance Co-Pilot. For documentation about this open source toolset, see the following website:

pcpio/documentation.html

## **Operating System Monitoring Commands**

The following topics show several operating system commands you can use to determine user load, system usage, and active processes:

- "Using the  $w(1)$  command" on page 24
- "Using the ps(1) Command" on page 24
- "Using the top(1) Command" on page 25
- "Using the vmstat(8) Command" on page 25
- "Using the iostat(1) command" on page 26
- "Using the sar(1) command" on page 27

#### **Using the w**(1) **command**

To obtain a high-level view of system usage that includes information about who is logged into the system, use the w(1) command, as follows:

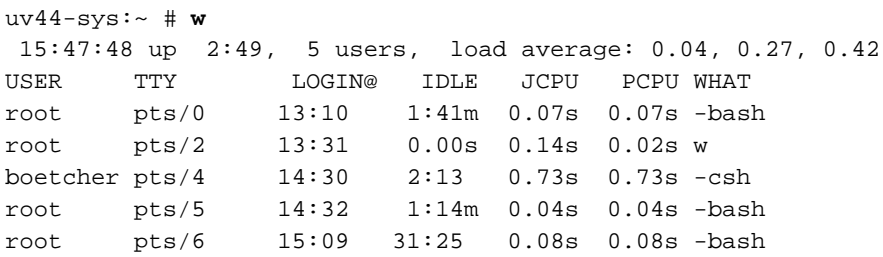

The w command's output shows who is on the system, the duration of user sessions, processor usage by user, and currently executing user commands. The output consists of two parts:

- The first output line shows the current time, the length of time the system has been up, the number of users on the system, and the average number of jobs in the run queue in the last one, five, and 15 minutes.
- The rest of the output from the w command shows who is logged into the system, the duration of each user session, processor usage by user, and each user's current process command line.

#### **Using the ps**(1) **Command**

To determine active processes, use the  $ps(1)$  command, which displays a snapshot of the process table.

The  $ps$  -A  $r$  command example that follows returns all the processes currently running on a system:

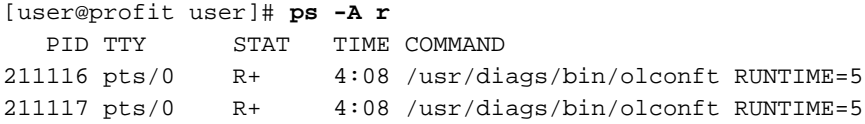

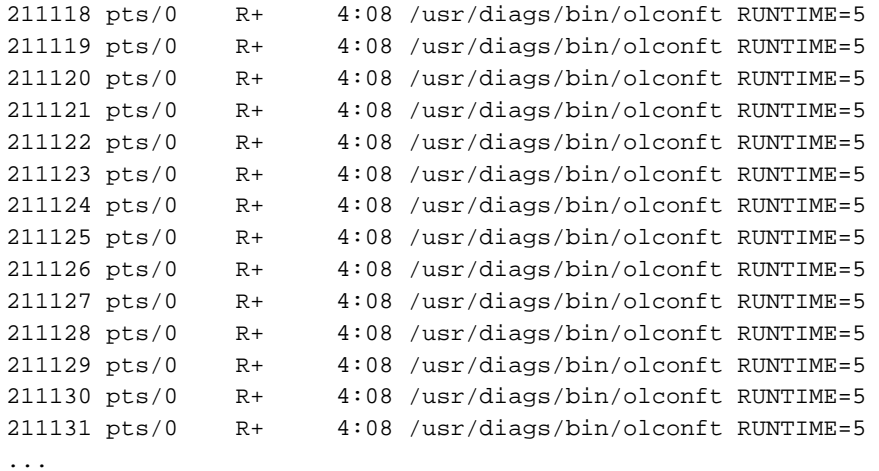

## **Using the top**(1) **Command**

To monitor running processes, use the top(1) command. This command displays a sorted list of top CPU utilization processes.

### **Using the vmstat**(8) **Command**

The vmstat(8) command reports virtual memory statistics. It reports information about processes, memory, paging, block IO, traps, and CPU activity. For more information, see the vmstat(8) man page.

In the following vmstat(8) command, the 10 specifies a 10–second delay between updates.

#### uv44-sys:~ # **vmstat 10**

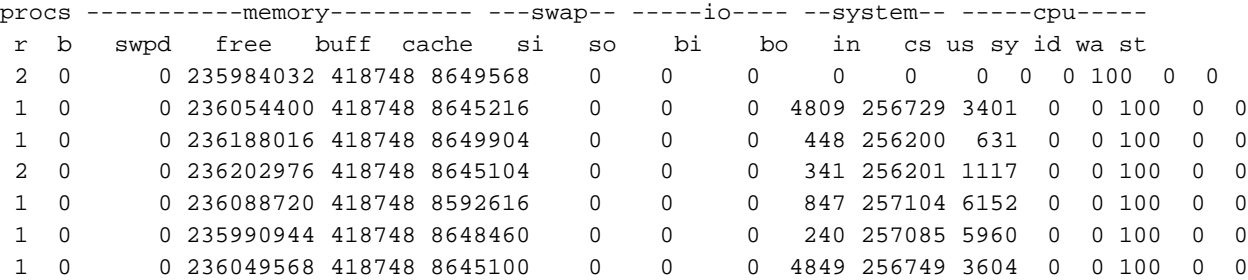

Without the *delay* parameter, which is 10 in this example, the output returns averages since the last reboot. Additional reports give information on a sampling period of length *delay*. The process and memory reports are instantaneous in either case.

#### **Using the iostat**(1) **command**

The iostat(1) command monitors system input/output device loading by observing the time the devices are active, relative to their average transfer rates. You can use information from the iostat command to change system configuration information to better balance the input/output load between physical disks. For more information, see the iostat(1) man page.

In the following  $i$  ostat(1) command, the  $10$  specifies a 10-second interval between updates:

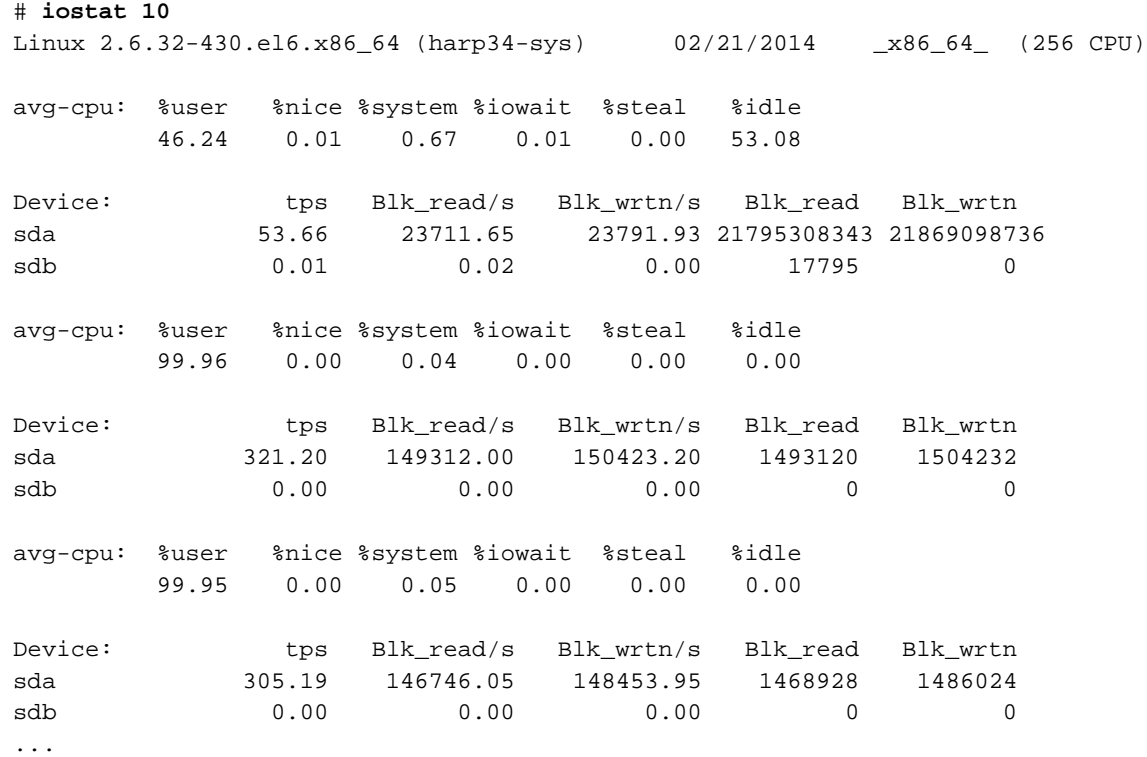

**26 007–5646–008**

## **Using the sar**(1) **command**

The sar(1) command returns the content of selected, cumulative activity counters in the operating system. Based on the values in the *count* and *interval* parameters, the command writes information *count* times spaced at the specified *interval*, which is in seconds. For more information, see the  $\text{sar}(1)$  man page. The following example shows the sar(1) command with a request for information about CPU 1, a count of 10, and an interval of 10:

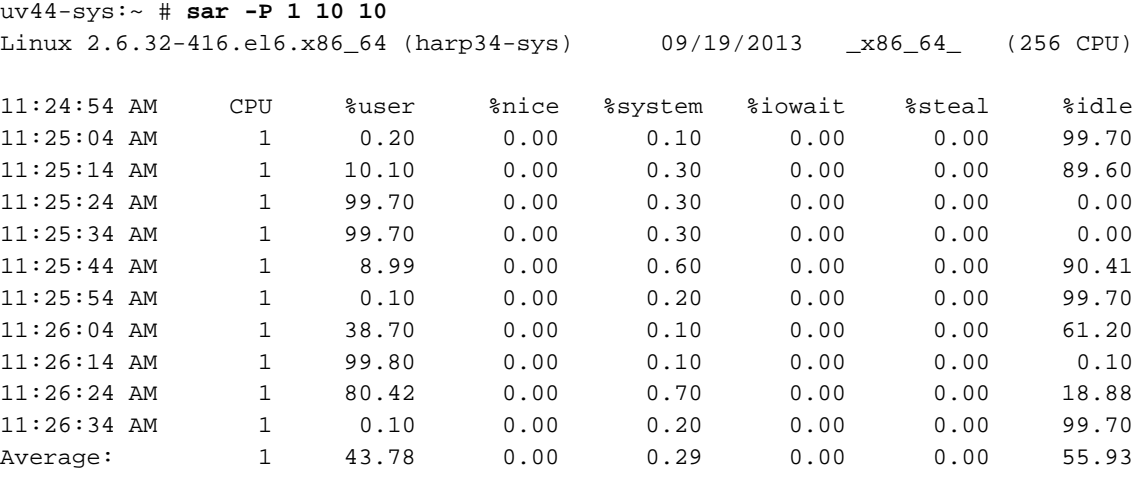

# **Data Process and Placement Tools**

This chapter contains the following topics:

- "About Nonuniform Memory Access (NUMA) Computers" on page 29
- "About the Data and Process Placement Tools" on page 31

## **About Nonuniform Memory Access (NUMA) Computers**

On symmetric multiprocessor (SMP) computers, all data is visible from all processors. Each processor is functionally identical and has equal time access to every memory address. That is, all processors have equally fast (symmetric) access to memory. These types of systems are easy to assemble but have limited scalability due to memory access times.

In contrast, a NUMA system has a shared address space, but the access time to memory varies over physical address ranges and between processing elements. Each processor has its own memory and can address the memory attached to another processor through the Quick Path Interconnect (QPI).

In both cases, there is a single shared memory space and a single operating system instance.

There are two levels of NUMA: *intranode*, managed by the Intel QPI, and *internode*, managed through the SGI HUB ASIC and SGI NUMAlink technology.

The following topics explain other aspects of the SGI NUMA computers:

- "Distributed Shared Memory (DSM)" on page 29
- "ccNUMA Architecture" on page 30

#### **Distributed Shared Memory (DSM)**

*Scalability* is the measure of how the work done on a computing system changes as you add CPUs, memory, network bandwidth, I/O capacity, and other resources. Many factors, for example, memory latency across the system, can affect scalability. In the SGI UV series systems, memory is physically distributed both within and among the IRU enclosures, which consist of the compute, memory, and I/O blades. However, memory is accessible to and shared by all devices, connected by NUMAlink, within the single-system image (SSI). In other words, all components connected by NUMAlink share a single Linux operating system, and they operate and share the memory fabric of the system. *Memory latency* is the amount of time required for a processor to retrieve data from memory. Memory latency is lowest when a processor accesses local memory.

The following are the terms used to refer to the types of memory within a system:

- If a processor accesses memory that is on a compute node blade, that memory is referred to as the node's *local memory*.
- If processors access memory located on other blade nodes within the IRU or within other NUMAlink IRUs, the memory is referred to as *remote memory*.
- The total memory within the NUMAlink system is referred to as *global memory*.

#### **ccNUMA Architecture**

As the name implies, the cache-coherent non-uniform memory access (ccNUMA) architecture has two parts, cache coherency and nonuniform memory access, which the following topics describe:

- "Cache Coherency" on page 30
- "Non-uniform Memory Access (NUMA)" on page 31

#### **Cache Coherency**

The SGI UV systems use caches to reduce memory latency. Although data exists in local or remote memory, copies of the data can exist in various processor caches throughout the system. Cache coherency keeps the cached copies consistent.

To keep the copies consistent, the ccNUMA architecture uses directory-based coherence protocol. In directory-based coherence protocol, each 64–byte block of memory has an entry in a table that is referred to as a *directory*. Like the blocks of memory that they represent, the directories are distributed among the compute and memory blade nodes. A block of memory is also referred to as a *cache line*.

Each directory entry indicates the state of the memory block that it represents. For example, when the block is not cached, it is in an *unowned state*. When only one

processor has a copy of the memory block, it is in an *exclusive state*. When more than one processor has a copy of the block, it is in a *shared state*. A bit vector indicates the caches that may contain a copy.

When a processor modifies a block of data, the processors that have the same block of data in their caches must be notified of the modification. The SGI UV systems use an invalidation method to maintain cache coherence. The invalidation method purges all unmodified copies of the block of data, and the processor that wants to modify the block receives exclusive ownership of the block.

#### **Non-uniform Memory Access (NUMA)**

In DSM systems, memory is physically located at various distances from the processors. As a result, memory access times (latencies) are different or *nonuniform*. For example, it takes less time for a processor blade to reference its locally installed memory than to reference remote memory.

## **About the Data and Process Placement Tools**

For cc-NUMA systems, like the SGI UV systems, performance degrades when the application accesses remote memory, versus local memory. Because the Linux operating system has a tendency to migrate processes, SGI recommends that you use the data and process placement tools.

Special optimization applies to SGI UV systems to exploit multiple paths to memory, as follows:

- By default, all pages are allocated with a *first touch* policy.
- The initialization loop, if executed serially, gets pages from single node.

Perform initialization in parallel, such that each processor initializes data that it is likely to access later for calculation.

• In the parallel loop, multiple processors access that one memory.

Figure 4-1 on page 32, shows how to code to get good data placement.

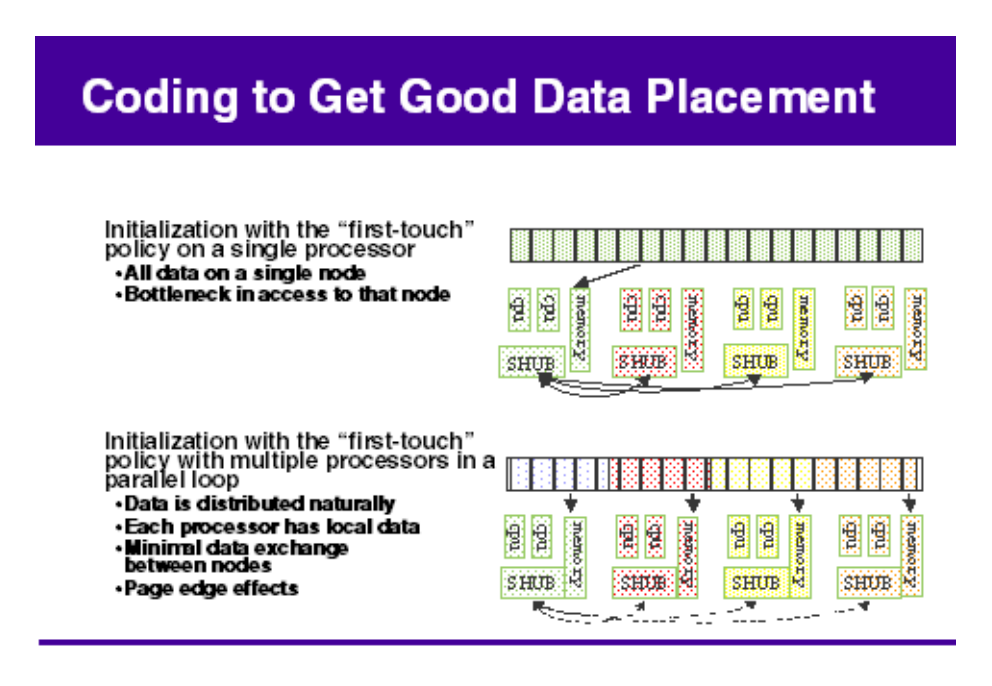

**Figure 4-1** Coding to Get Good Data Placement

The dplace(1) tool, the taskset(1) command, and the cpuset tools are built upon the cpusets API. These tools enable your applications to avoid poor data locality caused by process or thread drift from CPU to CPU. The omplace(1) tool works like the dplace(1) tool and is designed for use with OpenMP applications. The differences among these tools are as follows:

- The taskset(1) command restricts execution to the listed set of CPUs when you specify the  $-c$  or  $-c$  pu-list option. The process is free to move among the CPUs that you specify.
- The dplace(1) tool differs from  $taskset(1)$  in that dplace(1) binds processes to specified CPUs in round-robin fashion. After a process is pinned, it does not migrate, so you can use this for high performance and reproducibility of parallel codes.

• Cpusets are named subsets of system cpus/memories and are used extensively in batch environments. For more information about cpusets, see the *SGI Cpuset Software Guide*.

The following topics provide more information about the data and process placement utilities:

- "About cpusets and Control Groups (cgroups)" on page 33
- "dplace Command" on page 35
- "omplace Command" on page 41
- "taskset Command" on page 42
- "numactl Command" on page 44
- "dlook Command" on page 45

### **About cpusets and Control Groups (cgroups)**

SGI systems support both cgroups and cpusets. The cpusets are a subsystem of cgroups.

For information about cpusets and cgroups, see the following:

- "Using cpusets" on page 33
- "Using cgroups" on page 34

#### **Using cpusets**

The cpuset facility is a workload manager tool that permits a system administrator to restrict the number of processor and memory resources that a process or set of processes can use. A *cpuset* defines a list of CPUs and memory nodes. A process contained in a cpuset can execute only on the CPUs in that cpuset and can only allocate memory on the memory nodes in that cpuset. Essentially, a cpuset provides you with a CPU and a memory container or a *soft partition* within which you can run sets of related tasks. Using cpusets on an SGI UV system improves cache locality and memory access times and can substantially improve an application's performance and runtime repeatability.

Be aware that when placed in a cpuset, certain kernel threads can exhibit undesirable behavior. In general, kernel threads are not confined to a cpuset, but when a

bootcpuset is created, all the kernel threads that are able to be placed in a cpuset become confined to the bootcpuset. In the case of the khugepaged daemon, this is undesirable because khugepaged becomes unable to allocate memory for processes that are on nodes outside of its cpuset. As a workaround, remove khugepaged from the bootcpuset after the machine is up and running. The following procedure explains how to implement the workaround.

**Procedure 4-1** To remove khugepaged from the bootcpuset

1. Type the following command to retrieve the process ID of the khugepaged daemon:

**ps -ef | grep khugepaged | grep -v grep**

For example, in the following output, 1054 is the process ID:

# **ps -ef | grep khugepaged | grep -v grep** root 1054 2 0 Mar04 ? 00:00:02 [khugepaged]

2. Use the echo(1) command, in the following format, to remove khugepaged from the bootcpuset:

echo *khugepaged\_pid* > /dev/cpuset/tasks

For *pid*, specify the process ID for the khugepaged daemon.

3. (Optional) Script the preceding lines and run the script at boot time to ensure that the khugepaged thread is always removed from the bootcpuset.

For general information about cpusets, see the following:

- *SGI Cpuset Software Guide*
- https://www.kernel.org/doc/Documentation/cgroups/cpusets.txt

#### **Using cgroups**

If you use cgroups, you can exert finer control over memory than is possible with cpusets. If you use cgroups, be aware that their use can result in a 1–5% memory overhead penalty. If you use a batch scheduler, verify that it supports cgroups before you configure cgroups.

For general information about cgroups, see the following:

https://www.kernel.org/doc/Documentation/cgroups/cgroups.txt

#### **dplace Command**

You can use the dplace(1) command to improve the performance of processes running on your SGI nonuniform memory access (NUMA) machine.

By default, memory is allocated to a process on the node on which the process is executing. If a process moves from node to node while it is running, a higher percentage of memory references are made to remote nodes. Because remote accesses typically have higher access times, performance can degrade. CPU instruction pipelines also have to be reloaded.

The dplace(1) command specifies scheduling and memory placement policies for the process. You can use the dplace command to bind a related set of processes to specific CPUs or nodes to prevent process migrations. In some cases, this improves performance because a higher percentage of memory accesses are made to local nodes.

Processes always execute within a cpuset. The cpuset specifies the CPUs on which a process can run. By default, processes usually execute in a cpuset that contains all the CPUs in the system. For information about cpusets, see the *SGI Cpuset Software Guide*.

The dplace(1) command creates a placement container that includes all the CPUs, or a subset of CPUs, of a cpuset. The dplace process is placed in this container and, by default, is bound to the first CPU of the cpuset associated with the container. Then dplace invokes exec to run the command.

The command runs within this placement container and remains bound to the first CPU of the container. As the command forks child processes, the child processes inherit the container and are bound to the next available CPU of the container.

If you do not specify a placement file, dplace binds processes sequentially in a round-robin fashion to CPUs of the placement container. For example, if the current cpuset consists of physical CPUs 2, 3, 8, and 9, the first process launched by dplace is bound to CPU 2. The first child process forked by this process is bound to CPU 3. The next process, regardless of whether it is forked by a parent or a child, is bound to CPU 8, and so on. If more processes are forked than there are CPUs in the cpuset, binding starts over with the first CPU in the cpuset.

For more information about  $d$ place(1), see the  $d$ place(1) man page. The  $d$ place(1) man page also includes examples of how to use the command.

**Example 4-1** Using the dplace(1) command with MPI Programs

The following command improves the placement of MPI programs on NUMA systems and verifies placement of certain data structures of a long-running MPI program:

% **mpirun -np 64 /usr/bin/dplace -s1 -c 0-63 ./a.out**

The -s1 parameter causes dplace(1) to start placing processes with the second process, p1. The first process, p0, is not placed because it is associated with the job launch, not with the job itself. The  $-c$  0-63 parameter causes  $dplace(1)$  to use processors 0–63.

You can then use the  $d$ l $\text{color}(1)$  command to verify placement of the data structures in another window on one of the slave thread PIDs. For more information about the dlook command, see "dlook Command" on page 45 and the dlook(1) man page.

**Example 4-2** Using the dplace(1) command with OpenMP Programs

The following command runs an OpenMP program on logical CPUs 4 through 7 within the current cpuset:

```
% efc -o prog -openmp -O3 program.f
% setenv OMP_NUM_THREADS 4
% dplace -c4-7 ./prog
```
**Example 4-3** Using the dplace(1) command with OpenMP Programs

The dplace(1) command has a static load balancing feature, so you do not have to supply a CPU list. To place  $proj1$  on logical CPUs 0 through 3 and  $proj2$  on logical CPUs 4 through 7, type the following:

% **setenv OMP\_NUM\_THREADS 4** % **dplace ./prog1 &** % **dplace ./prog2 &**

You can use the dplace -q command to display the static load information.

**Example 4-4** Using the dplace(1) command with Linux commands

The following examples assume that you run the dplace commands from a shell that runs in a cpuset consisting of physical CPUs 8 through 15.

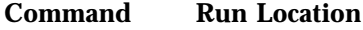

dplace -c2 date

Runs the date command on physical CPU 10.

dplace make linux

Runs gcc and related processes on physical CPUs 8 through 15.

dplace -c0-4,6 make linux

Runs gcc and related processes on physical CPUs 8 through 12 or 14.

taskset 4,5,6,7 dplace app

The taskset command restricts execution to physical CPUs 12 through 15. The dplace command sequentially binds processes to CPUs 12 through 15.

**Example 4-5** Using the dplace command and a debugger for verification

To use the dplace command accurately, you should know how your placed tasks are being created in terms of the fork, exec, and pthread\_create calls. Determine whether each of these worker calls are an MPI rank task or are groups of pthreads created by rank tasks. Here is an example of two MPI ranks, each creating three threads:

```
cat <<EOF > placefile
firsttask cpu=0
exec name=mpiapp cpu=1
fork name=mpiapp cpu=4-8:4 exact
thread name=mpiapp oncpu=4 cpu=5-7 exact thread name=mpiapp oncpu=8
cpu=9-11 exact EOF
# mpirun is placed on cpu 0 in this example
# the root mpiapp is placed on cpu 1 in this example
# or, if your version of dplace supports the "cpurel=" option:
# firsttask cpu=0
# fork name=mpiapp cpu=4-8:4 exact
# thread name=mpiapp oncpu=4 cpurel=1-3 exact
```
# create 2 rank tasks, each will pthread\_create 3 more

```
# ranks will be on 4 and 8
# thread children on 5,6,7 9,10,11
dplace -p placefile mpirun -np 2 ~cpw/bin/mpiapp -P 3 -l
```
#### exit

You can use the debugger to determine if it is working. It should show two MPI rank applications, each with three pthreads, as follows:

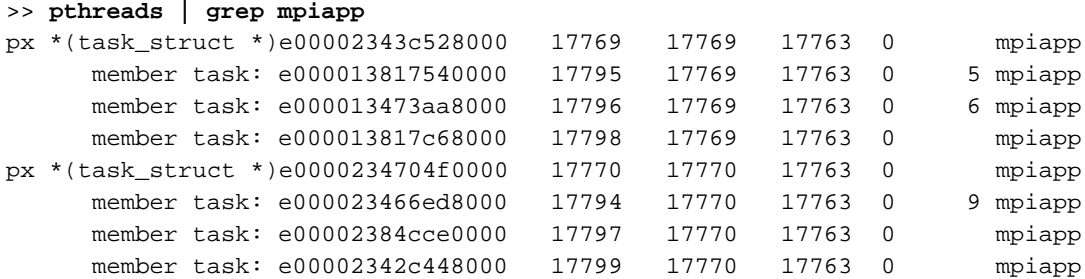

You can also use the debugger to see a root application, the parent of the two MPI rank applications, as follows:

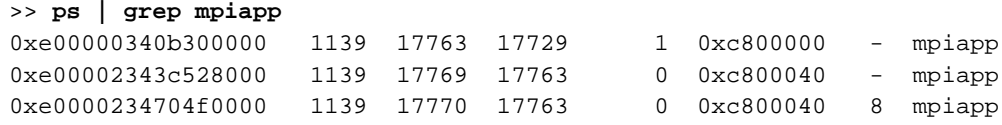

#### These are placed as specified:

```
>> oncpus e00002343c528000 e000013817540000 e000013473aa8000
>> e000013817c68000 e0
000234704f0000 e000023466ed8000 e00002384cce0000 e00002342c448000
task: 0xe00002343c528000 mpiapp cpus_allowed: 4
task: 0xe000013817540000 mpiapp cpus_allowed: 5
task: 0xe000013473aa8000 mpiapp cpus_allowed: 6
task: 0xe000013817c68000 mpiapp cpus_allowed: 7
task: 0xe0000234704f0000 mpiapp cpus_allowed: 8
task: 0xe000023466ed8000 mpiapp cpus_allowed: 9
task: 0xe00002384cce0000 mpiapp cpus_allowed: 10
task: 0xe00002342c448000 mpiapp cpus_allowed: 11
```
**Example 4-6** Using the dplace(1) command for compute thread placement troubleshooting

Sometimes compute threads do not end up on unique processors when using commands such a dplace(1) or profile.pl. For information about Perfsuite, see the following:

"Profiling with PerfSuite" on page 16

In this example, assume that the dplace  $-s1 - c0-15$  command bound 16 processes to run on 0-15 CPUs. However, output from the top(1) command shows only 13 CPUs running with CPUs 13, 14, and 15 still idle, and CPUs 0, 1 and 2 are shared with 6 processes.

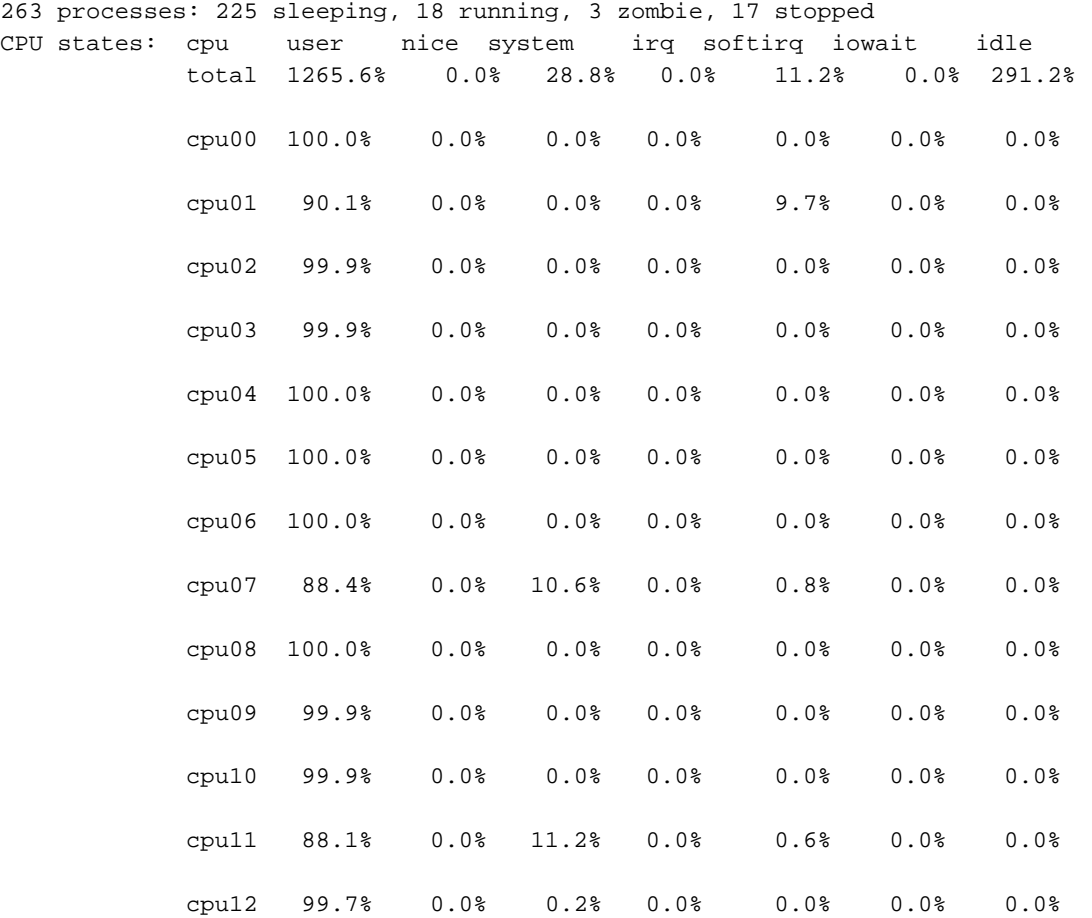

cpu13 0.0% 0.0% 2.5% 0.0% 0.0% 0.0% 97.4% cpu14 0.8% 0.0% 1.6% 0.0% 0.0% 0.0% 97.5% cpu15 0.0% 0.0% 2.4% 0.0% 0.0% 0.0% 97.5% Mem: 60134432k av, 15746912k used, 44387520k free, 0k shrd, 672k buff 351024k active, 13594288k inactive Swap: 2559968k av, 0k used, 2559968k free 2652128k cached PID USER PRI NI SIZE RSS SHARE STAT %CPU %MEM TIME CPU COMMAND 7653 ccao 25 0 115G 586M 114G R 99.9 0.9 0:08 3 mocassin 7656 ccao 25 0 115G 586M 114G R 99.9 0.9 0:08 6 mocassin 7654 ccao 25 0 115G 586M 114G R 99.8 0.9 0:08 4 mocassin 7655 ccao 25 0 115G 586M 114G R 99.8 0.9 0:08 5 mocassin 7658 ccao 25 0 115G 586M 114G R 99.8 0.9 0:08 8 mocassin 7659 ccao 25 0 115G 586M 114G R 99.8 0.9 0:08 9 mocassin 7660 ccao 25 0 115G 586M 114G R 99.8 0.9 0:08 10 mocassin 7662 ccao 25 0 115G 586M 114G R 99.7 0.9 0:08 12 mocassin 7657 ccao 25 0 115G 586M 114G R 88.5 0.9 0:07 7 mocassin 7661 ccao 25 0 115G 586M 114G R 88.3 0.9 0:07 11 mocassin 7649 ccao 25 0 115G 586M 114G R 55.2 0.9 0:04 2 mocassin 7651 ccao 25 0 115G 586M 114G R 54.1 0.9 0:03 1 mocassin 7650 ccao 25 0 115G 586M 114G R 50.0 0.9 0:04 0 mocassin

**40 007–5646–008**

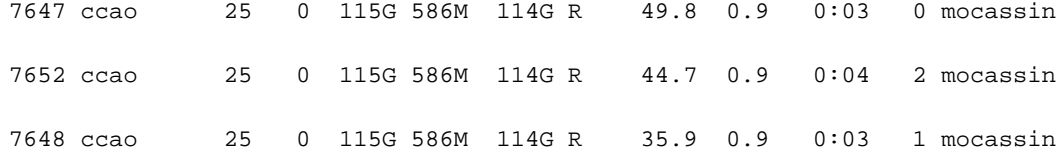

Even if an application starts some threads executing for a very short time, the threads still have taken a token in the CPU list. Then, when the compute threads are finally started, the list is exhausted and restarts from the beginning. Consequently, some threads end up sharing the same CPU. To bypass this, try to eliminate the ghost thread creation, as follows:

• Check for a call to the system function. This is often responsible for the placement failure due to unexpected thread creation. If all the compute processes have the same name, you can do this by issuing a command such as the following:

% **dplace -c0-15 -n compute-process-name ...**

You can also run dplace  $-e$  -c0-32 on 16 CPUs to understand the pattern of the thread creation. If this pattern is the same from one run to the other (unfortunately race between thread creation often occurs), you can find the right flag to dplace. For example, if you want to run on CPUs 0-3, with dplace  $-e$  $-C0-16$  and you see that threads are always placed on CPU 0, 1, 5, and 6, then one of the following commands should place your threads correctly:

```
dplace -e -c0, 1, x, x, x, 2, 3or
dplace -x24 -c0-3 # x24 =11000, place the 2 first and skip 3 before placing
```
#### **omplace Command**

The omplace(1) command controls the placement of MPI processes and OpenMP threads. This command is a wrapper script for  $dplace(1)$ . Use  $omplace(1)$ , rather than dplace(1), if your application uses MPI, OpenMP, pthreads, or hybrid MPI/OpenMP and MPI/pthreads codes. The omplace(1) command generates the proper dplace(1) placement file syntax automatically. It also supports some unique options, such as block-strided CPU lists.

The omplace(1) command causes the successive threads in a hybrid MPI/OpenMP job to be placed on unique CPUs. The CPUs are assigned in order from the effective CPU list within the containing cpuset. The CPU placement is performed by

dynamically generating a placement file and invoking dplace(1) with the MPI job launch.

For example, to run two MPI processes with four threads per process, and to display the generated placement file, type a command similar to the following:

# **mpirun -np 2 omplace -nt 4 -vv ./a.out**

The preceding command places the threads as follows:

rank 0 thread 0 on CPU 0 rank 0 thread 1 on CPU 1 rank 0 thread 2 on CPU 2 rank 0 thread 3 on CPU 3 rank 1 thread 0 on CPU 4 rank 1 thread 1 on CPU 5 rank 1 thread 2 on CPU 6 rank 1 thread 3 on CPU 7

For more information, see the omplace(1) man page and the *SGI MPI and SGI SHMEM User Guide*.

#### **taskset Command**

You can use the taskset(1) command to perform the following tasks:

- Restricting execution to a list of CPUs. Use the -c parameter and the --cpu-list parameter.
- Retrieving or setting the CPU affinity of a process. Use the following parameters:

taskset [*options*] *mask command* [*arg*]... taskset [*options*] -p [*mask*] *pid*

• Launching a new command with a specified CPU affinity.

*CPU affinity* is a scheduler property that bonds a process to a given set of CPUs on the system. The Linux scheduler honors the given CPU affinity and runs the process only on the specified CPUs. The process does not run on any other CPUs. Note that the scheduler also supports natural CPU affinity in which the scheduler attempts to keep processes on the same CPU as long as practical for performance reasons. Forcing a specific CPU affinity is useful only in certain applications.

The CPU affinity is represented as a bitmask, with the lowest order bit corresponding to the first logical CPU and the highest order bit corresponding to the last logical CPU. The *mask* parameter can specify more CPUs than are present. In other words, it might be true that not all CPUs specified in the *mask* exist on a given system. A retrieved mask reflects only the bits that correspond to CPUs physically on the system. If the mask does not correspond to any valid CPUs on the system, the mask is invalid, and the system returns an error. The masks are typically specified in hexadecimal notation. For example:

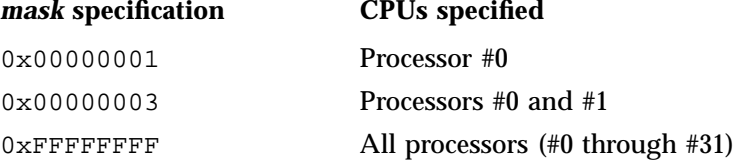

When taskset(1) returns, it is guaranteed that the given program has been scheduled to a valid CPU.

The taskset(1) command does not pin a task to a specific CPU. Rather, it restricts a task so that it does not run on any CPU that is not in the CPU list. For example, if you use  $taskset(1)$  to launch an application that forks multiple tasks, it is possible that the scheduler initially assigns multiple tasks to the same CPU, even though there are idle CPUs that are in the CPU list. Scheduler load balancing software eventually distributes the tasks so that CPU-bound tasks run on different CPUs. However, the exact placement is not predictable and can vary from run to run. After the tasks are evenly distributed, a task can jump to a different CPU. This outcome can affect memory latency as pages that were node-local before the jump can be remote after the jump.

If you are running an MPI application, SGI recommends that you do not use the taskset(1) command because the taskset(1) command can pin the MPI shepherd process, which wastes a CPU, and then put the remaining working MPI rank on one of the CPUs that already had some other rank running on it. Instead of  $tasket(1)$ , SGI recommends that you use the  $dplace(1)$  command or the environment variable MPI DSM CPULIST. For more information, see "dplace Command" on page 35.

If you are using a batch scheduler that creates and destroys cpusets dynamically, SGI recommends that you use the MPI\_DSM\_DISTRIBUTE environment variable instead of either the MPI\_DSM\_CPULIST environment variable or the dplace(1) command.

Example 1. The following example shows how to run an MPI program on eight CPUs:

# **mpirun -np 8 dplace -s1 -c10,11,16-21** *myMPIapplication* **...**

Example 2. The following example sets the MPI\_DSM\_CPULIST variable:

```
# setenv MPI_DSM_CPULIST 10,11,16-21 mpirun -np 8 myMPIapplication ...
```
Example 3. The following example runs an executable on CPU 1. The *mask* for CPU 1 is 0x2, so type the following:

# **taskset 0x2** *executable\_name*

Example 4. The following example moves PID 14057 to CPU 0. The *mask* for CPU 0 is 0x1, so type the following:

# **taskset -p 0x1 14057**

Example 5. The following example runs an MPI Abaqus/Standard job on an SGI UV system with eight CPUs. Standard input is redirected to /dev/null to avoid a SIGTTIN signal for MPT applications. Type the following:

# **taskset -c 8-15 ./runme < /dev/null &**

Example 6. The following example uses the  $taskset(1)$  command to lock a given process to a particular CPU, CPU5, and then uses the  $\text{profile}(1)$  command to profile it. The second command moves the process to another CPU, CPU3. Type the following:

```
# taskset -p -c 5 16269
pid 16269's current affinity list: 0-15
pid 16269's new affinity list: 5
# taskset -p 16269 -c 3
pid 16269's current affinity list: 5
pid 16269's new affinity list: 3
```
For more information, see the taskset(1) man page.

#### **numactl Command**

The numactl(8) command runs processes with a specific NUMA scheduling or memory placement policy. The policy is set for an executable command and inherited by all of its children. In addition, numact1(8) can set a persistent policy for shared memory segments or files. For more information, see the numact $1(8)$  man page.

### **dlook Command**

You can use the  $d$ l $\circ$ o $k(1)$  command to find out where, in memory, the operating system is placing your application's pages and how much system and user CPU time it is consuming. The command allows you to display the memory map and CPU usage for a specified process. For each page in the virtual address space of the process, dlook(1) generates the following information:

- The object that owns the page, such as a file, SYSV shared memory, a device driver, and so on.
- The type of page, such as random access memory (RAM), FETCHOP, IOSPACE, and so on.

If the page type is RAM memory, the following information is displayed:

- Memory attributes, such as, SHARED, DIRTY, and so on
- The node on which the page is located
- The physical address of the page (optional)

**Example 4-7** Using dlook(1) with a PID

\_\_\_\_\_\_\_\_\_\_\_\_\_\_\_\_\_\_\_\_\_\_\_\_\_\_\_\_\_\_\_\_\_\_\_\_\_\_\_\_\_\_\_\_\_\_\_\_\_\_\_\_\_\_\_\_\_\_\_\_\_\_\_\_\_\_\_\_\_\_\_\_\_\_\_\_\_\_\_

To specify a PID as a parameter to the  $d$ look(1) command, you must be the owner of the process, or you must be logged in as the root user. The following  $d$ look(1) command example shows output for the sleep process, with a PID of 191155:

```
$ dlook 191155
```

```
Peek: sleep
Pid: 191155 Fri Sep 27 17:14:01 2013
Process memory map:
 00400000-00406000 r-xp 00000000 08:08 262250 /bin/sleep
 [0000000000400000-0000000000401000] 1 page on node
4 MEMORY|SHARED
 [0000000000401000-0000000000402000] 1 page on node
5 MEMORY|SHARED
 [0000000000403000-0000000000404000] 1 page on node
7 MEMORY|SHARED
 [0000000000404000-0000000000405000] 1 page on node
8 MEMORY|SHARED
```

```
[0000000000605000-0000000000606000] 1 page on node
2 MEMORY|RW|DIRTY
 00606000-00627000 rw-p 00000000 00:00 0 [heap]
[0000000000606000-0000000000608000] 2 pages on node
2 MEMORY|RW|DIRTY
 7ffff7dd8000-7ffff7ddd000 rw-p 00000000 00:00 0
[00007ffff7dd8000-00007ffff7dda000] 2 pages on node
2 MEMORY|RW|DIRTY
[00007ffff7ddc000-00007ffff7ddd000] 1 page on node
2 MEMORY|RW|DIRTY
 7ffff7fde000-7ffff7fe1000 rw-p 00000000 00:00 0
 [00007ffff7fde000-00007ffff7fe1000] 3 pages on node
2 MEMORY|RW|DIRTY
 7ffff7ffa000-7ffff7ffb000 rw-p 00000000 00:00 0
 [00007ffff7ffa000-00007ffff7ffb000] 1 page on node
2 MEMORY|RW|DIRTY
 7ffff7ffb000-7ffff7ffc000 r-xp 00000000 00:00 0 [vdso]
[00007ffff7ffb000-00007ffff7ffc000] 1 page on node
7 MEMORY|SHARED
 7ffff7ffe000-7ffff7fff000 rw-p 00000000 00:00 0
 [00007ffff7ffe000-00007ffff7fff000] 1 page on node
2 MEMORY|RW|DIRTY
 7ffffffea000-7ffffffff000 rw-p 00000000 00:00 0 [stack]
 [00007fffffffd000-00007ffffffff000] 2 pages on node
2 MEMORY|RW|DIRTY
 ffffffffff600000-ffffffffff601000 r-xp 00000000 00:00 0 [vsyscall]
 [ffffffffff600000-ffffffffff601000] 1 page on node
```
\_\_\_\_\_\_\_\_\_\_\_\_\_\_\_\_\_\_\_\_\_\_\_\_\_\_\_\_\_\_\_\_\_\_\_\_\_\_\_\_\_\_\_\_\_\_\_\_\_\_\_\_\_\_\_\_\_\_\_\_\_\_\_\_\_\_\_\_\_\_\_\_\_\_\_\_\_\_\_

00605000-00606000 rw-p 00005000 08:08 262250 /bin/sleep

0 MEMORY|DIRTY|RESERVED

The dlook(1) command generates the name of the process (Peek: sleep), the process ID, the time, and the date it was invoked. It provides total user and system CPU time in seconds for the process.

Under the Process memory map heading, the  $d$ look $(1)$  command generates information about a process from the /proc/*pid*/cpu and /proc/*pid/*maps files. On the left, it shows the memory segment with the offsets below in decimal. In the middle of the output, it shows the type of access, time of execution, the PID, and the object that owns the memory, which in this example is  $/$ lib $/$ ld-2.2.4.so. The characters s or p indicate whether the page is mapped as sharable (s) with other processes or is private  $(p)$ . The right side of the output page shows the number of pages of memory consumed and shows the nodes on which the pages reside. A page is 16,384 bytes.

The node numbers reported by the dlook(1) command correspond to the numbers reported by the cpumap(1) command under the section Processor Numbering on Node(s). For more information, see the cpumap(1) command description in "Determining System Configuration" on page 8.

*Dirty memory* means that the memory has been modified by a user.

**Example 4-8** Using dlook(1) with a command

\_\_\_\_\_\_\_\_\_\_\_\_\_\_\_\_\_\_\_\_\_\_\_\_\_\_\_\_\_\_\_\_\_\_\_\_\_\_\_\_\_\_\_\_\_\_\_\_\_\_\_\_\_\_\_\_\_\_\_\_\_\_\_\_\_\_\_\_\_\_\_\_\_\_\_\_\_\_\_

When you pass a command as an argument to  $d$ look $(1)$ , you specify the command and optional command arguments. The  $d$ look $(1)$  command issues an exec call on the command and passes the command arguments. When the process terminates,  $d$ look $(1)$  prints information about the process, as shown in the following example:

#### \$ **dlook date**

Thu Aug 22 10:39:20 CDT 2002

Exit: date Pid: 4680 Thu Aug 22 10:39:20 2002 Process memory map: 2000000000030000-200000000003c000 rw-p 0000000000000000 00:00 0 [2000000000030000-200000000003c000] 3 pages on node 3 MEMORY|DIRTY 20000000002dc000-20000000002e4000 rw-p 0000000000000000 00:00 0 [20000000002dc000-20000000002e4000] 2 pages on node 3 MEMORY|DIRTY 2000000000324000-2000000000334000 rw-p 0000000000000000 00:00 0

#### **007–5646–008 47**

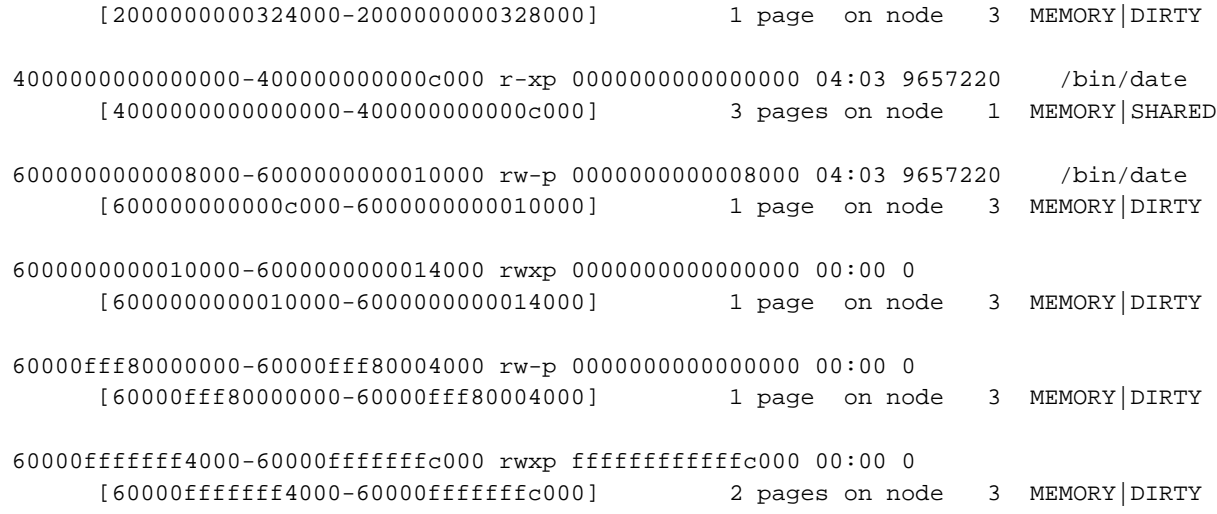

**Example 4-9** Using the dlook(1) command with the -s *secs* option

If you use the dlook(1) command with the -s *secs* option, the information is sampled at regular internals. The example command and output are as follows:

# \$ **dlook -s 5 sleep 50** Exit: sleep Pid: 5617 Thu Aug 22 11:16:05 2002 Process memory map: 2000000000030000-200000000003c000 rw-p 0000000000000000 00:00 0 [2000000000030000-200000000003c000] 3 pages on node 3 MEMORY|DIRTY 2000000000134000-2000000000140000 rw-p 0000000000000000 00:00 0 20000000003a4000-20000000003a8000 rw-p 0000000000000000 00:00 0 [20000000003a4000-20000000003a8000] 1 page on node 3 MEMORY|DIRTY 20000000003e0000-20000000003ec000 rw-p 0000000000000000 00:00 0

[20000000003e0000-20000000003ec000] 3 pages on node 3 MEMORY|DIRTY 4000000000000000-4000000000008000 r-xp 0000000000000000 04:03 9657225 /bin/sleep [4000000000000000-4000000000008000] 2 pages on node 3 MEMORY|SHARED

**48 007–5646–008**

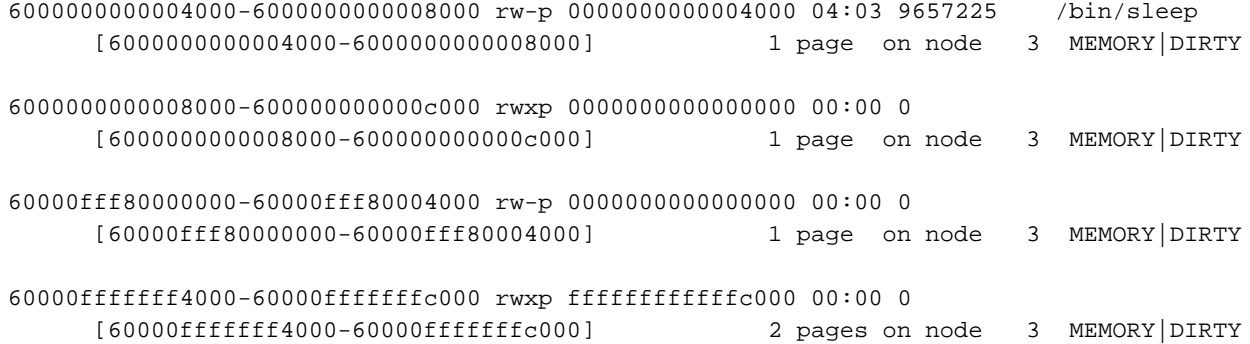

**Example 4-10** Using the dlook(1) command with the mpirun(1) command

You can run a Message Passing Interface (MPI) job using the mpirun(1) command and generate the memory map for each thread, or you can redirect the ouput to a file.

In the following example, the output has been abbreviated and bold headings added for easier reading:

\$ **mpirun -np 8 dlook -o dlook.out ft.C.8**

Contents of dlook.out:

#### **Exit: ft.C.8 Pid: 2306 Fri Aug 30 14:33:37 2002**

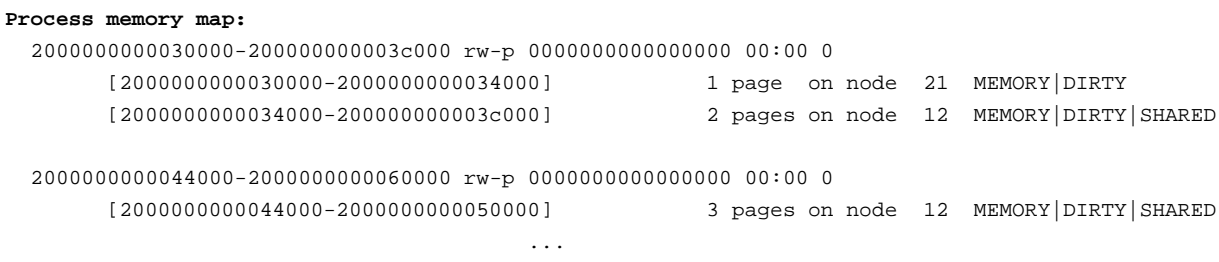

\_\_\_\_\_\_\_\_\_\_\_\_\_\_\_\_\_\_\_\_\_\_\_\_\_\_\_\_\_\_\_\_\_\_\_\_\_\_\_\_\_\_\_\_\_\_\_\_\_\_\_\_\_\_\_\_\_\_\_\_\_\_\_\_\_\_\_\_\_\_\_\_\_\_\_\_\_\_\_

\_\_\_\_\_\_\_\_\_\_\_\_\_\_\_\_\_\_\_\_\_\_\_\_\_\_\_\_\_\_\_\_\_\_\_\_\_\_\_\_\_\_\_\_\_\_\_\_\_\_\_\_\_\_\_\_\_\_\_\_\_\_\_\_\_\_\_\_\_\_\_\_\_\_\_\_\_\_\_ \_\_\_\_\_\_\_\_\_\_\_\_\_\_\_\_\_\_\_\_\_\_\_\_\_\_\_\_\_\_\_\_\_\_\_\_\_\_\_\_\_\_\_\_\_\_\_\_\_\_\_\_\_\_\_\_\_\_\_\_\_\_\_\_\_\_\_\_\_\_\_\_\_\_\_\_\_\_\_

```
Exit: ft.C.8
Pid: 2310 Fri Aug 30 14:33:37 2002
```
**007–5646–008 49**

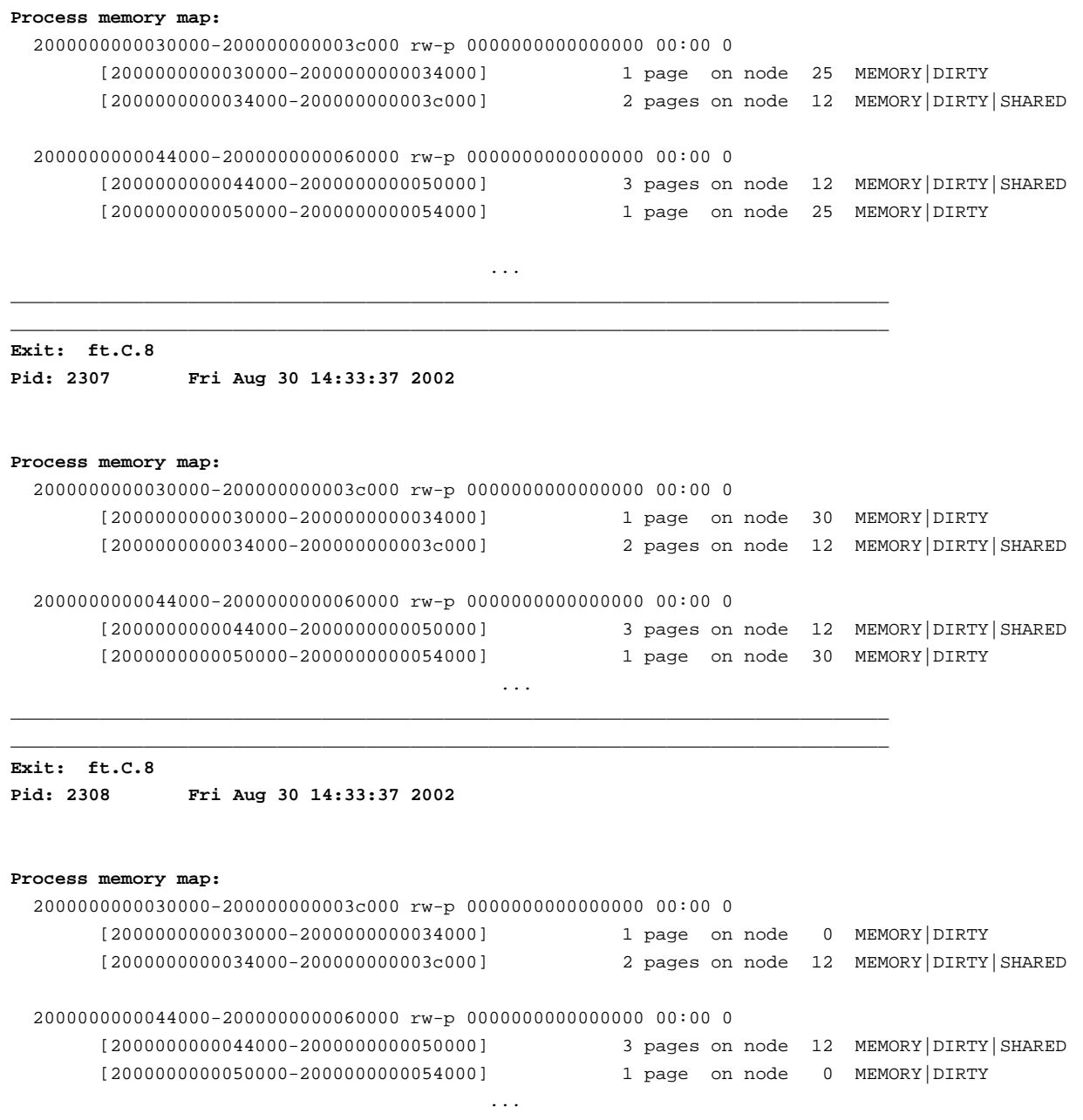

**50 007–5646–008**

For more information about the  $d$ look(1) command, see the  $d$ look(1) man page.

# **Performance Tuning**

This chapter includes the following topics:

- "About Performance Tuning" on page 53
- "Single Processor Code Tuning" on page 54
- "Tuning Multiprocessor Codes" on page 64
- "Understanding Parallel Speedup and Amdahl's Law" on page 70
- "Gustafson's Law" on page 75
- "Floating-point Program Performance" on page 76
- "About MPI Application Tuning" on page 76
- "Using Transparent Huge Pages (THPs) in MPI and SHMEM Applications" on page 80
- "Enabling Huge Pages in MPI and SHMEM Applications on Systems Without THP" on page 81

## **About Performance Tuning**

After you analyze your code to determine where performance bottlenecks are occurring, you can turn your attention to making your programs run their fastest. One way to do this is to use multiple CPUs in parallel processing mode. However, this should be the last step. The first step is to make your program run as efficiently as possible on a single processor system and then consider ways to use parallel processing.

Intel provides tuning information, including information about the Intel processors, at the following website:

http://developer.intel.com/Assets/PDF/manual/248966.pdf

This chapter describes the process of tuning your application for a single processor system and then tuning it for parallel processing. It also addresses how to improve the performance of floating-point programs and MPI applications.

## **Single Processor Code Tuning**

Several basic steps are used to tune performance of single-processor code:

- Get the expected answers and then tune performance. For details, see "Getting the Correct Results" on page 54.
- Use existing tuned code, such as that found in math libraries and scientific library packages. For details, see "Using Tuned Code" on page 55.
- Determine what needs tuning. For details, see "Determining Tuning Needs" on page 56.
- Use the compiler to do the work. For details, see "Using Compiler Options to Optimize Performance" on page 56.
- Consider tuning cache performance. For details, see "Tuning the Cache Performance" on page 61.
- Set environment variables to enable higher-performance memory management mode. For details, see "Managing Memory" on page 62.

#### **Getting the Correct Results**

One of the first steps in performance tuning is to verify that the correct answers are being obtained. After the correct answers are obtained, tuning can be done. You can verify answers by initially disabling specific optimizations and limiting default optimizations. This can be accomplished by using specific compiler options and by using debugging tools.

The following compiler options emphasize tracing and porting over performance:

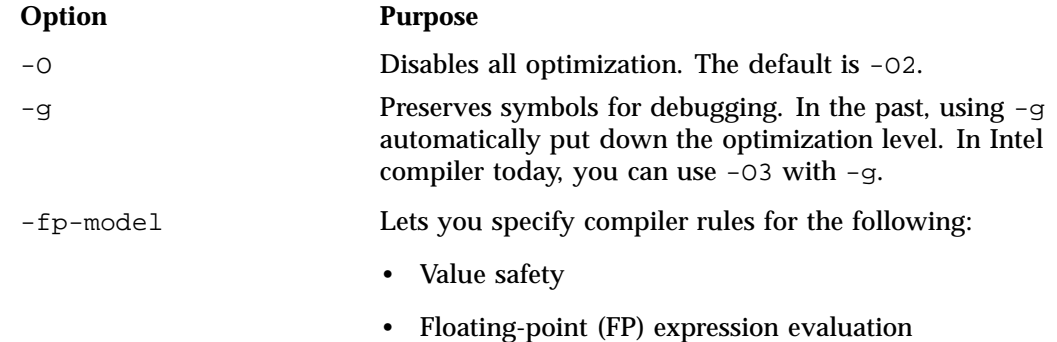
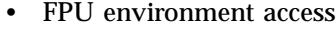

- Precise FP exceptions
- FP contractions

The default is -fp-model fast=1. Note that -mp is an old option and is replaced by -fp-model.

 $-r$ ,  $-i$  Sets default real, integer, and logical sizes to 8 bytes, which are useful for porting codes from Cray, Inc. systems. This option explicitly declares intrinsic and external library functions.

For information about debugging tools that you can use to verify that correct answers are being obtained, see the following:

"About Debugging" on page 17

### **Managing Heap Corruption Problems**

You can use environment variables to check for heap corruption problems in programs that use glibc malloc/free dynamic memory management routines.

Set the MALLOC\_CHECK\_ environment variable to 1 to print diagnostic messages or to 2 to abort immediately when heap corruption is detected.

Overruns and underruns are circumstances in which an access to an array is outside the declared boundary of the array. Underruns and overruns cannot be simultaneously detected. The default behavior is to place inaccessible pages immediately after allocated memory.

#### **Using Tuned Code**

Where possible, use code that has already been tuned for optimum hardware performance.

The following mathematical functions should be used where possible to help obtain best results:

• MKL, Intel's Math Kernel Library. This library includes BLAS, LAPACK, and FFT routines.

- VML, the Vector Math Library, available as part of the MKL package (libmkl\_vml\_itp.so).
- Standard Math library. Standard math library functions are provided with the Intel compiler's libimf.a file. If the -lm option is specified, glibc libm routines are linked in first.

Documentation is available for MKL and VML at the following website:

http://intel.com/software/products/perflib/index.htm?iid=ipp\_home+software\_libraries&

## **Determining Tuning Needs**

Use the following tools to determine what points in your code might benefit from tuning:

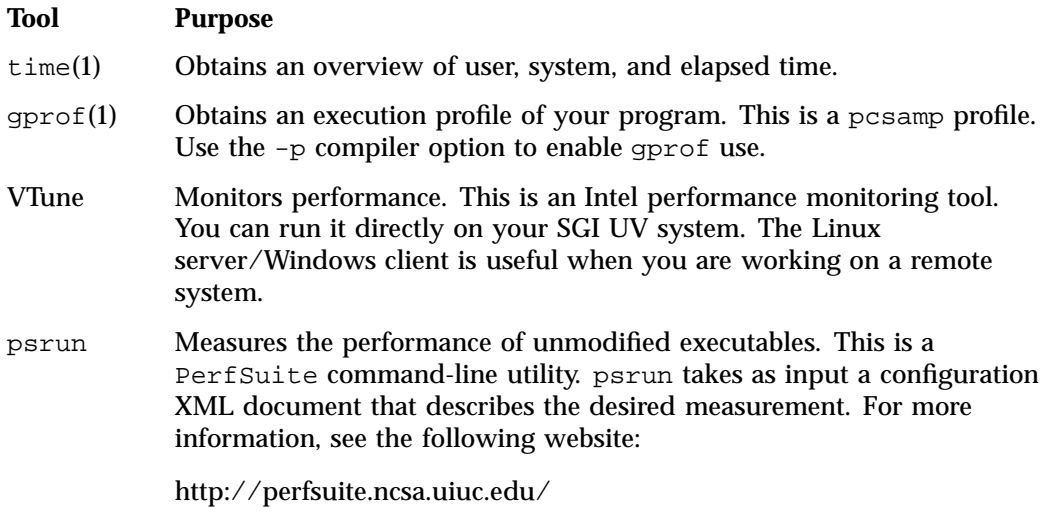

For information about other performance analysis tools, see Chapter 2, "Performance Analysis and Debugging" on page 7.

### **Using Compiler Options to Optimize Performance**

This topic describes several Intel compiler options that can optimize performance. In addition to the performance options and processor options that this topic describes, the following options might be useful to you:

- The -help option displays a short summary of the ifort or icc options.
- The -dryrun option displays the driver tool commands that ifort or icc generate. This option does not actually perform a compile.

For more information about the Intel compiler options, see the following:

https://software.intel.com/en-us/intel-parallel-studio-xe

Use the following options to help tune performance:

#### **Option Purpose**

-fno-alias

Assumes no pointer aliasing. Pointer aliasing can create uncertainty about the possibility that two unrelated names might refer to the identical memory. Because of this uncertainty, the compiler assumes that any two pointers can point to the same location in memory. This can remove optimization opportunities, particularly for loops.

Other aliasing options include -ansi\_alias and -fno\_fnalias. Note that incorrect alias assertions might generate incorrect code.

-ip

Generates single file, interprocedural optimization. A related option, -ipo generates multifile, interprocedural optimization.

Most compiler optimizations work within a single procedure, such as a function or a subroutine, at a time. This **intra**-procedural focus restricts optimization possibilities because a compiler is forced to make worst-case assumptions about the possible effects of a procedure. By using **inter**-procedural analysis, more than a single procedure is analyzed at once and code is optimized. It performs two passes through the code and requires more compile time.

 $-03$ 

Enables -O2 optimizations plus more aggressive optimizations, including loop transformation and prefetching. *Loop transformations* are found in a transformation file created by the compiler; you can examine this file to see what suggested changes have been made to loops. *Prefetch instructions* allow data to be moved into the cache before their use. A prefetch instruction is similar to a load instruction. Note that Level 3 optimization may not improve performance for all programs.

```
-opt_report
```
Generates an optimization report and places it in the file specified by the -opt\_report\_file option.

```
-prof_gen, -prof_use
```
Generates and uses profiling information. These options require a three-step compilation process:

- 1. Compile with proper instrumentation using -prof\_gen.
- 2. Run the program on one or more training datasets.
- 3. Compile with -prof\_use, which uses the profile information from the training run.

 $-S$ 

Compiles and generates an assembly listing in the .s files and does not link. The assembly listing can be used in conjunction with the output generated by the -opt\_report option to try to determine how well the compiler is optimizing loops.

```
-vec-report
```
Controls information specific to the vectorizer. Intel Xeon series processors support vectorization, which can provide a powerful performance boost.

### -Ofast

Takes the place of, and is equivalent to specifying, the following options:

-ipo -O3 -no-prec-div -static -fp-model fast=2 -xHost

#### -diag-enable

Enables the Source Checker, which provides advanced diagnostics based on a detailed analysis of your source code. When enabled, the compiler performs static global analysis to find errors in software that the compiler does not typically detect. This general source code analysis tool is an additional diagnostic to help you debug your programs. You can use source code analysis options to detect the following types of potential errors in your compiled code:

- Incorrect usage of OpenMP directives
- Inconsistent object declarations in different program units
- Boundary violations
- Uninitialized memory
- Memory corruptions
- Memory leaks
- Incorrect usage of pointers and allocatable arrays
- Dead code and redundant executions
- Typographical errors or uninitialized variables
- Dangerous usage of unchecked input

Source checker analysis performs a general overview check of a program for all possible values simultaneously. This is in contrast to run-time checking tools that run a program with a fixed set of values for input variables; such checking tools cannot easily check all edge effects. By not using a fixed set of input values, the source checker can check for obscure cases. In fact, you do not need to run the program for Source Checker because the analysis is performed at compilation time. The only requirement is a successful compilation.

There are limitations to Source Checker analysis. Because the Source Checker does not fully interpret the analyzed program, it can generate so called false-positive messages. This is a fundamental difference between compiler errors and Source Checker errors. In the case of the source checker, you decide whether the generated error is legitimate and needs to be fixed.

The Intel compilers support additional options that are specific to each processor model. To determine the processor used in your system, examine the contents of the /proc/cpuinfo file. For example:

```
# cat /proc/cpuinfo | grep "model name"
model name : Intel(R) Xeon(R) CPU E5-2680 v2 @ 2.80GHz
model name : Intel(R) Xeon(R) CPU E5-2680 v2 @ 2.80GHz
model name : Intel(R) Xeon(R) CPU E5-2680 v2 @ 2.80GHz
.
.
.
```
Use the information in Table 5-1 on page 60 to determine the processor in your SGI system.

| <b>SGI UV System</b>       | Intel Processor Model                                                   | Intel Processor Name                                  |
|----------------------------|-------------------------------------------------------------------------|-------------------------------------------------------|
| <b>SGI UV 300</b>          | Xeon E7-8800 v2 series                                                  | Ivy Bridge EX                                         |
| <b>SGI UV 2000</b>         | Xeon E5-4600 series<br>Xeon E5-4600 v2 series                           | Sandy Bridge EP<br>Ivy Bridge EP                      |
| <b>SGI UV 1000</b>         | Xeon 7000 series<br>Xeon E7-8800 series                                 | Nehalem EX<br>Westmere EX                             |
| SGI ICE or SGI<br>Rackable | Xeon E5-2600 series<br>Xeon E5-2600 v2 series<br>Xeon E5-2600 v3 series | Sandy Bridge EP<br>Ivy Bridge EP<br><b>Haswell EP</b> |

**Table 5-1** SGI Systems and Intel Processors

The following list shows the processor-specific compiler options:

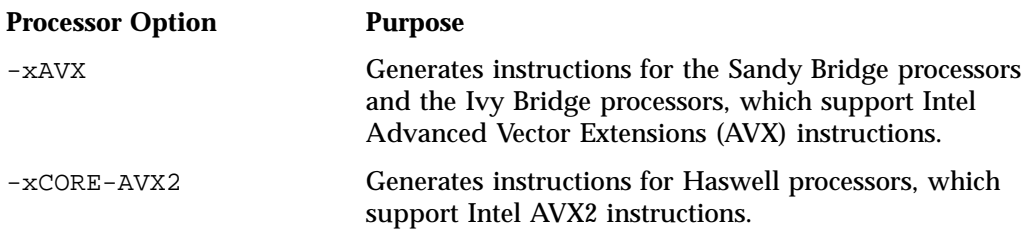

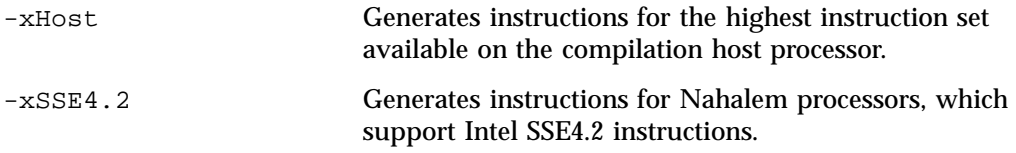

#### **Tuning the Cache Performance**

The processor cache stores recently-used information in a place where it can be accessed quickly. This topic uses the following terms to describe cache performance tuning:

- A *cache line* is the minimum unit of transfer from next-higher cache into this one.
- A *cache hit* is reference to a cache line that is present in the cache.
- A *cache miss* is reference to a cache line that is not present in this cache level and must be retrieved from a higher cache, from memory, or from swap space.
- The *hit time* is the time to access the upper level of the memory hierarchy, which includes the time needed to determine whether the access is a hit or a miss.
- A *miss penalty* is the time to replace a block in the upper level with the corresponding block from the lower level, plus the time to deliver this block to the processor. The time to access the next level in the hierarchy is the major component of the miss penalty.

There are several actions you can take to help tune cache performance:

• Avoid large power-of-2 (and multiples thereof) strides and dimensions that cause *cache thrashing*. Cache thrashing occurs when multiple memory accesses require use of the same cache line. This can lead to an unnecessary number of cache misses.

To prevent cache thrashing, redimension your vectors so that the size is not a power of two. Space the vectors out in memory so that concurrently accessed elements map to different locations in the cache. When working with two-dimensional arrays, make the leading dimension an odd number. For multidimensional arrays, change two or more dimensions to an odd number.

For example, assume that a cache in the hierarchy has a size of 256 KB, which is 65536 four-byte words. A Fortran program contains the following loop:

```
real data(655360,24)
...
do i=1,23
   do j=1,655360
      diff=diff+data(j,i)-data(j,i+1)
   enddo
enddo
```
The two accesses to data are separated in memory by 655360\*4 bytes, which is a simple multiple of the cache size. They consequently load to the same location in the cache. Because both data items cannot simultaneously coexist in that cache location, a pattern of replace on reload occurs that considerably reduces performance.

Use a memory stride of 1 wherever possible. A loop over an array should access array elements from adjacent memory addresses. When the loop iterates through memory by consecutive word addresses, it uses every word of every cache line in sequence and does not return to a cache line after finishing it.

If memory strides other than 1 are used, cache lines could be loaded multiple times if an array is too large to be held in memory at one time.

• Cache bank conflicts can occur if there are two accesses to the same 16-byte-wide bank at the same time.

A maximum of four performance monitoring events can be counted simultaneously.

- Group together data that is used at the same time and do not use vectors in your code, if possible. If elements that are used in one loop iteration are contiguous in memory, it can reduce traffic to the cache and fewer cache lines will be fetched for each iteration of the loop.
- Try to avoid the use of temporary arrays and minimize data copies.

### **Managing Memory**

The following topics pertain to memory management:

• "Memory Use Strategies" on page 63

• "Memory Hierarchy Latencies" on page 63

#### **Memory Use Strategies**

The following are some general memory use goals and guidelines:

- Register reuse. Do a lot of work on the same data before working on new data.
- Cache reuse. The program is much more efficient if all of the data and instructions fit in cache. If the data and instructions do not fit in the cache, try to use what is in cache before using anything that is not in cache.
- Data locality. Try to access data that is nearby in memory before attempting to access data that is far away in memory.
- I/O efficiency. Perform a large amount of I/O operations all at once, rather than a little bit at a time. Do not mix calculations and I/O.

#### **Memory Hierarchy Latencies**

Memory is not arranged as a flat, random access storage device. It is critical to understand that memory is a hierarchy to get good performance. Memory latency differs within the hierarchy. Performance is affected by where the data resides.

CPUs that are waiting for memory are not doing useful work. Software should be hierarchy-aware to achieve best performance, so observe the following guidelines:

- Perform as many operations as possible on data in registers.
- Perform as many operations as possible on data in the cache(s).
- Keep data uses spatially and temporally local.
- Consider temporal locality and spatial locality.

Memory hierarchies take advantage of temporal locality by keeping more recently accessed data items closer to the processor. Memory hierarchies take advantage of spatial locality by moving contiguous words in memory to upper levels of the hierarchy.

# **Tuning Multiprocessor Codes**

The following topics explain multiprocessor tuning, which consists of the following major steps:

- Perform single processor tuning, which benefits multiprocessor codes also. For information, see "Single Processor Code Tuning" on page 54.
- Determine the parts of your code that can be parallelized. For information, see "Data Decomposition" on page 64.
- Choose the parallelization methodology for your code. For information, see "Measuring Parallelization and Parallelizing Your Code" on page 65.
- Analyze your code to make sure it is parallelizing properly. For information, see Chapter 2, "Performance Analysis and Debugging" on page 7.
- Determine if false sharing exists. False sharing refers to OpenMP, not MPI. For information, see "Fixing False Sharing" on page 68.
- Tune for data placement. For information, see Chapter 4, "Data Process and Placement Tools" on page 29.
- Use environment variables to assist with tuning. For information, see "Environment Variables for Performance Tuning" on page 69.

### **Data Decomposition**

In order to efficiently use multiple processors on a system, tasks have to be found that can be performed at the same time. There are two basic methods of defining these tasks:

• Functional parallelism

*Functional parallelism* is achieved when different processors perform different functions. This is a known approach for programmers trained in modular programming. Disadvantages to this approach include the difficulties of defining functions as the number of processors grow and finding functions that use an equivalent amount of CPU power. This approach may also require large amounts of synchronization and data movement.

• Data parallelism

*Data parallelism* is achieved when different processors perform the same function on different parts of the data. This approach takes advantage of the large cumulative memory. One requirement of this approach, though, is that the problem domain be *decomposed*. There are two steps in data parallelism:

1. Decompose the data.

*Data decomposition* is breaking up the data and mapping data to processors. You, the programmer, can break up the data explicitly by using message passing (with MPI) and data passing (using the SHMEM library routines). Alternatively, you can employ compiler-based MP directives to find parallelism in implicitly decomposed data.

There are advantages and disadvantages to implicit and explicit data decomposition:

- **Implicit decomposition advantages**: No data resizing is needed. All synchronization is handled by the compiler. The source code is easier to develop and is portable to other systems with OpenMP or High Performance Fortran (HPF) support.
- **Implicit decomposition disadvantages**: The data communication is hidden by the user
- **Explicit decomposition advantages**: The programmer has full control over insertion of communication and synchronization calls. The source code is portable to other systems. Code performance can be better than implicitly parallelized codes.
- **Explicit decomposition disadvantages**: Harder to program. The source code is harder to read and the code is longer (typically 40% more).
- 2. Divide the work among processors.

#### **Measuring Parallelization and Parallelizing Your Code**

When tuning for performance, first assess the amount of code that is parallelized in your program. Use the following formula to calculate the amount of code that is parallelized:

 $p=N(T(1)-T(N)) / T(1)(N-1)$ 

In this equation,  $T(1)$  is the time the code runs on a single CPU and  $T(N)$  is the time it runs on N CPUs. Speedup is defined as  $T(1)/T(N)$ .

If *speedup*/N is less than 50% (that is,  $N>(2-p)/(1-p)$ ), stop using more CPUs and tune for better scalability.

You can use one of the following to display CPU activity:

- The top(1) command.
- The vmstat(8) command.
- The open source Performance Co-Pilot tools. For example, pmval(1) (pmval kernel.percpu.cpu.user) or the visualization command pmchart(1).

Next, focus on using one of the following parallelization methodologies:

- "Using SGI MPI" on page 66
- "Using OpenMP" on page 67
- "Identifying OpenMP Nested Parallelism" on page 67
- "Using Compiler Options" on page 68
- "Identifying Opportunities for Loop Parallelism in Existing Code" on page 68

#### **Using SGI MPI**

The SGI Performance Suite includes the SGI Message Passing Toolkit (SGI MPT). SGI MPT includes both the SGI Message Passing Interface (SGI MPI) and SGI SHMEM. SGI MPI is optimized and more scalable for SGI UV series systems than the generic MPI libraries. SGI MPI takes advantage of the SGI UV architecture and SGI nonuniform memory access (NUMA) features.

Use the -lmpi compiler option to use MPI. For a list of environment variables that are supported, see the  $mpi(1)$  man page.

The MPIO\_DIRECT\_READ and MPIO\_DIRECT\_WRITE environment variables are supported under Linux for local XFS filesystems in SGI MPT version 1.6.1 and beyond.

MPI provides the MPI-2 standard MPI I/O functions that provide file read and write capabilities. A number of environment variables are available to tune MPI I/O performance. The mpi\_io(3) man page describes these environment variables.

For information about performance tuning for MPI applications, see the following:

• *SGI MPI and SGI SHMEM User Guide*

• *MPInside Reference Guide*

#### **Using OpenMP**

OpenMP is a shared memory multiprocessing API, which standardizes existing practice. It is scalable for fine or coarse grain parallelism with an emphasis on performance. It exploits the strengths of shared memory and is directive-based. The OpenMP implementation also contains library calls and environment variables. OpenMP is included with the C, C++, and Fortran compilers.

To use OpenMP directives, specify the ifort -openmp or icc -openmp compiler options. These options use the OpenMP front-end that is built into the Intel compilers. The latest Intel compiler OpenMP runtime library name is libiomp5.so. The latest Intel compiler also supports the GNU OpenMP library as an either/or option, in other words, do not mix-and-match the GNU library with the Intel version.

For more information, see the OpenMP standard at the following website:

http://www.openmp.org/specs

#### **Identifying OpenMP Nested Parallelism**

The following Open MP nested parallelism output shows 2 primary threads and 4 secondary threads, called master/nested:

#### % **cat place\_nested**

firsttask cpu=0 thread name=a.out oncpu=0 cpu=4 noplace=1 exact onetime thread name=a.out oncpu=0 cpu=1-3 exact thread name=a.out oncpu=4 cpu=5-7 exact

#### % **dplace -p place\_nested a.out**

Master thread 0 running on cpu 0 Master thread 1 running on cpu 4 Nested thread 0 of master 0 gets task 0 on cpu 0 Nested thread 1 of master 0 gets task 1 on cpu 1 Nested thread 2 of master 0 gets task 2 on cpu 2 Nested thread 3 of master 0 gets task 3 on cpu 3 Nested thread 0 of master 1 gets task 0 on cpu 4 Nested thread 1 of master 1 gets task 1 on cpu 5 Nested thread 2 of master 1 gets task 2 on cpu 6 Nested thread 3 of master 1 gets task 3 on cpu 7

For more information, see the  $dplace(1)$  man page.

#### **Using Compiler Options**

You can use compiler options to invoke automatic parallelization. Use the -parallel or -par report options to the ifort or icc compiler commands. These options show which loops were parallelized and the reasons why some loops were not parallelized. If a source file contains many loops, it might be necessary to add the -override\_limits flag to enable automatic parallelization. The code generated by the -parallel option is based on the OpenMP API. The standard OpenMP environment variables and Intel extensions apply.

There are some limitations to automatic parallelization:

- For Fortran codes, only DO loops are analyzed
- For  $C/C++$  codes, only for loops using explicit array notation or those using pointer increment notation are analyzed. In addition, for loops using pointer arithmetic notation are not analyzed, nor does it analyze while or do/while loops. The compiler also does not check for blocks of code that can be run in parallel.

#### **Identifying Opportunities for Loop Parallelism in Existing Code**

Another parallelization optimization technique is to identify loops that have a potential for parallelism, such as the following:

- Loops without data dependencies; a *data dependency conflict* occurs when a loop has results from one loop pass that are needed in future passes of the same loop.
- Loops with data dependencies because of temporary variables, reductions, nested loops, or function calls or subroutines.

Loops that do not have a potential for parallelism are those with premature exits, too few iterations, or those where the programming effort to avoid data dependencies is too great.

### **Fixing False Sharing**

If the parallel version of your program is slower than the serial version, false sharing might be occurring. False sharing occurs when two or more data items that appear not to be accessed by different threads in a shared memory application correspond to the same cache line in the processor data caches. If two threads executing on different CPUs modify the same cache line, the cache line cannot remain resident and correct in both CPUs, and the hardware must move the cache line through the memory

subsystem to retain coherency. This causes performance degradation and reduction in the scalability of the application. If the data items are only read, not written, the cache line remains in a shared state on all of the CPUs concerned. False sharing can occur when different threads modify adjacent elements in a shared array. When two CPUs share the same cache line of an array and the cache is decomposed, the boundaries of the chunks split at the cache line.

If you suspect false sharing, take one of the following actions:

• Use the information in the following manual to determine the appropriate hardware performance counter names relevant to false sharing:

http://www.intel.com/content/www/us/en/processors/architectures-softwaredeveloper-manuals.html

• On SGI UV systems, you can use the hubstats(1) command in the SGI Foundation Software suite to verify whether false sharing is occurring.

If false sharing is a problem, try the following solutions:

- Use the hardware counter to run a profile that monitors storage to shared cache lines. This shows the location of the problem.
- Revise data structures or algorithms.
- Check shared data, static variables, common blocks, private variables, and public variables in shared objects.
- Use critical regions to identify the part of the code that has the problem.

## **Environment Variables for Performance Tuning**

You can use several different environment variables to assist in performance tuning. For details about environment variables used to control MPI behavior, see the  $mpi(1)$ man page.

Several OpenMP environment variables can affect the actions of the OpenMP library. For example, some environment variables control the behavior of threads in the application when they have no work to perform or are waiting for other threads to arrive at a synchronization semantic. Other environment variables can specify how the OpenMP library schedules iterations of a loop across threads. The following environment variables are part of the OpenMP standard:

• OMP\_NUM\_THREADS. The default is the number of CPUs in the system.

- OMP SCHEDULE. The default is static.
- OMP\_DYNAMIC. The default is false.
- OMP\_NESTED. The default is false.

In addition to the preceding environment variables, Intel provides several OpenMP extensions, two of which are provided through the use of the KMP\_LIBRARY variable.

The KMP\_LIBRARY variable sets the run-time execution mode, as follows:

- If set to serial, single-processor execution is used.
- If set to throughput, CPUs yield to other processes when waiting for work. This is the default and is intended to provide good overall system performance in a multiuser environment.
- If set to turnaround, worker threads do not yield while waiting for work. Setting KMP\_LIBRARY to turnaround may improve the performance of benchmarks run on dedicated systems, where multiple users are not contending for CPU resources.

If your program generates a segmentation fault immediately upon execution, you might need to increase KMP\_STACKSIZE. This is the private stack size for threads. The default is 4 MB. You may also need to increase your shell stacksize limit.

# **Understanding Parallel Speedup and Amdahl's Law**

You can use multiple CPUs in the following ways:

- Take a conventional program in C,  $C_{++}$ , or Fortran, and have the compiler find the parallelism that is implicit in the code.
- Write your source code to use explicit parallelism. In in the source code, specify the parts of the program that you want to execute asynchronously and how the parts are to coordinate with each other.

When your program runs on more than one CPU, its total run time should be less. But how much less? What are the limits on the speedup? That is, if you apply 16 CPUs to the program, should it finish in 1/16th the elapsed time?

This section covers the following topics:

• "Adding CPUs to Shorten Execution Time" on page 71

- "Understanding Parallel Speedup" on page 72
- "Understanding Superlinear Speedup" on page 72
- "Understanding Amdahl's Law" on page 73
- "Calculating the Parallel Fraction of a Program" on page 74
- "Predicting Execution Time with n CPUs" on page 75

### **Adding CPUs to Shorten Execution Time**

You can distribute the work your program does over multiple CPUs. However, there is always some part of the program's logic that has to be executed serially, by a single CPU. This sets the lower limit on program run time.

Suppose there is one loop in which the program spends 50% of the execution time. If you can divide the iterations of this loop so that half of them are done in one CPU while the other half are done at the same time in a different CPU, the whole loop can be finished in half the time. The result is a 25% reduction in program execution time.

The mathematical treatment of these ideas is called Amdahl's law, for computer pioneer Gene Amdahl, who formalized it. There are two basic limits to the speedup you can achieve by parallel execution:

- The fraction of the program that can be run in parallel, *p*, is never 100%.
- Because of hardware constraints, after a certain point, there are fewer and fewer benefits from each added CPU.

Tuning for parallel execution comes down to doing the best that you are able to do within these two limits. You strive to increase the parallel fraction, *p*, because in some cases even a small change in *p* (from 0.8 to 0.85, for example) makes a dramatic change in the effectiveness of added CPUs.

Then you work to ensure that each added CPU does a full CPU's work and does not interfere with the work of other CPUs. In the SGI UV architectures this means coding to accomplish the following:

- Spreading the workload equally among the CPUs
- Eliminating false sharing and other types of memory contention between CPUs
- Making sure that the data used by each CPU are located in a memory near that CPU's node

#### **Understanding Parallel Speedup**

If half the iterations of a loop are performed on one CPU, and the other half run at the same time on a second CPU, the whole loop should complete in half the time. For example, consider the typical C loop in Example 5-1.

```
Example 5-1 Typical C Loop
for (j=0; j< MAX; ++j) {
   z[j] = a[j]*b[j];}
```
The compiler can automatically distribute such a loop over *n* CPUs (with *n* decided at run time based on the available hardware), so that each CPU performs MAX/*n* iterations.

The speedup gained from applying *n* CPUs, *Speedup(n)*, is the ratio of the one-CPU execution time to the *n*-CPU execution time: *Speedup(n)* =  $T(1) \div T(n)$ . If you measure the one-CPU execution time of a program at 100 seconds, and the program runs in 60 seconds with two CPUs, *Speedup*(2) =  $100 \div 60 = 1.67$ .

This number captures the improvement from adding hardware.  $T(n)$  ought to be less than  $T(1)$ . If it is not, adding CPUs has made the program slower, and something is wrong. So *Speedup(n)* should be a number greater than 1.0, and the greater it is, the better. Intuitively you might hope that the speedup would be equal to the number of CPUs (twice as many CPUs, half the time) but this ideal can seldom be achieved.

## **Understanding Superlinear Speedup**

You expect *Speedup(n)* to be less than *n*, reflecting the fact that not all parts of a program benefit from parallel execution. However, it is possible, in rare situations, for *Speedup(n)* to be larger than *n*. When the program has been sped up by more than the increase of CPUs it is known as *superlinear speedup*.

A superlinear speedup does not really result from parallel execution. It comes about because each CPU is now working on a smaller set of memory. The problem data handled by any one CPU fits better in cache, so each CPU runs faster than the single CPU can. A superlinear speedup is welcome, but it indicates that the sequential program was being held back by cache effects.

#### **Understanding Amdahl's Law**

There are always parts of a program that you cannot make parallel, where code must run serially. For example, consider the loop. Some amount of code is devoted to setting up the loop and allocating the work between CPUs. This housekeeping must be done serially. Then comes parallel execution of the loop body, with all CPUs running concurrently. At the end of the loop comes more housekeeping that must be done serially. For example, if *n* does not divide MAX evenly, one CPU must execute the few iterations that are left over.

Concurrency cannot speed up the serial parts of the program. Let *p* be the fraction of the program's code that can be made parallel (*p* is always a fraction less than 1.0.) The remaining fraction (1–*p*) of the code must run serially. In practical cases, *p* ranges from 0.2 to 0.99.

The potential speedup for a program is proportional to *p* divided by the CPUs you can apply, plus the remaining serial part, 1-*p*. As an equation, this appears as Example 5-2.

**Example 5-2** Amdahl's law: *Speedup*(*n*) Given *p*

1  $Speedup(n) =$  -----------(*p*/*n*)+(1-*p*)

Suppose *p* = 0.8; then *Speedup*(2) = 1 / (0.4 + 0.2) = 1.67, and *Speedup*(4)= 1 / (0.2 +  $0.2$ ) = 2.5. The maximum possible speedup, if you could apply an infinite number of CPUs, would be  $1/(1-p)$ . The fraction p has a strong effect on the possible speedup.

The reward for parallelization is small unless *p* is substantial (at least 0.8). To put the point another way, the reward for increasing *p* is great no matter how many CPUs you have. The more CPUs you have, the more benefit you get from increasing *p*. Using only four CPUs, you need only  $p= 0.75$  to get half the ideal speedup. With eight CPUs, you need  $p=0.85$  to get half the ideal speedup.

There is a slightly more sophisticated version of Amdahl's law that includes communication overhead. This version shows that if the program has no serial part and you increase the number of cores, the following occurs:

- The amount of computation per core diminishes.
- The communication overhead increases (unless there is no communication and there is trivial parallelization).
- The efficiency of the code and the speedup diminishes.

The equation is as follows:

*Speedup*(*n*) =  $n/(1+ a^{*}(n-1) + n^{*}(tc/ts))$ 

The preceding equation uses the following variables:

- *n* is the number of processes.
- *a* is the fraction of the given task not dividable into concurrent subtasks.
- *ts* is the time to execute the task in a single processor.
- *tc* is the communication overhead.

If *a*=0 and *tc*=0, there is no serial part and no communication. In this case, as in a trivial parallelization program, you see a linear speedup.

#### **Calculating the Parallel Fraction of a Program**

You do not have to guess at the value of *p* for a given program. Measure the execution times T(1) and T(2) to calculate a measured *Speedup*(2) = T(1) / T(2). The Amdahl's law equation can be rearranged to yield *p* when *Speedup* (2) is known, as in Example 5-3.

**Example 5-3** Amdahl's law: *p* Given *Speedup*(2)

2 SpeedUp(2) - 1 p = --- \* -------------- 1 SpeedUp(2)

Suppose you measure  $T(1) = 188$  seconds and  $T(2) = 104$  seconds.

 $SpeedUp(2) = 188/104 = 1.81$  $p = 2 * ((1.81-1)/1.81) = 2*(0.81/1.81) = 0.895$ 

In some cases, the *Speedup*(2) =  $T(1)/T(2)$  is a value greater than 2; in other words, a superlinear speedup. When this occurs, the formula in Example 5-3 returns a value of *p* greater than 1.0, which is clearly not useful. In this case, you need to calculate *p* from two other more realistic timings, for example T(2) and T(3). The general formula for *p* is shown in Example 5-4, where *n* and *m* are the two CPU counts whose speedups are known, *n>m*.

**Example 5-4** Amdahl's Law: *p* Given *Speedup*(*n*) and *Speedup*(*m*)

Speedup(*n*) - Speedup(*m*) p = -------------------------------------------  $(1 - 1/n) * Speedup(n) - (1 - 1/m) * Speedup(m)$ 

For more information about superlinear speedups, see the following:

"Understanding Superlinear Speedup" on page 72

### **Predicting Execution Time with n CPUs**

You can use the calculated value of *p* to extrapolate the potential speedup with higher numbers of CPUs. The following example shows the expected time with four CPUs, if *p*=0.895 and *T*(1)=188 seconds:

 $Speedup(4) = 1/((0.895/4) + (1-0.895)) = 3.04$  $T(4) = T(1)/\text{Speedup}(4) = 188/3.04 = 61.8$ 

The calculation can be made routine using the computer by creating a script that automates the calculations and extrapolates run times.

These calculations are independent of most programming issues such as language, library, or programming model. They are not independent of hardware issues because Amdahl's law assumes that all CPUs are equal. At some level of parallelism, adding a CPU no longer affects run time in a linear way. For example, on some architectures, cache-friendly codes scale closely with Amdahl's law up to the maximum number of CPUs, but scaling of memory intensive applications slows as the system bus approaches saturation. When the bus bandwidth limit is reached, the actual speedup is less than predicted.

# **Gustafson's Law**

Gustafson's law proposes that programmers set the size of problems to use the available equipment to solve problems within a practical fixed time. Therefore, if faster, more parallel equipment is available, larger problems can be solved in the same time. Amdahl's law is based on fixed workload or fixed problem size. It implies that the sequential part of a program does not change with respect to machine size (for example, the number of processors). However, the parallel part is evenly distributed by *n* processors. The effect of Gustafson's law was to shift research goals to select or reformulate problems so that solving a larger problem in the same amount of time

would be possible. In particular, the law redefines efficiency as a need to minimize the sequential part of a program even if it increases the total amount of computation. The effect is that by running larger problems, it is hoped that the bulk of the calculation will increase faster than the serial part of the program, allowing for better scaling.

# **Floating-point Program Performance**

Certain floating-point programs experience slowdowns due to excessive floating point traps called Floating-Point Software Assists (FPSWAs).

These slowdowns occur when the hardware fails to complete a floating-point operation and requests help (emulation) from software. This happens, for instance, with denormals numbers.

The symptoms are a slower than normal execution and an FPSWA message in the system log. Use the dmesg(1) to display the message. The average cost of an FPSWA fault is quite high, around 1000 cycles/fault.

By default, the kernel prints a message similar to the following in the system log:

```
foo(7716): floating-point assist fault at ip 40000000000200e1
            isr 0000020000000008
```
The kernel throttles the message in order to avoid flooding the console.

It is possible to control the behavior of the kernel on FPSWA faults using the prctl(1) command. In particular, it is possible to get a signal delivered at the first FPSWA. It is also possible to silence the console message.

# **About MPI Application Tuning**

When you design your MPI application, make sure to include the following in your design:

- The pinning of MPI processes to CPUs
- The isolating of multiple MPI jobs onto different sets of sockets and Hubs

You can achieve this design by configuring a batch scheduler to create a cpuset for every MPI job. MPI pins its processes to the sequential list of logical processors within the containing cpuset by default, but you can control and alter the pinning

pattern using MPI\_DSM\_CPULIST. For more information about these programming practices, see the following:

- The MPI\_DSM\_CPULIST discussion in the *SGI MPI and SGI SHMEM User Guide*.
- The omplace $(1)$  and dplace $(1)$  man pages.
- The *SGI Cpuset Software Guide*.

### **MPI Application Communication on SGI Hardware**

On an SGI UV system, the following two transfer methods facilitate MPI communication between processes:

- Shared memory
- The global reference unit (GRU), which is part of the SGI UV Hub ASIC

The SGI UV series systems use a scalable nonuniform memory access (NUMA) architecture to allow the use of thousands of processors and terabytes of RAM in a single Linux operating system instance. As in other large, shared-memory systems, memory is distributed to processor sockets and accesses to memory are cache coherent. Unlike other systems, SGI UV systems use a network of Hub ASICs connected over NUMALink to scale to more sockets than any other x86-64 system, with excellent performance out of the box for most applications.

When running on SGI UV systems with SGI's Message Passing Toolkit (MPT), applications can attain higher bandwidth and lower latency for MPI calls than when running on more conventional distributed memory clusters. However, knowing your SGI UV system's NUMA topology and the performance constraints that it imposes can still help you extract peak performance. For more information about the SGI UV hub, SGI UV compute blades, Intel QPI, and SGI NUMALink, see your SGI UV hardware system user guide.

The MPI library chooses the transfer method depending on internal heuristics, the type of MPI communication that is involved, and some user-tunable variables. When using the GRU to transfer data and messages, the MPI library uses the GRU resources it allocates via the GRU resource allocator, which divides up the available GRU resources. It allocates buffer space and control blocks between the logical processors being used by the MPI job.

### **MPI Job Problems and Application Design**

The MPI library chooses buffer sizes and communication algorithms in an attempt to deliver the best performance automatically to a wide variety of MPI applications, but user tuning might be needed to improve performance. The following are some application performance problems and some ways that you might be able to improve MPI performance:

• Primary HyperThreads are idle.

Most high-performance computing MPI programs run best when they use only one HyperThread per core. When an SGI UV system has multiple HyperThreads per core, logical CPUs are numbered such that primary HyperThreads are the high half of the logical CPU numbers. Therefore, the task of scheduling only on the additional HyperThreads may be accomplished by scheduling MPI jobs as if only half the full number exists, leaving the high logical CPUs idle.

You can use the cpumap(1) command to determine if cores have multiple HyperThreads on your SGI UV system. The command's output includes the following:

- The number of physical and logical processors
- Whether HyperThreading is enabled
- How shared processors are paired

If an MPI job uses only half of the available logical CPUs, set GRU\_RESOURCE\_FACTOR to 2 so that the MPI processes can use all the available GRU resources on a hub, rather than reserving some of them for the idle HyperThreads. For more information about GRU resource tuning, see the gru\_resource(3) man page.

• Message bandwidth is inadequate.

Use either huge pages or transparent huge pages (THP) to ensure that your application obtains optimal message bandwidth.

To specify the use of hugepages, use the MPI\_HUGEPAGE\_HEAP\_SPACE environment variable. The MPI\_HUGEPAGE\_HEAP\_SPACE environment variable defines the minimum amount of heap space that each MPI process can allocate using huge pages. For information about this environment variable, see the  $MPI(1)$ man page.

To use THPs, see "Using Transparent Huge Pages (THPs) in MPI and SHMEM Applications" on page 80.

Some programs transfer large messages via the MPI\_Send function. To enable unbuffered, single-copy transport in these cases, you can set MPI\_BUFFER\_MAX to 0. For information about the MPI\_BUFFER\_MAX environment variable, see the  $MPI(1)$  man page.

• MPI small or near messages are very frequent.

For small fabric hop counts, shared memory message delivery is faster than GRU messages. To deliver all messages within an SGI UV host via shared memory, set MPI\_SHARED\_NEIGHBORHOOD to host. For more information, see the MPI(1) man page.

• Memory allocations are nonlocal.

MPI application processes normally perform best if their local memory is allocated near the socket assigned to use it. This cannot happen if memory on that socket is exhausted by the application or by other system consumption, for example, file buffer cache. Use the  $\text{nodeinfo}(1)$  command to view memory consumption on the nodes assigned to your job, and use  $bcfree(1)$  to clear out excessive file buffer cache. PBS Professional batch scheduler installations can be configured to issue bcfree commands in the job prologue.

For information about PBS Professional, including the availablilty of scripts, see the PBS Professional documentation and the bcfree(1) man page.

# **MPI Performance Tools**

SGI supports several MPI performance tools. You can use the following tools to enhance or troubleshoot MPI program performance:

- MPInside. MPInside is an MPI profiling tool that can help you optimize your MPI application. The tool provides information about data transferred between ranks, both in terms of speed and quantity.
- SGI Perfboost. SGI PerfBoost uses a wrapper library to run applications compiled against other MPI implementations under the SGI Message Passing Toolkit (MPT) product on SGI platforms. The PerfBoost software allows you to run SGI MPT, which is a version of MPI optimized for SGI's large, shared-memory systems that can take advantage of the SGI UV Hub.

• SGI PerfCatcher. SGI PerfCatcher uses a wrapper library to return MPI and SHMEM function profiling information. The information returned includes percent CPU time, total time spent per function, message sizes, and load imbalances. For more information, see the following:

For more information about the MPI performance tools, see the following:

- The MPInside(1) man page.
- The perfcatch(1) man page
- *MPInside Reference Guide*
- *SGI MPI and SGI SHMEM User Guide*

# **Using Transparent Huge Pages (THPs) in MPI and SHMEM Applications**

On SGI UV systems, THP is important because it contributes to attaining the best GRU-based data transfer bandwidth in Message Passing Interface (MPI) and SHMEM programs. On newer kernels, the THP feature is enabled by default. If THP is disabled on your SGI UV system, see "Enabling Huge Pages in MPI and SHMEM Applications on Systems Without THP" on page 81.

On SGI ICE systems, if you use a workload manager, such as PBS Professional, your site configuration might let you enable or disable THP on a per-job basis.

The THP feature can affect the performance of some OpenMP threaded applications in a negative way. For certain OpenMP applications, some threads in some shared data structures might be forced to make more nonlocal references because the application assumes a smaller, 4–KB page size.

The THP feature affects users in the following ways:

• Administrators:

To activate the THP feature on a system-wide basis, write the keyword always to the following file:

/sys/kernel/mm/transparent\_hugepage/enabled

To create an environment in which individual applications can use THP if memory is allocated accordingly within the application itself, type the following:

# **echo madvise > /sys/kernel/mm/transparent\_hugepage/enabled**

To disable THP, type the following command:

# **echo never > /sys/kernel/mm/transparent\_hugepage/enabled**

If the khugepaged daemon is taking a lot of time when a job is running, then defragmentation of THP might be causing performance problems. You can type the following command to disable defragmentation:

# **echo never > /sys/kernel/mm/transparent\_hugepage/defrag**

If you suspect that defragmentation of THP is causing performance problems, but you do not want to disable defragmentation, you can tune the khugepaged daemon by editing the values in /sys/kernel/mm/transparent\_hugepage/khugepaged.

• MPI application programmers:

To determine whether THP is enabled on your system, type the following command and note the output:

% **cat /sys/kernel/mm/transparent\_hugepage/enabled**

The output is as follows on a system for which THP is enabled:

[always] madvise never

In the output, the bracket characters ([ ])appear around the keyword that is in effect.

# **Enabling Huge Pages in MPI and SHMEM Applications on Systems Without THP**

If the THP capability is disabled on your SGI UV system, you can use the MPI\_HUGEPAGE\_HEAP\_SPACE environment variable and the MPT\_HUGEPAGE\_CONFIG command to create huge pages.

The MPT\_HUGEPAGE\_CONFIG command configures the system to allow huge pages to be available to MPT's memory allocation interceptors. The MPI\_HUGEPAGE\_HEAP\_SPACE environment variable enables an application to use the huge pages reserved by the MPT\_HUGEPAGE\_CONFIG command.

For more information, see the MPI\_HUGEPAGE\_HEAP\_SPACE environment variable on the MPI(1) man page, or see the mpt hugepage config(1) man page.

# **Flexible File I/O**

This chapter covers the following topics:

- "About FFIO" on page 83
- "Environment Variables" on page 84
- "Simple Examples" on page 85
- "Multithreading Considerations" on page 88
- "Application Examples " on page 89
- "Event Tracing " on page 90
- "System Information and Issues " on page 90

# **About FFIO**

Flexible File I/O (FFIO) can improve the file I/O performance of existing applications without having to resort to source code changes. The current executable remains unchanged. Knowledge of source code is not required, but some knowledge of how the source and the application software work can help you better interpret and optimize FFIO results. To take advantage of FFIO, all you need to do is to set some environment variables before running your application.

The FFIO subsystem allows you to define one or more additional I/O buffer caches for specific files to augment the Linux kernel I/O buffer cache. The FFIO subsystem then manages this buffer cache for you. In order to accomplish this, FFIO intercepts standard I/O calls such as open, read, and write, and replaces them with FFIO equivalent routines. These routines route I/O requests through the FFIO subsystem, which uses the user-defined FFIO buffer cache.

FFIO can bypass the Linux kernel I/O buffer cache by communicating with the disk subsystem via direct I/O. This bypass gives you precise control over cache I/O characteristics and allows for more efficient I/O requests. For example, doing direct I/O in large chunks (for example, 16 megabytes) allows the FFIO cache to amortize disk access. All file buffering occurs in user space when FFIO is used with direct I/O enabled. This differs from the Linux buffer cache mechanism, which requires a

context switch in order to buffer data in kernel memory. Avoiding this kind of overhead helps FFIO to scale efficiently.

Another important distinction is that FFIO allows you to create an I/O buffer cache dedicated to a specific application. The Linux kernel, on the other hand, has to manage all the jobs on the entire system with a single I/O buffer cache. As a result, FFIO typically outperforms the Linux kernel buffer cache when it comes to I/O intensive throughput.

# **Environment Variables**

To use FFIO, set one of the following environment variables: LD\_PRELOAD or FF\_IO\_OPTS.

In order to enable FFIO to trap standard  $I/O$  calls, set the LD PRELOAD environment variable, as follows:

# **export LD\_PRELOAD="/usr/lib64/libFFIO.so"**

The LD\_PRELOAD software is a Linux feature that instructs the linker to preload the indicated shared libraries. In this case, libFFIO.so is preloaded and provides the routines that replace the standard I/O calls. An application that is not dynamically linked with the glibc library cannot work with FFIO because the standard I/O calls cannot be intercepted. To disable FFIO, type the following:

# **unset LD\_PRELOAD**

The FFIO buffer cache is managed by the FF\_IO\_OPTS environment variable. The syntax for setting this variable can be quite complex. A simple format for defining this variable is as follows:

export FF\_IO\_OPTS '*string*(eie.direct.mbytes:*size*:*num*:*lead*:*share*:*stride*:0)'

You can use the following parameters with the FF IO OPTS environment variable:

*string* Matches the names of files that can use the buffer cache. *size* Number of 4k blocks in each page of the I/O buffer cache. *num* Number of pages in the I/O buffer cache. *lead* The maximum number of read-ahead pages. *share* A value of 1 means a shared cache, 0 means private.

*stride* Note that the number after the stride parameter is always 0.

Example 1. Assume that you want a shared buffer cache of 128 pages. Each page is to be 16 megabytes (that is, 4096\*4k). The cache has a lead of six pages and uses a stride of one. The command is as follows:

% **setenv FF\_IO\_OPTS 'test\*(eie.direct.mbytes:4096:128:6:1:1:0)'**

Each time the application opens a file, the FFIO code checks the file name to see if it matches the string supplied by FF\_IO\_OPTS. The file's path name is not considered when checking for a match against the string. For example, file names of /tmp/test16 and /var/tmp/testit both match.

Example 2. This more complicated usage of FF\_IO\_OPTS builds upon the previous example. Multiple types of file names can share the same cache, as the following example shows:

% **setenv FF\_IO\_OPTS 'output\* test\*(eie.direct.mbytes:4096:128:6:1:1:0)'**

Example 3. You can specify multiple caches with FF\_IO\_OPTS. In the example that follows, files of the form output\* and test\* share a 128 page cache of 16 megabyte pages. The file special42 has a 256–page private cache of 32 megabyte pages. The command is as follows:

setenv FF\_IO\_OPTS 'output\* test\*(eie.direct.mbytes:4096:128:6:1:1:0) special42(eie.direct.mbytes:8192:256:6:0:1:0)'

Additional parameters can be added to FF\_IO\_OPTS to create feedback that is sent to standard output. For examples of this diagnostic output, see the following:

"Simple Examples" on page 85

# **Simple Examples**

This topic includes some simple FFIO examples. Assume that LD\_PRELOAD is set for the correct library, and FF\_IO\_OPTS is defined as follows:

% **setenv FF\_IO\_OPTS 'test\*(eie.direct.mbytes:4096:128:6:1:1:0)'**

It can be difficult to tell what FFIO might or might not be doing even with a simple program. The examples in this topic use a small C program called fio that reads

4–megabyte chunks from a file for 100 iterations. When the program runs, it produces the following output:

% **./fio -n 100 /build/testit** Reading 4194304 bytes 100 times to /build/testit Total time = 7.383761 Throughput =  $56.804439$  MB/sec

Example 1. You can direct a simple FFIO operations summary to standard output by making the following simple addition to FF\_IO\_OPTS:

% **setenv FF\_IO\_OPTS 'test\*(eie.direct.mbytes:4096:128:6:1:1:0, event.summary.mbytes.notrace )'**

This new setting for FF\_IO\_OPTS generates the following summary on standard output when the program runs:

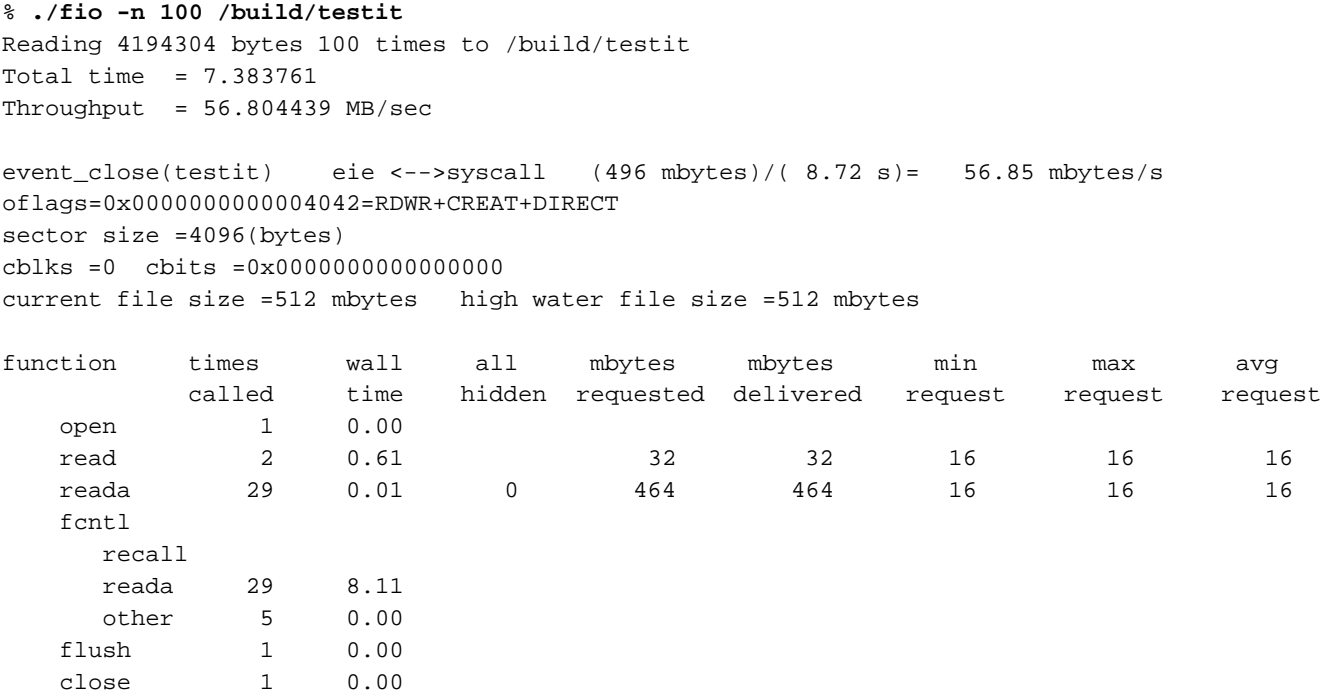

Two synchronous reads of 16 megabytes each were issued, for a total of 32 megabytes. In addition, there were 29 asynchronous reads (reada) issued, for a total of 464 megabytes.

Example 2. You can generate additional diagnostic information by specifying the .diag modifier. The following is an example of the diagnostic output generated when the .diag modifier is used:

```
% setenv FF_IO_OPTS 'test*(eie.direct.diag.mbytes:4096:128:6:1:1:0 )'
% ./fio -n 100 /build/testit
Reading 4194304 bytes 100 times to /build/testit
Total time = 7.383761
Throughput = 56.804439 MB/sec
eie_close EIE final stats for file /build/testit
eie_close Used shared eie cache 1
eie_close 128 mem pages of 4096 blocks (4096 sectors), max_lead = 6 pages
eie_close advance reads used/started : 23/29 79.31% (1.78 seconds wasted)
eie_close write hits/total : 0/0 0.00%
eie_close read hits/total : 98/100 98.00%
eie_close mbytes transferred parent --> eie --> child sync async
eie_close 0 0 0 0
eie_close 400 496 2 29 (0,0)
eie close eie eie eie komment <-- eie <-- child
eie close EIE stats for Shared cache 1
eie close 128 mem pages of 4096 blocks
eie close advance reads used/started : 23/29 79.31% (0.00 seconds wasted)
eie close write hits/total : 0/0 0.00%
eie_close read hits/total : 98/100 98.00%
eie_close mbytes transferred parent --> eie --> child sync async
eie_close 0 0 0
eie_close 400 496 2 29 (0,0)
```
The preceding output lists information for both the file and the cache. In the mbytes transferred information, the lines in **bold** are for write and read operations, respectively. Only for very simple I/O patterns can the difference between (parent --> eie) and (eie --> child) read statistics be explained by the number of read aheads. For random reads of a large file over a long period of time, this is not the case. All write operations count as async.

You can generate additional diagnostic information by specifying the .diag modifier and the .event.summary modifier. The two modifiers operate independently from one another. The following specification uses both modifiers:

% **setenv FF\_IO\_OPTS 'test\*(eie.diag.direct.mbytes:4096:128:6:1:1:0, event.summary.mbytes.notrace )'**

# **Multithreading Considerations**

FFIO works with applications that use MPI for parallel processing. An MPI job assigns each thread a number or rank. The master thread has rank 0, while the remaining slave threads have ranks from 1 to *N*-l where *N* is the total number of threads in the MPI job. It is important to consider that the threads comprising an MPI job do not necessarily have access to each others' address space. As a result, there is no way for the different MPI threads to share the same FFIO cache. By default, each thread defines a separate FFIO cache based on the parameters defined by FF\_IO\_OPTS.

Having each MPI thread define a separate FFIO cache, based on a single environment variable (FF\_IO\_OPTS), can waste a lot of memory. Fortunately, FFIO provides a mechanism that allows you to specify a different FFIO cache for each MPI thread via the following environment variables:

```
setenv FF_IO_OPTS_RANK0 'result*(eie.direct.mbytes:4096:512:6:1:1:0)'
setenv FF_IO_OPTS_RANK1 'output*(eie.direct.mbytes:1024:128:6:1:1:0)'
setenv FF_IO_OPTS_RANK2 'input*(eie.direct.mbytes:2048:64:6:1:1:0)'
             .
             .
             .
setenv FF_IO_OPTS_RANKN-1 ... (N = number of threads).
```
Each rank environment variable is set using the exact same syntax as FF\_IO\_OPTS and each defines a distinct cache for the corresponding MPI rank. If the cache is designated as shared, all files within the same ranking thread can use the same cache. FFIO works with SGI MPI, HP MPI, and LAM MPI. In order to work with MPI applications, FFIO needs to determine the rank of callers by invoking the mpi\_comm\_rank\_() MPI library routine. Therefore, FFIO needs to determine the location of the MPI library used by the application. To accomplished this, set one, and only one, of the following environment variables:

- setenv SGI MPI /usr/lib
- setenv LAM\_MPI
- setenv HP\_MPI

**Note:** LAM MPI and HP MPI are usually distributed via a third party application. The precise paths to the LAM and the HP MPI libraries are application dependent. See the application installation guide to find the correct path.

To use the rank functionality, both the MPI and FF\_IO\_OPTS\_RANK0 environment variables must be set. If either variable is not set, then the MPI threads all use FF\_IO\_OPTS. If both the MPI and the FF\_IO\_OPTS\_RANK0 variables are defined but, for example, FF\_IO\_OPTS\_RANK2 is undefined, all rank 2 files generate a no match with FFIO. This means that none of the rank 2 files are cached by FFIO. In this case, the software does not default to FF\_IO\_OPTS.

Fortran and  $C/C_{++}$  applications that use the pthreads interface create threads that share the same address space. These threads can all make use of the single FFIO cache defined by FF\_IO\_OPTS.

# **Application Examples**

FFIO has been deployed successfully with several high-performance computing applications, such as Nastran and Abaqus. In a recent customer benchmark, an eight-way Abaqus throughput job ran approximately twice as fast when FFIO was used. The FFIO cache used 16–megabyte pages (that is,  $page\_size = 4096$ ) and the cache size was 8.0 gigabytes. As a rule of thumb, it was determined that setting the FFIO cache size to roughly 10-15% of the disk space required by Abaqus yielded reasonable I/O performance. For this benchmark, the FF\_IO\_OPTS environment variable was defined as follows:

```
% setenv FF_IO_OPTS '*.fct *.opr* *.ord *.fil *.mdl* *.stt* *.res *.sst *.hdx *.odb* *.023
      *.nck* *.sct *.lop *.ngr *.elm *.ptn* *.stp* *.eig *.lnz* *.mass *.inp* *.scn* *.ddm
      *.dat* fort*(eie.direct.nodiag.mbytes:4096:512:6:1:1:0,event.summary.mbytes.notrace)'
```
For the MPI version of Abaqus, different caches were specified for each MPI rank, as follows:

```
% setenv FF_IO_OPTS_RANK0 '*.fct *.opr* *.ord *.fil *.mdl* *.stt* *.res *.sst *.hdx *.odb* *.023
      *.nck* *.sct *.lop *.ngr *.ptn* *.stp* *.elm *.eig *.lnz* *.mass *.inp *.scn* *.ddm
      *.dat* fort*(eie.direct.nodiag.mbytes:4096:512:6:1:1:0,event.summary.mbytes.notrace)'
% setenv FF_IO_OPTS_RANK1 '*.fct *.opr* *.ord *.fil *.mdl* *.stt* *.res *.sst *.hdx *.odb* *.023
      *.nck* *.sct *.lop *.ngr *.ptn* *.stp* *.elm *.eig *.lnz* *.mass *.inp *.scn* *.ddm
       *.dat* fort*(eie.direct.nodiag.mbytes:4096:16:6:1:1:0,event.summary.mbytes.notrace)'
% setenv FF_IO_OPTS_RANK2 '*.fct *.opr* *.ord *.fil *.mdl* *.stt* *.res *.sst *.hdx *.odb* *.023
      *.nck* *.sct *.lop *.ngr *.ptn* *.stp* *.elm *.eig *.lnz* *.mass *.inp *.scn* *.ddm
      *.dat* fort*(eie.direct.nodiag.mbytes:4096:16:6:1:1:0,event.summary.mbytes.notrace)'
```

```
% setenv FF_IO_OPTS_RANK3 '*.fct *.opr* *.ord *.fil *.mdl* *.stt* *.res *.sst *.hdx *.odb* *.023
       *.nck* *.sct *.lop *.ngr *.ptn* *.stp* *.elm *.eig *.lnz* *.mass *.inp *.scn* *.ddm
       *.dat* fort*(eie.direct.nodiag.mbytes:4096:16:6:1:1:0,event.summary.mbytes.notrace)'
```
# **Event Tracing**

If you specify the .trace option as part of the event parameter, you can enable the event tracing feature in FFIO.

For example:

% **setenv FF\_IO\_OPTS 'test\*(eie.direct.mbytes:4096:128:6:1:1:0, event.summary.mbytes.trace )'**

This option generates files of the form ffio.events.*pid* for each process that is part of the application. By default, event files are placed in /tmp. To chang this destination, set the FFIO\_TMPDIR environment variable. These files contain time-stamped events for files using the FFIO cache and can be used to trace I/O activity such as I/O sizes and offsets.

# **System Information and Issues**

The FFIO subsystem supports applications written in C, C++, and Fortran. C and C++ applications can be built with either the Intel or gcc compiler. Only Fortran codes built with the Intel compiler work with FFIO.

The following restrictions on FFIO must also be observed:

- The FFIO implementation of pread/pwrite is not correct. The file offset advances.
- Do not use FFIO for I/O on a socket.
- Do not link your application with the librt asynchronous I/O library.
- FFIO does not intercept calls that operate on files in /proc, /etc, and /dev.
- FFIO does not intercept calls that operate on stdin, stdout, and stderr.
- FFIO is not intended for generic I/O applications such as  $vi$ ,  $cp$ , or mv, and so on.
*Chapter 7*

# **I/O Tuning**

This chapter contains the following topics:

- "About I/O Tuning" on page 91
- "Application Placement and I/O Resources" on page 91
- "Layout of Filesystems and XVM for Multiple RAIDs" on page 92

# **About I/O Tuning**

This chapter describes tuning information that you can use to improve I/O throughput and latency.

# **Application Placement and I/O Resources**

It is useful to place an application on the same node as its I/O resource. For graphics applications, for example, this can improve performance up to 30 percent.

For example, assume an SGI UV system with the following devices:

# **gfxtopology**

```
Serial number: UV-00000021
Partition number: 0
8 Blades
248 CPUs
283.70 Gb Memory Total
5 I/O Risers
Blade Location NASID PCI Address X Server Display Device
----------------------------------------------------------------------
    0 r001i01b08 0 0000:05:00.0 - Matrox Pilot
    4 r001i01b12 8 0001:02:01.0 - SGI Scalable Graphics Capture
    6 r001i01b14 12 0003:07:00.0 Layout0.0 nVidia Quadro FX 5800
    6 r001i01b14 12 0003:07:00.0 Layout0.0 nVidia Quadro FX 5800<br>0003:08:00.0 Layout0.1 nVidia Quadro FX 5800<br>7 r001i01b15 14 0004:03:00.0 Layout0.2 nVidia Quadro FX 5800
                                              Layout0.2 nVidia Quadro FX 5800
```
**007–5646–008 91**

To run an OpenGL graphics program, such as  $g1x$ gears(1), on the third graphics processing unit using  $numact1(8)$ , type the following command:

% **numactl -N 14 -m 14 /usr/bin/glxgears -display :0.2**

This example assumes the X server was started with  $:0 ==$  Layout0.

The  $-N$  parameter specifies to run the command on node 14. The  $-m$  parameter specifies to allocate memory only from node 14.

You could also use the dplace(1) command to place the application.

For information about the dplace(1) command, see the following:

"dplace Command" on page 35

## **Layout of Filesystems and XVM for Multiple RAIDs**

There can be latency spikes in response from a RAID, and such a spikes can in effect slow down all of the RAIDs as one I/O request completion waits for all of the striped pieces to complete.

The latency spikes' impact on throughput can be to stall all the I/O requests or to delay a few I/O requests while others continue. It depends on how the I/O request is striped across the devices. If the volumes are constructed as stripes to span all devices and the I/O requests are sized to be full stripes, the I/O requests stall because every I/O request has to touch every device. If the I/O requests can be completed by touching a subset of the devices, then those that do not touch a high-latency device can continue at full speed, while the stalled I/O requests can complete and catch up later.

In large storage configurations, it is possible to lay out the volumes to maximize the opportunity for the I/O requests to proceed in parallel, masking most of the effect of a few instances of high latency.

There are at least three classes of events that cause high latency I/O operations. These are as follows:

- 1. Transient disk delays one disk pauses
- 2. Slow disks
- 3. Transient RAID controller delays

The first two events affect a single logical unit number (LUN). The third event affects all the LUNs on a controller. The first and third events appear to happen at random. The second event is repeatable.

# **Suggested Shortcuts and Workarounds**

This chapter includes the following topics:

- "Determining Process Placement" on page 95
- "Resetting System Limits" on page 100
- "Linux Shared Memory Accounting" on page 106
- "OFED Tuning Requirements for SHMEM" on page 107
- "Setting Java Enviroment Variables" on page 108

## **Determining Process Placement**

This topic describes methods that you can use to determine where different processes are running. This can help you understand your application structure and help you decide if there are obvious placement issues. Note that all examples use the C shell.

The following procedure explains how to set up the computing environment.

**Procedure 8-1** To create the computing environment

1. Set up an alias as in this example, changing *guest* to your username:

% **alias pu "ps -edaf|grep** *guest***"** % **pu**

The pu command alias shows current processes.

2. Create the .toprc preferences file in your login directory to set the appropriate top(1) options.

If you prefer to use the  $top(1)$  defaults, delete the .toprc file.

```
% cat <<EOF>> $HOME/.toprc
YEAbcDgHIjklMnoTP|qrsuzV{FWX
2mlt
EOF
```
3. Inspect all processes, determine which CPU is in use, and create an alias file for this procedure.

**007–5646–008 95**

The CPU number appears in the first column of the  $top(1)$  output:

```
% top -b -n 1 | sort -n | more
% alias top1 "top -b -n 1 | sort -n "
```
Use the following variation to produce output with column headings:

```
% alias top1 "top -b -n 1 | head -4 | tail -1;top -b -n 1 | sort -n"
```
4. View your files, replacing *guest* with your username:

% **top -b -n 1 | sort -n | grep** *guest*

Use the following variation to produce output with column headings:

% **top -b -n 1 | head -4 | tail -1;top -b -n 1 | sort -n grep** *guest*

The following topics present examples:

- "Example Using pthreads" on page 96
- "Example Using OpenMP" on page 98

#### **Example Using pthreads**

The following example demonstrates simple usage with a program name of th. It sets the number of desired OpenMP threads and runs the program. Notice the process hierarchy as shown by the PID and the PPID columns. The command usage is as follows, where *n* is the number of threads:

% **th** *n*

% **th 4** % **pu** UID PID PPID C STIME TTY TIME CMD root 13784 13779 0 12:41 pts/3 00:00:00 login - guest1 guest1 13785 13784 0 12:41 pts/3 00:00:00 -csh guest1 15062 13785 0 15:23 pts/3 00:00:00 th 4 <-- Main thread guest1 15063 15062 0 15:23 pts/3 00:00:00 th 4 <-- daemon thread guest1 15064 15063 99 15:23 pts/3 00:00:10 th 4 <-- worker thread 1 guest1 15065 15063 99 15:23 pts/3 00:00:10 th 4 <-- worker thread 2 guest1 15066 15063 99 15:23 pts/3 00:00:10 th 4 <-- worker thread 3

guest1 15067 15063 99 15:23 pts/3 00:00:10 th 4 <-- worker thread 4 guest1 15068 13857 0 15:23 pts/5 00:00:00 ps -aef guest1 15069 13857 0 15:23 pts/5 00:00:00 grep guest1 % **top -b -n 1 | sort -n | grep guest1** LC %CPU PID USER PRI NI SIZE RSS SHARE STAT %MEM TIME COMMAND 3 0.0 15072 guest1 16 0 3488 1536 3328 S 0.0 0:00 grep 5 0.0 13785 guest1 15 0 5872 3664 4592 S 0.0 0:00 csh 5 0.0 15062 guest1 16 0 15824 2080 4384 S 0.0 0:00 th 5 0.0 15063 guest1 15 0 15824 2080 4384 S 0.0 0:00 th 5 99.8 15064 guest1 25 0 15824 2080 4384 R 0.0 0:14 th 7 0.0 13826 guest1 18 0 5824 3552 5632 S 0.0 0:00 csh 10 99.9 15066 guest1 25 0 15824 2080 4384 R 0.0 0:14 th 11 99.9 15067 guest1 25 0 15824 2080 4384 R 0.0 0:14 th 13 99.9 15065 guest1 25 0 15824 2080 4384 R 0.0 0:14 th 15 0.0 13857 guest1 15 0 5840 3584 5648 S 0.0 0:00 csh 15 0.0 15071 guest1 16 0 70048 1600 69840 S 0.0 0:00 ort 15 1.5 15070 guest1 15 0 5056 2832 4288 R 0.0 0:00top

Now skip the Main and daemon processes and place the rest:

#### % **/usr/bin/dplace -s 2 -c 4-7 th 4** % **pu**

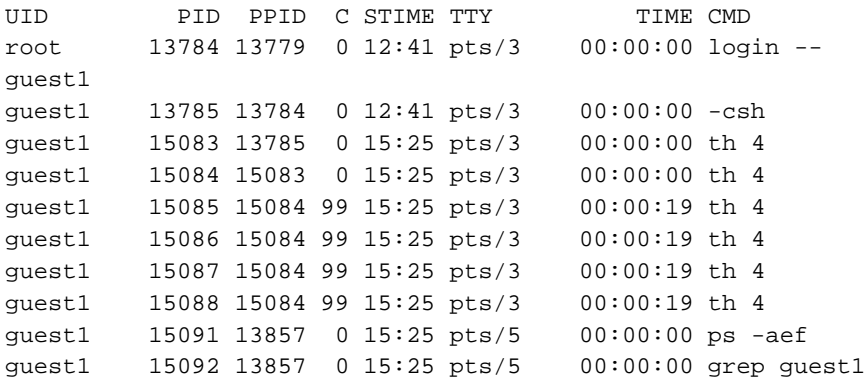

#### % **top -b -n 1 | sort -n | grep guest1**

LC %CPU PID USER PRI NI SIZE RSS SHARE STAT %MEM TIME COMMAND

**007–5646–008 97**

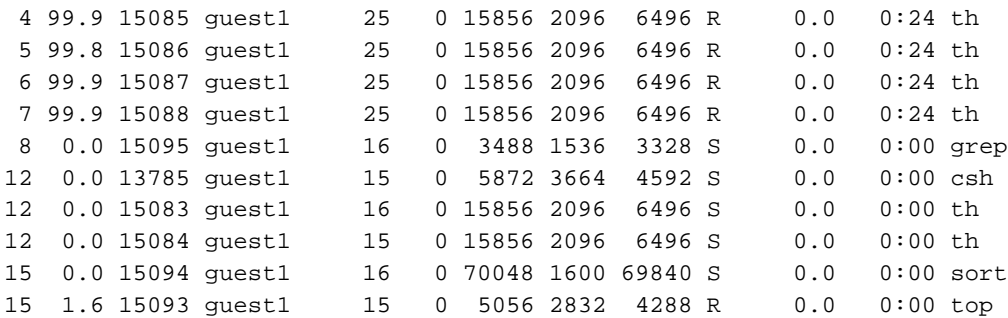

## **Example Using OpenMP**

The following example demonstrates simple OpenMP usage with a program name of md. Set the desired number of OpenMP threads and run the program as follows:

```
% alias pu "ps -edaf | grep guest1
% setenv OMP_NUM_THREADS 4
% md
```
Use the pu alias and the  $top(1)$  command to see the output, as follows:

## % **pu**

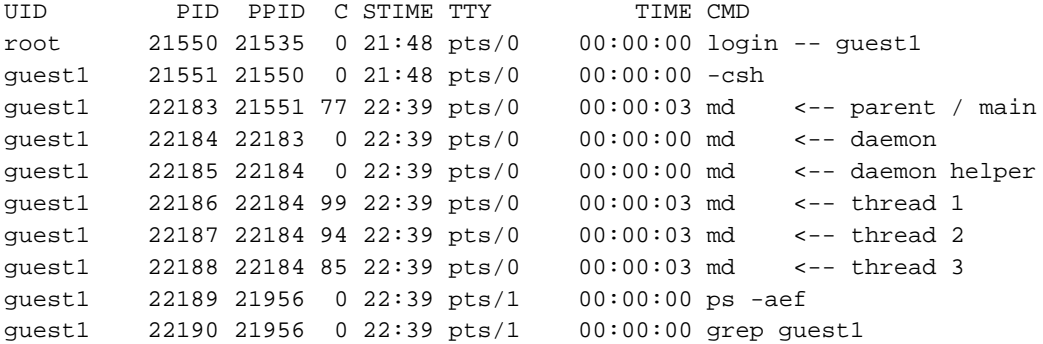

## % **top -b -n 1 | sort -n | grep guest1**

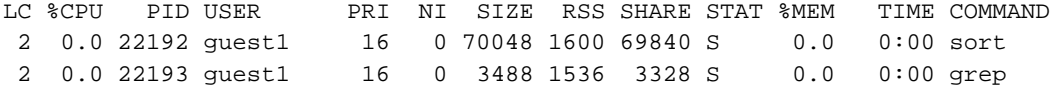

2 1.6 22191 guest1 15 0 5056 2832 4288 R 0.0 0:00 top 4 98.0 22186 guest1 26 0 26432 2704 4272 R 0.0 0:11 md 8 0.0 22185 guest1 15 0 26432 2704 4272 S 0.0 0:00 md 8 87.6 22188 guest1 25 0 26432 2704 4272 R 0.0 0:10 md 9 0.0 21551 guest1 15 0 5872 3648 4560 S 0.0 0:00 csh 9 0.0 22184 guest1 15 0 26432 2704 4272 S 0.0 0:00 md 9 99.9 22183 guest1 39 0 26432 2704 4272 R 0.0 0:11 md 14 98.7 22187 guest1 39 0 26432 2704 4272 R 0.0 0:11 md

> From the notation on the right of the pu list, you can see the  $-x$  6 pattern, which is as follows:

- 1. Place 1, skip 2 of them, place 3 more [011000].
- 2. Reverse the bit order and create the dplace(1)  $-x$  mask:

 $[ 0 0 0 1 1 0 ]$  -->  $[ 0x06 ]$  --> decimal 6

The dplace(1) command does not currently process hexadecimal notation for this bit mask.

The following example confirms that a simple dplace placement works correctly:

```
% setenv OMP_NUM_THREADS 4
% /usr/bin/dplace -x 6 -c 4-7 md
% pu
UID PID PPID C STIME TTY TIME CMD
root 21550 21535 0 21:48 pts/0 00:00:00 login -- guest1
guest1 21551 21550 0 21:48 pts/0 00:00:00 -csh
guest1 22219 21551 93 22:45 pts/0 00:00:05 md
guest1 22225 21956 0 22:45 pts/1 00:00:00 ps -aef
guest1 22226 21956 0 22:45 pts/1 00:00:00 grep guest1
guest1 22220 22219 0 22:45 pts/0 00:00:00 md
guest1 22221 22220 0 22:45 pts/0 00:00:00 md
guest1 22222 22220 93 22:45 pts/0 00:00:05 md
guest1 22223 22220 93 22:45 pts/0 00:00:05 md
guest1 22224 22220 90 22:45 pts/0 00:00:05 md
```
#### % **top -b -n 1 | sort -n | grep guest1**

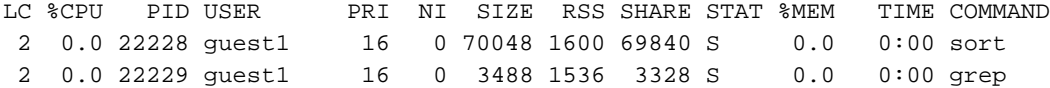

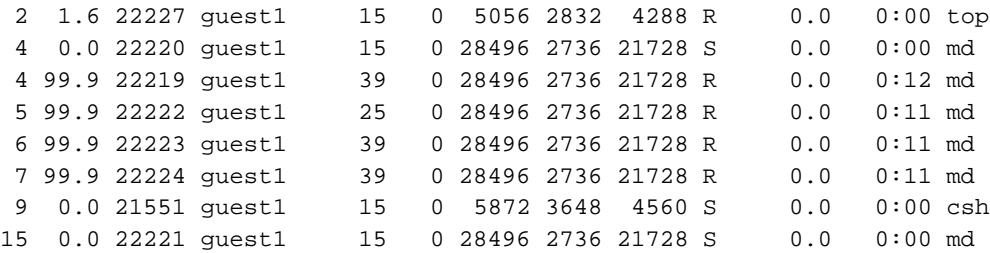

# **Resetting System Limits**

To regulate these limits on a per-user basis for applications that do not rely on limit.h, you can modify the limits.conf file. The system limits that you can modify include maximum file size, maximum number of open files, maximum stack size, and so on. To view this file, type the following:

```
[user@machine user]# cat /etc/security/limits.conf
# /etc/security/limits.conf
#
#Each line describes a limit for a user in the form:
#
\# \##Where:
# can be:
# - an user name
# - a group name, with @group syntax
# - the wildcard *, for default entry
#
# can have the two values:
# - "soft" for enforcing the soft limits
# - "hard" for enforcing hard limits
#
# can be one of the following:
# - core - limits the core file size (KB)
# - data - max data size (KB)
# - fsize - maximum filesize (KB)
# - memlock - max locked-in-memory address space (KB)
# - nofile - max number of open files
# - rss - max resident set size (KB)
# - stack - max stack size (KB)
```

```
# - cpu - max CPU time (MIN)
# - nproc - max number of processes
# - as - address space limit
# - maxlogins - max number of logins for this user
# - priority - the priority to run user process with
# - locks - max number of file locks the user can hold
#
# #
#* soft core 0
#* hard rss 10000
#@student hard nproc 20
#@faculty soft nproc 20
#@faculty hard nproc 50
#ftp hard nproc 0
#@student - maxlogins 4
```
# End of file

For information about how to change these limits, see "Resetting the File Limit Resource Default" on page 101.

#### **Resetting the File Limit Resource Default**

Several large user applications use the value set in the limit.h file as a hard limit on file descriptors, and that value is noted at compile time. Therefore, some applications might need to be recompiled in order to take advantage of the SGI system hardware.

To regulate these limits on a per-user basis for applications that do not rely on limit.h, you can modify the limits.conf file. This allows the administrator to set the allowed number of open files per user and per group. This also requires a one-line change to the /etc/pam.d/login file.

The following procedure explains how to change the  $/etc/pam.d/login$  file.

**Procedure 8-2** To change the file limist resource default

1. Add the following line to /etc/pam.d/login:

session required /lib/security/pam\_limits.so

2. Add the following line to /etc/security/limits.conf, where *username* is the user's login and *limit* is the new value for the file limit resource:

[*username*] hard nofile [*limit*]

The following command shows the new limit:

ulimit -H -n

Because of the large number of file descriptors that some applications require, such as MPI jobs, you might need to increase the system-wide limit on the number of open files on your SGI system. The default value for the file limit resource is 1024. The default of 1024 file descriptors allows for approximately 199 MPI processes per host. You can increase the file descriptor value to 8196 to allow for more than 512 MPI processes per host by adding adding the following lines to the /etc/security/limits.conf file:

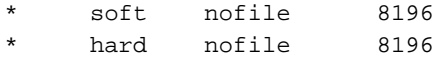

The ulimit -a command displays all limits, as follows:

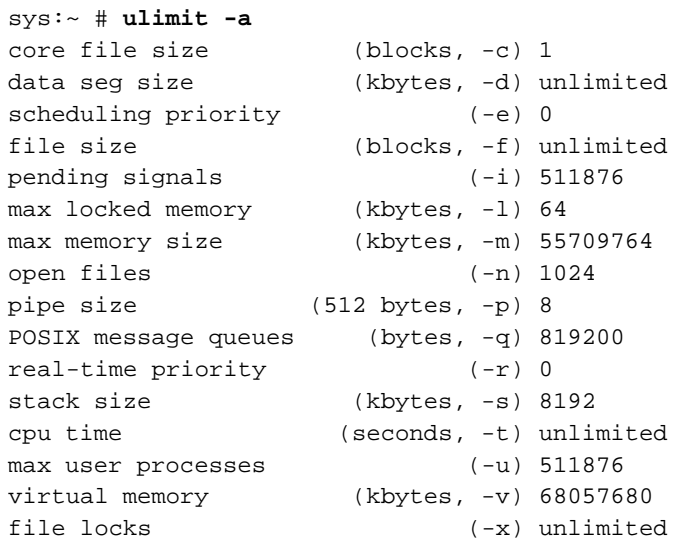

#### **Resetting the Default Stack Size**

Some applications do not run well on an SGI system with a small stack size. To set a higher stack limit, follow the instructions in "Resetting the File Limit Resource Default" on page 101 and add the following lines to the /etc/security/limits.conf file:

- \* soft stack 300000
- \* hard stack unlimited

These lines set a soft stack size limit of 300000 KB and an unlimited hard stack size for all users (and all processes).

Another method that does not require root privilege relies on the fact that many MPI implementation use ssh, rsh, or some sort of login shell to start the MPI rank processes. If you merely need to increase the soft limit, you can modify your shell's startup script. For example, if your login shell is bash, add a line similar to the following to your .bashrc file:

% **ulimit -s 300000**

Note that SGI MPI allows you to set your stack size limit larger. To reset the limit, use the ulimit or limit shell command before launching an MPI program with mpirun(1) or mpiexec\_mpt(1). MPT propagates the stack limit setting to all MPI processes in the job.

For more information on default settings, see "Resetting the File Limit Resource Default" on page 101.

#### **Avoiding Segmentation Faults**

The default stack size in the Linux operating system is 8MB (8192 kbytes). This value often needs to be increased to avoid segmentation fault errors. If your application fails to run immediately, check the stack size.

You can use the  $ulimit$  -a command to view the stack size, as follows:

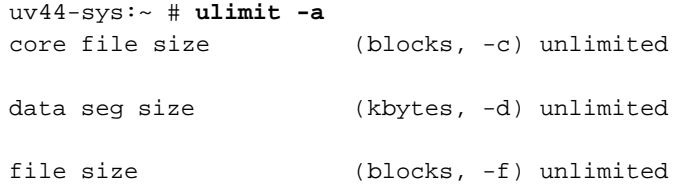

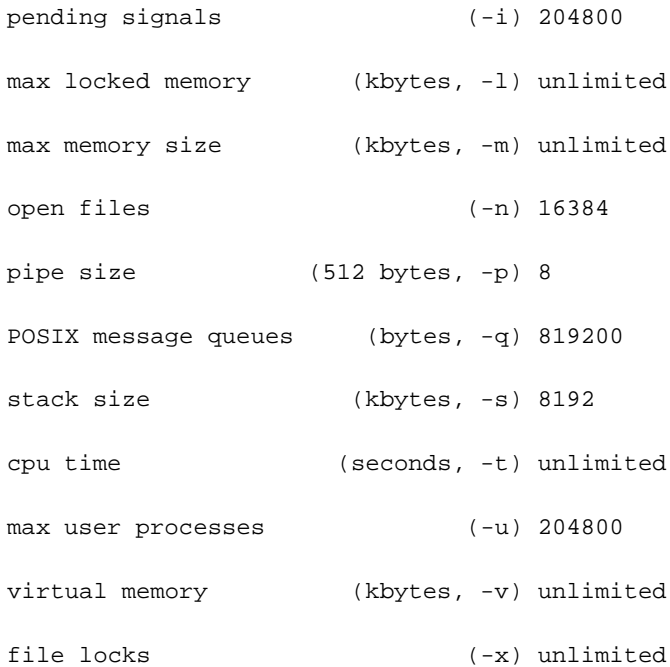

To change the value, use a command similar to the following:

uv44-sys:~ # **ulimit -s 300000**

There is a similar variable for OpenMP programs. If you get a segmentation fault right away while running a program parallelized with OpenMP, increase the KMP\_STACKSIZE to a larger size. The default size in Intel Compilers is 4MB.

For example, to increase it to 64MB, use the following commands:

• In the C shell, set the environment variable as follows:

setenv KMP\_STACKSIZE 64M

• In the Bash shell, set the environment variable as follows:

export KMP\_STACKSIZE=64M

## **Resetting Virtual Memory Size**

The virtual memory parameter vmemoryuse determines the amount of virtual memory available to your application.

If you are using the Bash shell, use commands such as the following when setting this limit:

```
ulimit -a
ulimit -v 7128960
ulimit -v unlimited
```
If you are using the C shell, use commands such as the following when setting this limit:

```
limit
limit vmemoryuse 7128960
limit vmemoryuse unlimited
```
For example. The following MPI program fails with a memory-mapping error because of a virtual memory parameter, vmemoryuse, value that is set too low:

```
% limit vmemoryuse 7128960
```

```
% mpirun -v -np 4 ./program
MPI: libxmpi.so 'SGI MPI 4.9 MPT 1.14 07/18/06 08:43:15'
MPI: libmpi.so 'SGI MPI 4.9 MPT 1.14 07/18/06 08:41:05'
MPI: MPI_MSGS_MAX = 524288
MPI: MPI_BUFS_PER_PROC= 32
mmap failed (memmap_base) for 504972 pages (8273461248
```

```
bytes) Killed n
```
The program now succeeds when virtual memory is unlimited:

% **limit vmemoryuse unlimited**

```
% mpirun -v -np 4 ./program
MPI: libxmpi.so 'SGI MPI 4.9 MPT 1.14 07/18/06 08:43:15'
MPI: libmpi.so 'SGI MPI 4.9 MPT 1.14 07/18/06 08:41:05'
MPI: MPI_MSGS_MAX = 524288
MPI: MPI_BUFS_PER_PROC= 32
HELLO WORLD from Processor 0
HELLO WORLD from Processor 2
```
HELLO WORLD from Processor 1 HELLO WORLD from Processor 3

## **Linux Shared Memory Accounting**

The Linux operating system does not calculate memory utilization in a manner that is useful for certain applications in situations where regions are shared among multiple processes. This can lead to over-reporting of memory and to processes being killed by schedulers that erroneously detect memory quota violations.

The get\_weighted\_memory\_size function weighs shared memory regions by the number of processes using the regions. Thus, if 100 processes each share a total of 10GB of memory, the weighted memory calculation shows 100MB of memory shared per process, rather than 10GB for each process.

Because this function applies mostly to applications with large shared-memory requirements, it is located in the SGI NUMA tools package and made available in the libmemacct library available from a package called memacct. The library function makes a call to the numatools kernel module, which returns the weighted sum back to the library, and then returns back to the application.

The usage statement for the memacct call is as follows:

```
cc ... -lmemacct
#include <sys/types.h>
extern int get_weighted_memory_size(pid_t pid);
```
The syntax of the memacct call is, as follows:

int \*get\_weighted\_memory\_size(pid\_t *pid*);

The call returns the weighted memory (RSS) size for a *pid*, in bytes. This call weights the size of the shared regions by the number of processes accessing the region. Returns -1 when an error occurs and sets errno, as follows:

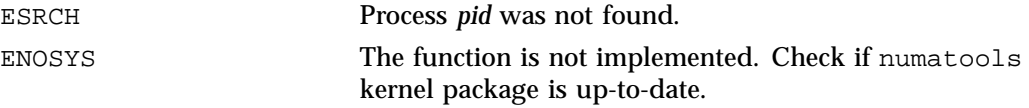

Normally, the following errors should not occur:

ENOENT Cannot open /proc/numatools device file.

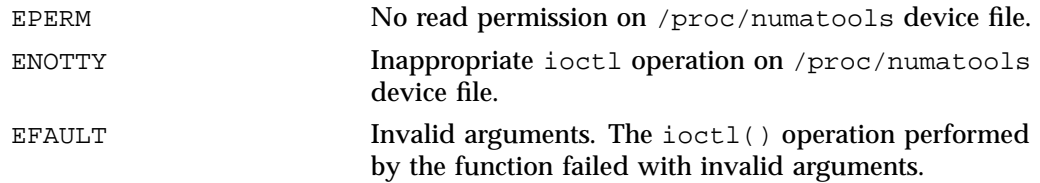

For more information, see the memacct $(3)$  man page.

# **OFED Tuning Requirements for SHMEM**

You can specify the maximum number of queue pairs (QPs) for SHMEM applications when run on large clusters over an OFED fabric, such as InfiniBand. If the log\_num\_qp parameter is set to a number that is too low, the system generates the following message:

MPT Warning: IB failed to create a QP

SHMEM codes use the InfiniBand RC protocol for communication between all pairs of processes in the parallel job, which requires a large number of QPs. The  $log\_num\_qp$  parameter defines the  $log_2$  of the number of QPs. The following procedure explains how to specify the  $log\_num\_qp$  parameter.

**Procedure 8-3** To specify the log\_num\_qp parameter

- 1. Log into one of the hosts upon which you installed the MPT software as the root user.
- 2. Use a text editor to open file /etc/modprobe.d/libmlx4.conf.
- 3. Add a line similar to the following to file /etc/modprobe.d/libmlx4.conf:

options mlx4\_core log\_num\_qp=21

By default, the maximum number of queue pairs is  $2^{18}$  (262144). This is true across all platforms (RHEL 7.1, RHEL 6.6, SLES 12, and SLES 11SP3).

- 4. Save and close the file.
- 5. Repeat the preceding steps on other hosts.

# **Setting Java Enviroment Variables**

When Java software starts, it checks the environment in which it is running and configures itself to fit, assuming that it owns the entire environment. The default for some Java implementations (for example, IBM J9 1.4.2) is to start a garbage collection (GC) thread for every CPU it sees. Other Java implementations use other algorithms to decide the number of GC threads to start, but the number is generally 0.5 to 1 times the number of CPUs, which is appropriate on a 1– or 2–socket system.

However, this strategy does not scale well to systems with a larger core count. Java command line options let you control the number of GC threads that the Java virtual machine (JVM) will use. In many cases, a single GC thread is sufficient. In other cases, a larger number might be appropriate and can be set with the applicable environment variable or command line option. Properly tuning the number of GC threads for an application is an exercise in performance optimization, but a reasonable starting point is to use one GC thread per active worker thread.

For example:

• For Oracle Java:

-XX:ParallelGCThreads

• For IBM Java:

-Xgcthreads

An example command line option:

java -XX:+UseParallelGC -XX:ParallelGCThreads=1

As an administrator, you might choose to limit the number of GC threads to a reasonable value with an environment variable set in the global profile, for example the /etc/profile.local file, so casual Java users can avoid difficulties. The environment variable settings are as follows:

• For Oracle Java:

JAVA\_OPTIONS="-XX:ParallelGCThreads=1"

• For IBM Java:

IBM\_JAVA\_OPTIONS="-Xgcthreads1"

*Chapter 9*

# **Using PerfSocket**

This chapter includes the following topics:

- "About PerfSocket" on page 109
- "Installing and Using PerfSocket" on page 109
- "About Security When Using PerfSocket" on page 112
- "Troubleshooting" on page 112

## **About PerfSocket**

The SGI PerfSocket feature improves an application's TCP/IP communication within a host. The PerfSocket software intercepts local TCP/IP communication and routes the communication through shared memory, which eliminates much of the overhead incurred when communication data passes through the operating system kernel.

PerfSocket includes a system library, a daemon, a kernel module, and a wrapper command that enables PerfSocket functionality within specified processes. Only processes specifically run with the PerfSocket wrapper command are run with this feature.

SGI includes the PerfSocket technology in the SGI Accelerate $T<sup>M</sup>$  product within the SGI Performance Suite. After you install SGI Accelerate, you can use the procedure in the following topic to install PerfSocket as an optional feature:

"Installing PerfSocket (Adminstrator Procedure)" on page 110.

# **Installing and Using PerfSocket**

The SGI Accelerate installation process does not install PerfSocket. The following procedures explain how to install and use PerfSocket:

- "Installing PerfSocket (Adminstrator Procedure)" on page 110
- "Running an Application With PerfSocket" on page 111

## **Installing PerfSocket (Adminstrator Procedure)**

When you install the SGI Performance Suite software, the installer does not install PerfSocket. You need to complete the procedure in this topic to install PerfSocket.

The PerfSocket RPM contains the PerfSocket libraries, applications, kernel modules, and man(1) pages. The installer writes the majority of PerfSocket's files to the /opt/sgi/perfsocket directory.

The following procedure explains how to install PerfSocket and how to start the PerfSocket daemon on an SGI UV computer system.

**Procedure 9-1** To install Perfsocket on an SGI UV system

- 1. Log in as root.
- 2. Install the PerfSocket software.

This command sequence differs, depending on your platform, as follows:

• On RHEL platforms, type the following command:

# **yum install perfsocket**

When RHEL displays the download size and displays the Is this ok [y/N]: prompt, type **y** and press Enter.

• On SLES platforms, type the following commands:

```
# zypper refresh
# zypper install perfsocket
```
When SLES displays the download size and displays the Continue?  $[y/n/?]$  (y): prompt, type **y** and press Enter.

3. Type the following command to turn on the PerfSocket service:

# **chkconfig perfsocket on**

4. Type the following command to verify that the PerfSocket service is on:

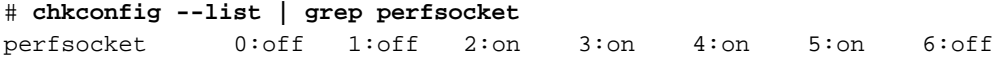

5. Type the following command to start the PerfSocket daemon without a reboot:

# **service perfsocket start** Starting the PerfSocket daemon

6. (Optional) Type the following command to verify that the kernel module is loaded:

# **lsmod | grep perfsock** perfsock 71297 10

7. (Optional) Type the following command to display the PerfSocket processes:

# **ps ax | grep perfsocketd** 10308 ? Ss 0:00 /opt/sgi/perfsocket/sbin/perfsocketd 10319 pts/0 S+ 0:00 grep perfsocketd

## **Running an Application With PerfSocket**

You do not need to recompile an application in order to use PerfSocket. An application that runs with PerfSocket automatically detects whether the endpoints of its communication are also using PerfSocket. All applications that use any particular socket endpoint must be run with PerfSocket in order for PerfSocket to accelerate the communication.

The following procedure explains how to invoke PerfSocket to run with your application programs.

**Procedure 9-2** To run an application with PerfSocket

1. Type the following command to load the PerfSocket environment module:

\$ **module load perfsocket**

This command adds the PerfSocket wrapper command to your PATH variable and adds the PerfSocket libraries to your LD\_LIBRARY\_PATH.

2. For each command that you want to run with PerfSocket, prefix the command with the perfsocket(1) command.

For example, if applications  $a$  out and  $b$  out communicate with  $TCP/IP$ , type the following commands to enable them to communicate through PerfSocket:

\$ **perfsocket ./a.out &** \$ **perfsocket ./b.out**

For more information, see the  $perfsocket(1)$  and  $perfsocketd(1)$  man pages.

# **About Security When Using PerfSocket**

The PerfSocket daemon facilitates application communication under the following conditions:

- An application that uses PerfSocket connects to another application that also uses PerfSocket
- The applications that connect run on the same host
- The user ID is identical for both the connecting process and the receiving process

Only the user who owns the applications can read the shared memory structure used for communication. No additional copies of the data are made. If a process that uses PerfSocket calls exec(), all PerfSocket-enabled sockets are duplicated to /dev/null.

## **Troubleshooting**

If PerfSocket detects an unsupported condition, stop using PerfSocket.

SGI implemented and tested PerfSocket with the majority of socket and file I/O APIs. It is possible that you might attempt to use PerfSocket with a rarely used API or an unsupported usage pattern. If you encounter an unsupported condition, PerfSocket logs an error message and aborts the application.

PerfSocket writes its log messages to the system log, /var/log/messages.

# **Index**

## **A**

Amdahl's law, 70 execution time given n and p, 75 parallel fraction p, 73 speedup(n ) given p, 73 superlinear speedup, 72 application placement and I/O resources, 91 application tuning process, 7 automatic parallelization limitations, 68 avoiding segmentation faults, 103

## **C**

cache bank conflicts, 61 cache coherency, 30 Cache coherent non-uniform memory access (ccNUMA) systems, 78 cache performance, 61 ccNUMA See also "cache coherent non-uniform memory access", 78 ccNUMA architecture, 30 cgroups, 33 commands dlook, 45 dplace, 35 common compiler options, 2 compiler command line, 2 compiler libaries  $C/C_{++}$ , 5 dynamic libraries, 5 message passing, 6 overview, 4 compiler libraries

#### **007–5646–008 113**

static libraries, 4 compiler options tracing and porting, 54 compiler options for tuning, 56 compiling environment, 1 compiler overview, 2 debugger overview, 17 libraries, 4 modules, 3 Configuring MPT OFED, 107 CPU-bound processes, 15 cpusets, 33

## **D**

data decomposition, 64 data dependency, 68 data parallelism, 64 data placement practices, 31 data placement tools, 29 cpusets, 31 dplace, 31 overview, 29 taskset, 31 debugger overview, 17 debuggers gdb, 17 idb, 17 TotalView, 17 denormalized arithmetic, 2 determining parallel code amount, 65 determining tuning needs tools used, 56 distributed shared memory (DSM), 29 dlook command, 45

dplace command, 35

## **E**

Environment variables, 69 explicit data decomposition, 64

## **F**

False sharing, 68 file limit resources resetting, 101 Flexible File I/O (FFIO), 88 environment variables to set, 84 operation, 83 overview, 83 simple examples, 85 floating-point programs, 76 Floating-Point Software Assist, 76 FPSWA See "Floating-Point Software Assist", 76 functional parallelism, 64

## **G**

Global reference unit (GRU), 77 GNU debugger, 17 Gustafson's law, 75

## **I**

I/O tuning application placement, 91 layout of filesystems, 92 I/O-bound processes, 15 implicit data decomposition, 64 iostat command, 26

## **J**

Java environment variables setting, 108

## **L**

layout of filesystems, 92 limits system, 100 Linux shared memory accounting, 106

## **M**

memory cache coherency, 30 ccNUMA architecture, 30 distributed shared memory (DSM), 29 non-uniform memory access (NUMA), 31 memory accounting, 106 memory management, 1, 63 memory page, 1 memory strides, 61 memory-bound processes, 15 Message Passing Toolkit for parallelization, 66 modules, 3 command examples, 3 MPI on SGI UV systems general considerations, 76 job performance types, 78 other ccNUMA performance issues, 78 MPI on UV systems, 77 MPI profiling, 79 MPInside profiling tool, 79

## **N**

non-uniform memory access (NUMA), 31 NUMA Tools command dlook, 45 dplace, 35

## **O**

OFED configuration for MPT, 107 OpenMP, 67 environment variables, 69

## **P**

parallel execution Amdahl's law, 70 parallel fraction p, 73 parallel speedup, 72 parallelization automatic, 68 using MPI, 66 using OpenMP, 67 perf tool, 16 performance VTune, 17 performance analysis, 7 performance gains types of, 7 performance problems sources, 15 PerfSuite script, 16 process placement determining, 95 set-up, 95 using OpenMP, 98 using pthreads, 96 profiling MPI, 79

**007–5646–008 115**

perf, 16 PerfSuite, 16 ps command, 24

#### **R**

resetting default system stack size, 103 resetting file limit resources, 101 resetting system limit resources, 100 resetting virtual memory size, 104 resident set size, 1

#### **S**

sar command, 27 segmentation faults, 103 setting Java environment variables, 108 SGI PerfBoost, 79 SGI PerfCatcher, 80 SHMEM, 6 shortening execution time, 71 stack size resetting, 103 suggested shortcuts and workarounds, 95 superlinear speedup, 72 swap space, 1 system overview, 1 system configuration, 8 system limit resources resetting, 100 system limits address space limit, 100 core file siz, 100 CPU time, 100 data size, 100 file locks, 100 file size, 100 locked-in-memory address space, 100

Index

number of logins, 100 number of open files, 100 number of processes, 100 priority of user process, 100 resetting, 100 resident set size, 100 stack size, 100 system monitoring tools, 23 system usage commands, 23 iostat, 26 ps, 24 sar, 27 vmstat, 25 w, 24

## **T**

taskset command, 42 tools perf, 16 PerfSuite, 16 VTune, 17 tuning cache performance, 61 environment variables, 69 false sharing, 68 heap corruption, 55 managing memory, 63 multiprocessor code, 64 parallelization, 65

profiling perf, 16 PerfSuite script, 16 VTune analyzer, 17 single processor code, 54 using compiler options, 56 using math functions, 55 verifying correct results, 54

## **U**

uname command, 15 unflow arithmetic effects of, 2 UV Hub, 77

## **V**

virtual addressing, 1 virtual memory, 1 vmstat command, 25 VTune performance analyzer, 17

## **W**

w command, 24